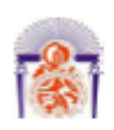

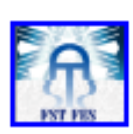

Mémoire de Projet de fin d'étude

Préparé par

## **DJIBOUGOU Soumaila**

## Pour l'obtention du diplôme

Ingénieur d'Etat en

#### **SYSTEMES ELECTRONIQUES & TELECOMMUNICATIONS**

## Intitulé

Acquisition et Détection de défauts dans un Réseau moyenne tension à travers une carte **Beaglebone** 

Encadré par:

Pr H.EL MARKHI (FST Fès) Mr M.ZAHRI (RAK)

Soutenu le 24 Juin 2016, devant le jury composé de :

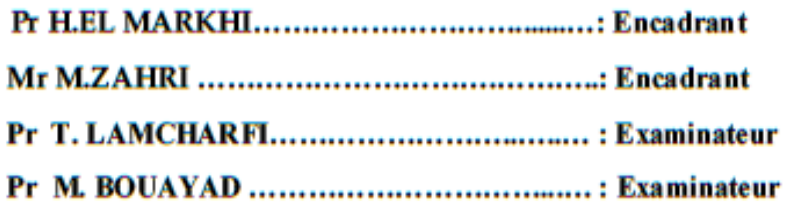

ANNEE UNIVERSITAIRE 2015-2016

<span id="page-1-0"></span>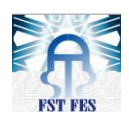

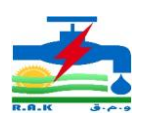

# Dédicaces

Je dédie ce travail

À mes chers parents, qui m'ont comblé de leur soutien et m'ont voué un amour inconditionnel. Vous êtes pour moi, une référence de courage et de sacrifice

continus.

À mes sœurs et frères qui n'ont cessé de m'encourager durant ma

formation.

Que ce travail témoigne mon affection, ma volonté de satisfaire vos attentes.

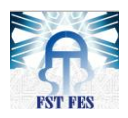

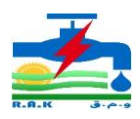

## Remerciements

<span id="page-2-0"></span>En préambule à ce mémoire, au nom d'ALLAH le Tout-Puissant, le très miséricordieux, ce travail, ainsi accompli, n'aurait point pu arriver à terme, sans l'aide et le soutien d'ALLAH, louange au Seigneur de l'univers.

 Je remercie l'ensemble de mes professeurs de la FST de Fès et en particulier le professeur H.EL MARKHI qui m'a non seulement aidé à trouver un stage, mais aussi m'a encadré durant la période du stage.

 Mes sincères remerciements vont à Monsieur le Directeur général de la RAK HAJJI Fouad et son personnel pour l'accueil sans oublier mon maitre de stage, Mr ZAHRI Mustapha, chef de la division Exploitation et Travaux Electricité de la RAK, pour son accueil, le temps passé ensemble et le partage de son expertise au quotidien. Grâce aussi à sa confiance, j'ai pu m'accomplir totalement mes missions. Il fut d'une aide précieuse dans les moments les plus délicats ;

 J'exprime mes vifs remerciements à toutes les personnes ayant contribué, de près ou de loin, au succès de mon stage et qui m'ont aidé lors de la rédaction de ce mémoire.

 Pour finir, je remercie d'avance les membres du jury pour l'importance qu'ils porteront à mon travail.

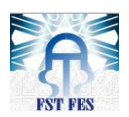

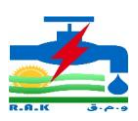

## Table des matières

<span id="page-3-0"></span>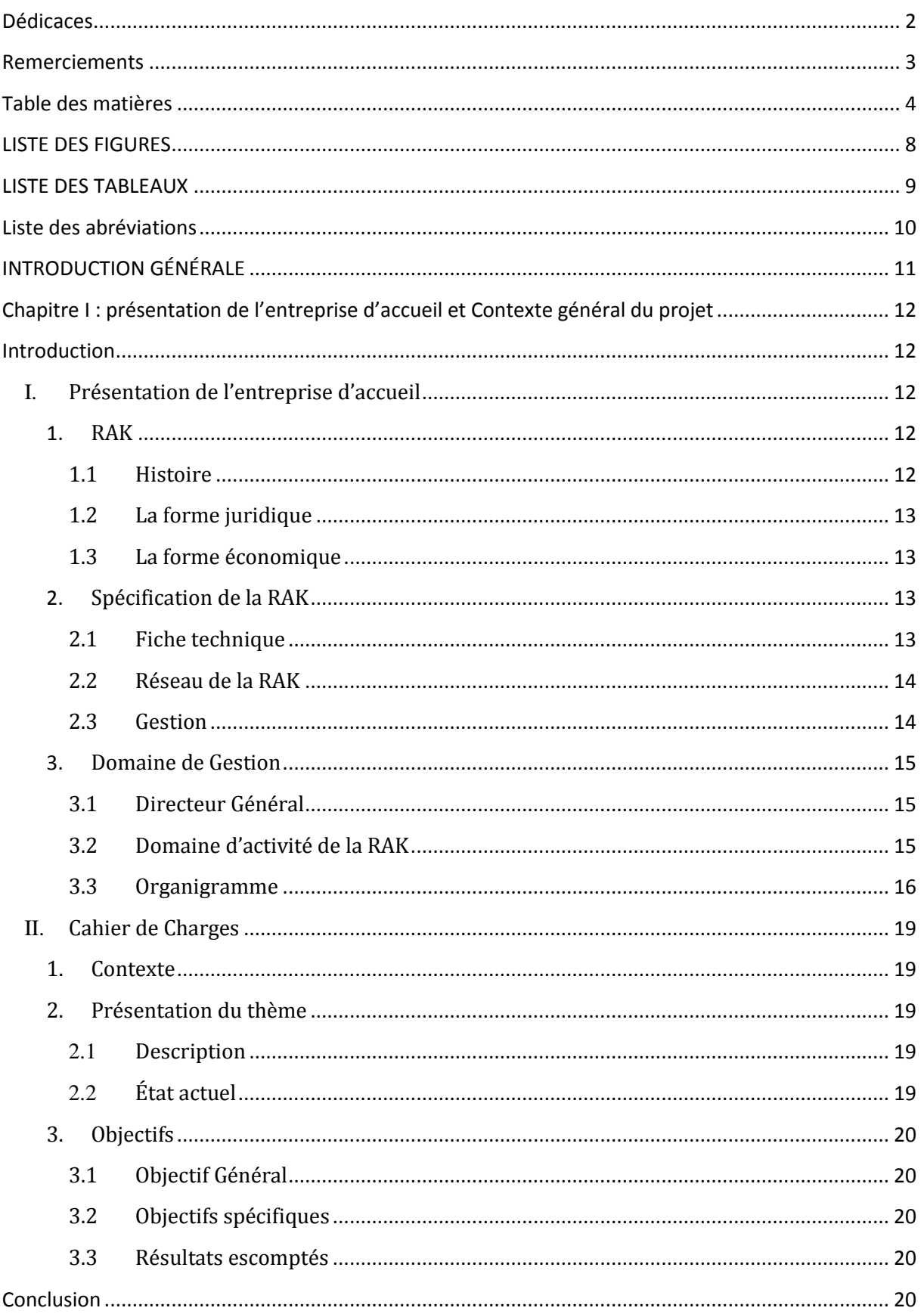

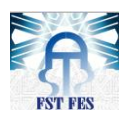

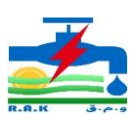

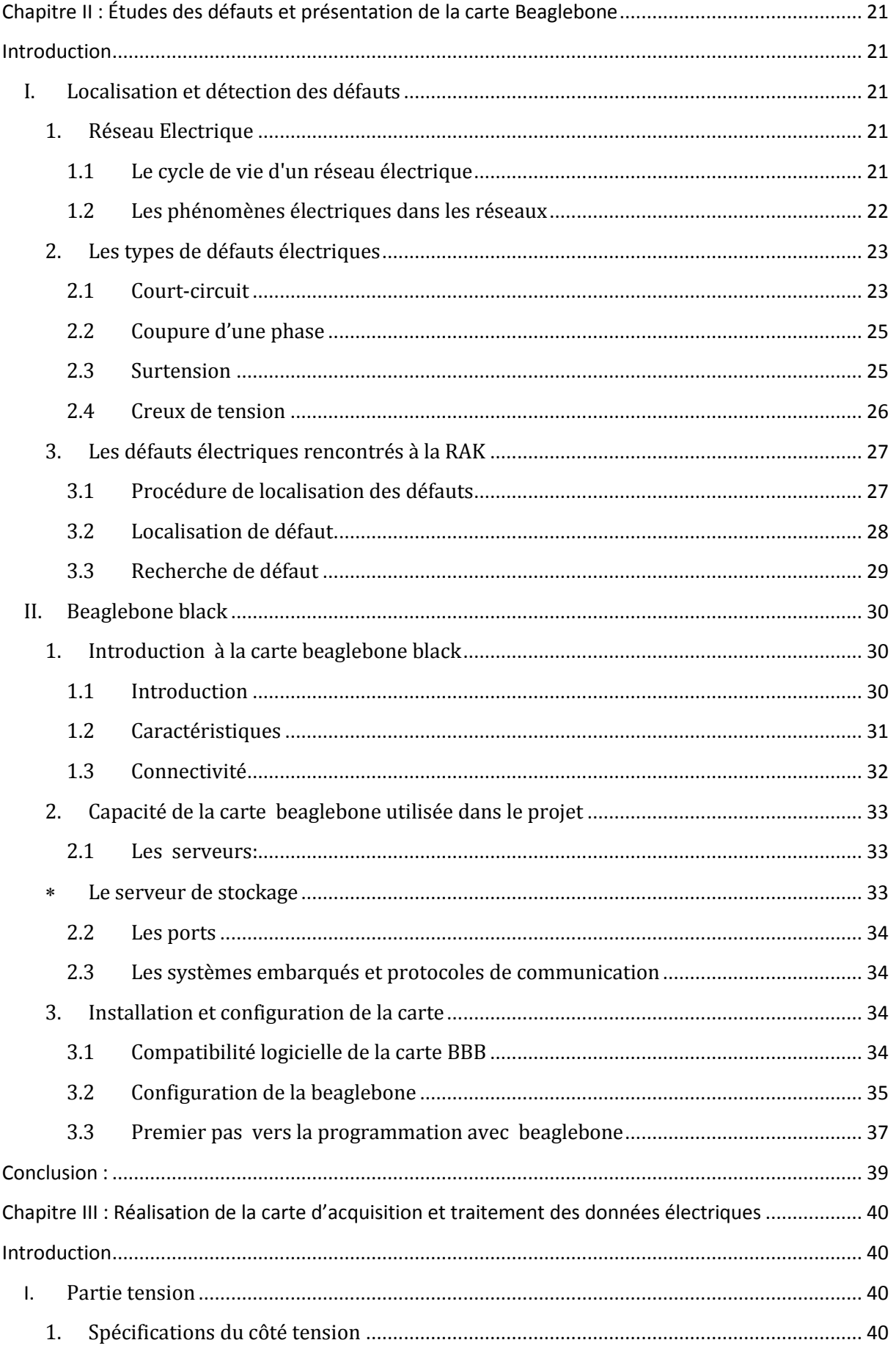

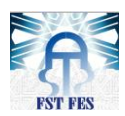

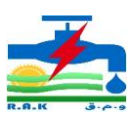

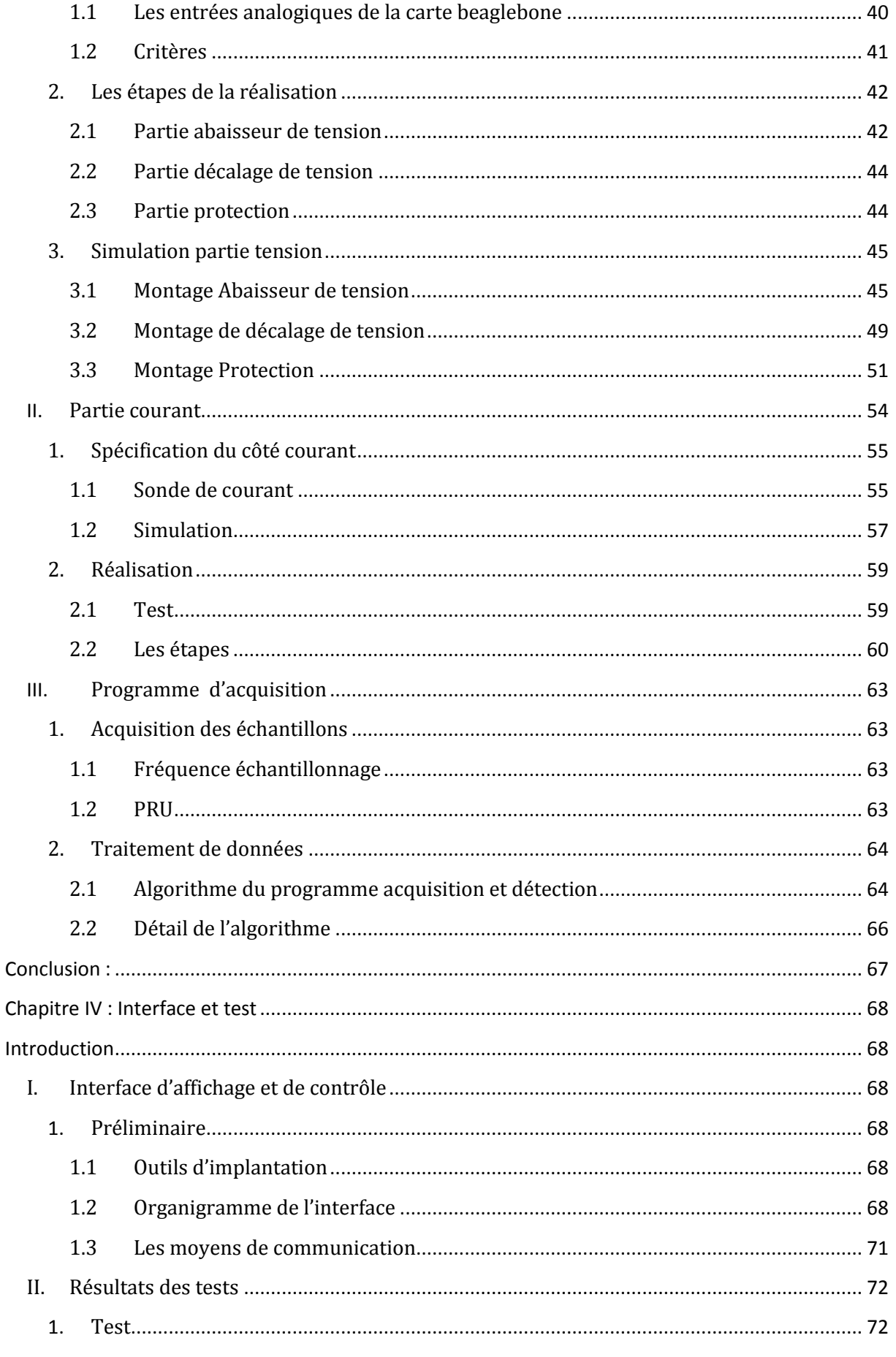

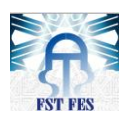

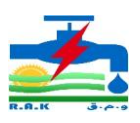

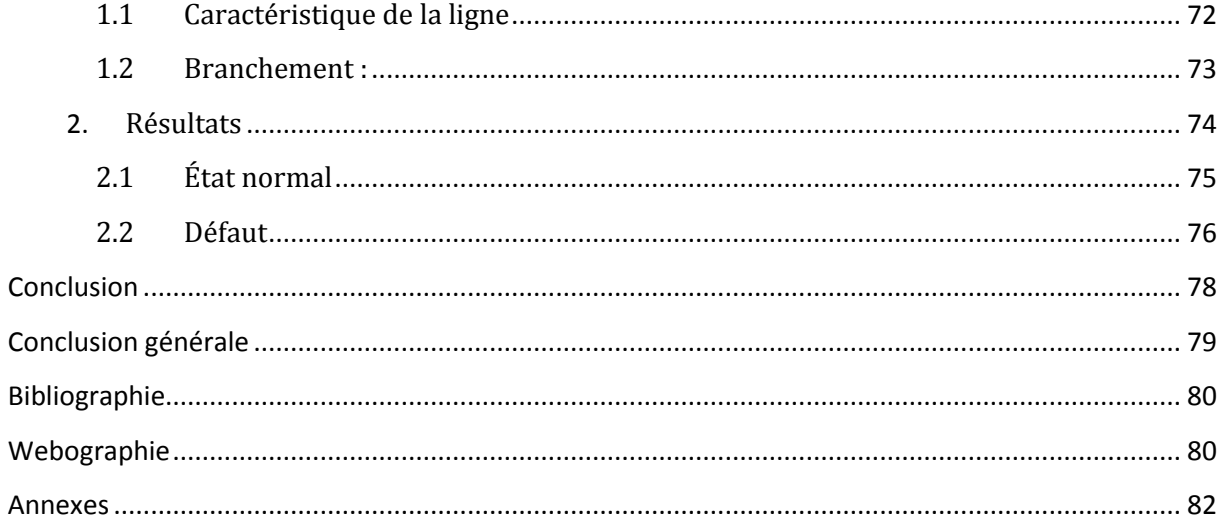

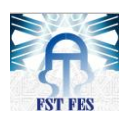

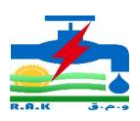

## LISTE DES FIGURES

<span id="page-7-0"></span>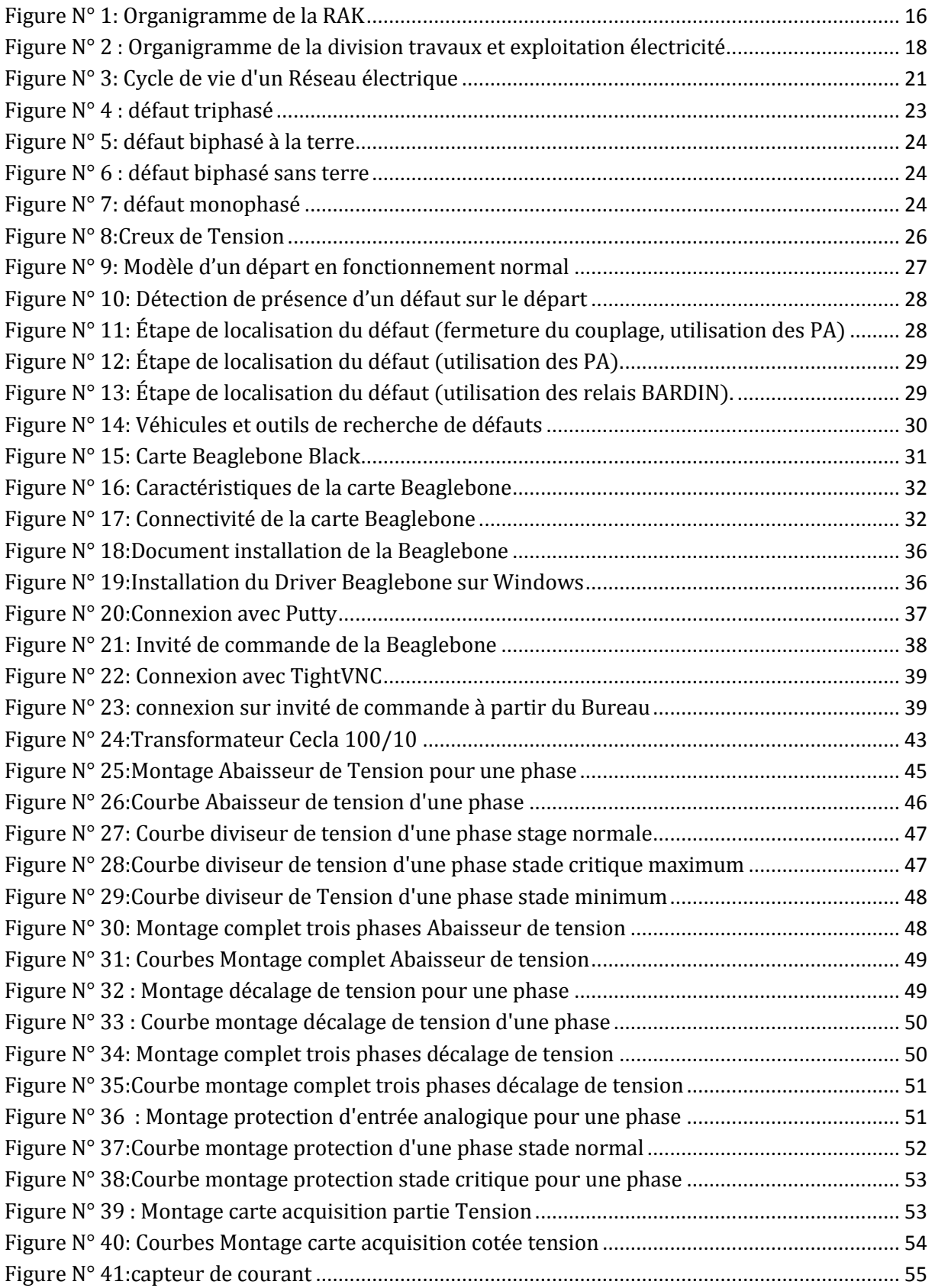

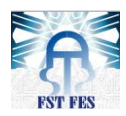

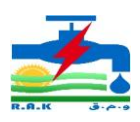

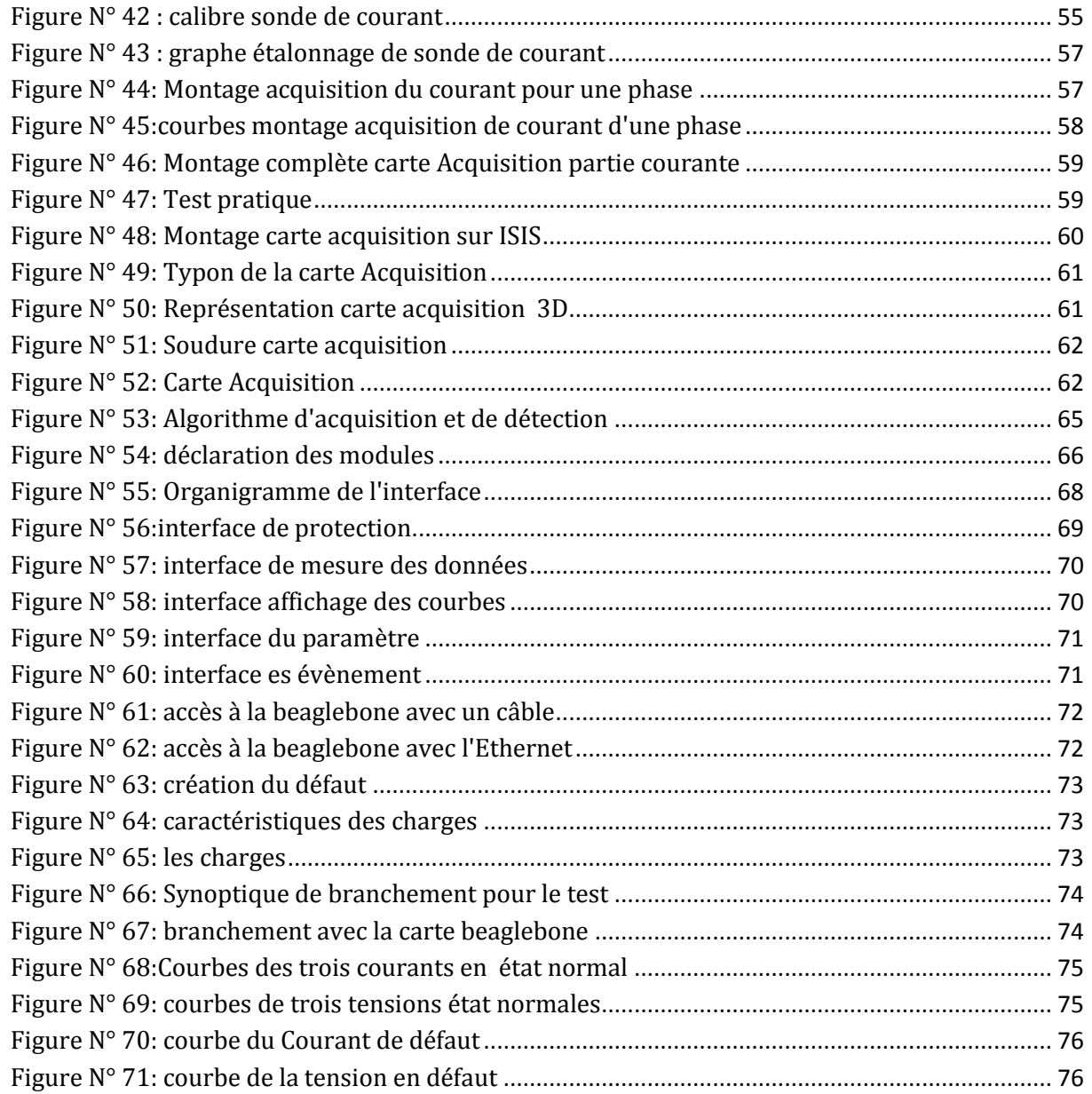

## LISTE DES TABLEAUX

<span id="page-8-0"></span>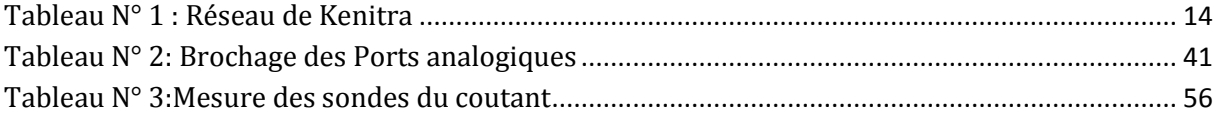

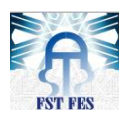

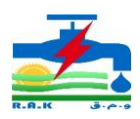

# Liste des abréviations

<span id="page-9-0"></span>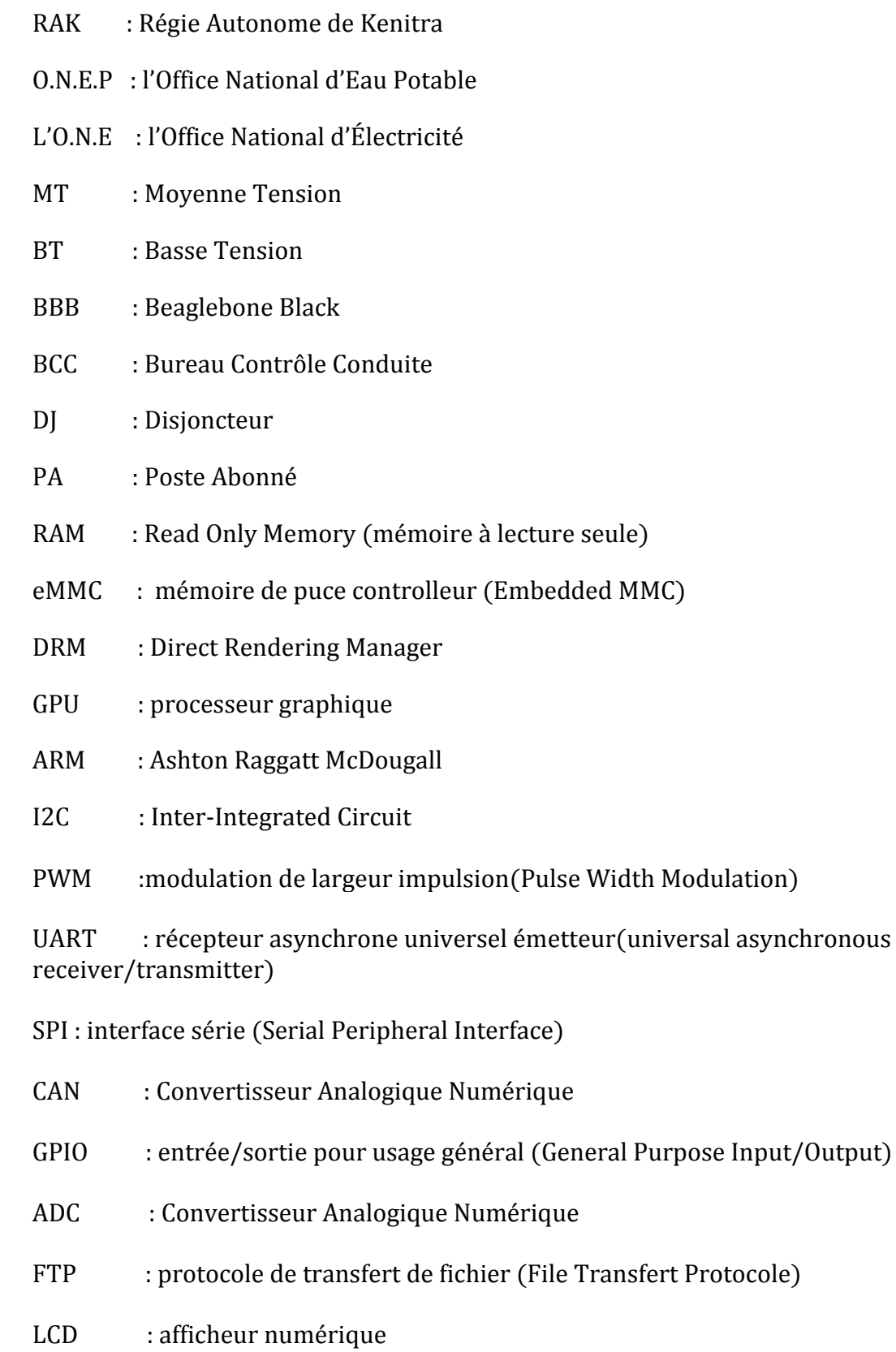

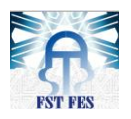

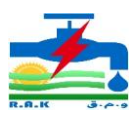

# INTRODUCTION GÉNÉRALE

<span id="page-10-0"></span>Les réseaux électriques sont depuis longtemps l'objet d'études dans le but de maitriser leur bon usage pour les systèmes qu'ils alimentent. Depuis quelques années, l'environnement du monde électrique et ses modes d'organisation changent rapidement. Avec la libéralisation du marché de l'électricité, les règles économiques sont modifiées : les consommateurs peuvent faire jouer la concurrence et les sociétés de distribution peuvent élargir leurs marchés.

La RAK a pour mission de distribuer l'énergie électrique aux consommateurs, et pour réussir cette mission elle a déployé plusieurs efforts pour garantir la qualité de son produit. Cependant, les interruptions des alimentations constituent un problème majeur qui dégrade la qualité du service fourni, ainsi la nécessité croissante d'améliorer la qualité de l'alimentation demande un système de distribution rigide et fiable pour la localisation des défauts.

C'est dans ce sens que s'inscrit notre étude : « acquisition et détection des défauts sur les lignes moyennes tensions ». Ce travail vise à réduire le temps d'intervention et les coupures répétitives de l'alimentation en se basant sur le comportement du signal au moment du défaut.

Pour mener à bien ce travail, nous l'avons structuré en quatre chapitres dont le premier est consacré à la présentation de l'entreprise d'accueil et la description du contexte général du projet, le deuxième fait une étude détaillée sur la détection des défauts et l'utilité de la carte beaglebone. Le troisième chapitre traite la partie réalisation du projet incorporant l'acquisition des signaux et leurs traitements, la mise en place d'une application de contrôle et les résultats des tests seront étudiés dans le dernier chapitre. Une conclusion générale et des perspectives clôturent ce rapport mettant l'accent sur ce qui a été réalisé lors de ce stage ainsi que les éventuelles actions pouvant être menées à l'avenir.

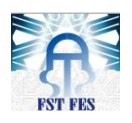

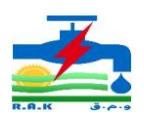

# <span id="page-11-0"></span>Chapitre I : présentation de l'entreprise d'accueil et Contexte général du projet

## Introduction

<span id="page-11-1"></span>La RAK, régie de distribution électrique et d'eau de la ville Kenitra est l'entreprise dans laquelle s'est déroulé notre stage. Dans ce chapitre, nous allons dans un premier temps faire une présentation de l'entreprise d'accueille, présenter sa structure, ses divisions et plus précisément la Division Travaux et Exploitation Électricité et en deuxième temps, nous verrons le contexte général de notre sujet, pourquoi ce sujet? Et quels sont ses objectifs?

## <span id="page-11-2"></span>**I.** Présentation de l'entreprise d'accueil

<span id="page-11-3"></span>**1.** RAK

## <span id="page-11-4"></span>1.1 Histoire

Sous le protectorat, la distribution de l'électricité était assurée par la société d'électricité du Port Lyautey (S.E.P.L), nom que portait jadis la ville de Kenitra.

Au lendemain de l'indépendance, ce service public fut exploité par la société d'électricité de Kenitra (S.E.K). Ces deux sociétés assuraient la distribution de l'énergie électrique sous la forme juridique d'une concession les liants à l'Énergie Electrique du Maroc (E.E.M) : Société à caractère national chargée de la production et du transport. Quant à la distribution de l'eau, elle était assurée par les services municipaux de la ville.

Par sa délibération en date du 28 décembre 1970, le conseil communal de la ville de Kenitra a donné naissance à la régie autonome chargée de la distribution d'eau dans le périmètre urbain.

Le critère intercommunal de la RAK a été conféré à celle-ci par le regroupement des collectivités de Kenitra, Haddada et centre autonome de Mahdia en syndicat des communes lors de la délibération de celui-ci en date du 7 avril 1977.

La création et l'extension du périmètre de la régie s'accomplissent dans le cadre juridique du décret N°2-64-394 de la personnalité civile et de l'autonomie financière conformément à son article 2.

Récemment la RAK a diversifié ses services en se chargeant de l'assainissement le 28 décembre 2003. Ce service s'occupe de la maintenance du réseau d'assainissement liquide et de l'installation des réseaux des égouts.

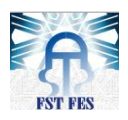

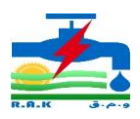

## <span id="page-12-0"></span>1.2 La forme juridique

 D'après l'arrêté ministériel N° : 517/71 du 28 / 12 / 1970, la régie est un établissement public à caractère commercial et industriel doté de l'autonomie financière. Elle est soumise sous le double contrôle du ministère des Finances et celui de l'intérieur.

## <span id="page-12-1"></span>1.3 La forme économique

La RAK a pour but d'assurer la distribution d'eau et d'électricité dans la ville de Kenitra et ses communes rurales et d'exécuter les travaux d'équipements en eau et en électricité dans les lotissements publics et privés.

Elle commercialise l'eau achetée auprès de l'O.N.E.P (l'Office National d'Eau Potable) en plus de l'exploitation d'eau, alors que l'électricité est acquise totalement auprès de l'O.N.E (l'Office National d'Électricité).

## <span id="page-12-2"></span>**2.** Spécification de la RAK

## <span id="page-12-3"></span>2.1 Fiche technique

- Dénomination : Régie Autonome Intercommunale de Distribution D'eau, d'Électricité et d'Assainissement liquide de province de Kenitra.
- $\checkmark$  Siège social : 8, Rue Idriss Al Akbar, BP 229, KENITRA.
- $\checkmark$  Tél. : 05 37 37 47 46 à 50
- $\checkmark$  Fax : 05 37 37 47 72
- $\checkmark$  Site Internet : [www.rak.ma](http://www.rak.ma/)
- $\checkmark$  Patente : 20111510
- $\times$  T.V.A : 570018
- $\checkmark$  Date de création : 1 Janvier 1971
- $\checkmark$  Nom du Directeur général : Monsieur HAJJI Fouad
- $\checkmark$  Effectif : 489 personnes
- $\checkmark$  Forme juridique : Société publique avec autonomie financière.

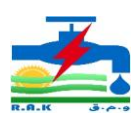

## <span id="page-13-0"></span>2.2 Réseau de la RAK

Le tableau suivant montre le réseau de la RAK

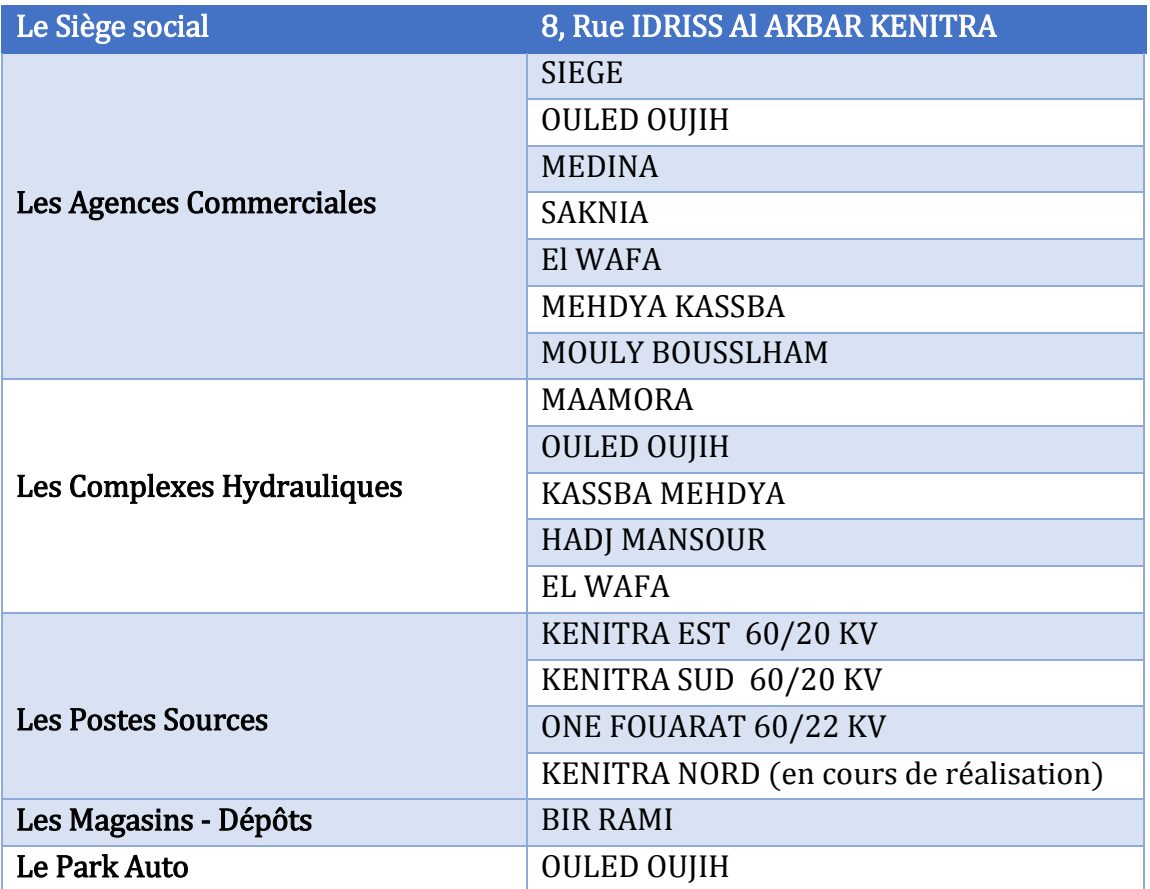

Tableau N° 1 : Réseau de Kenitra

#### <span id="page-13-2"></span><span id="page-13-1"></span>2.3 Gestion

La Régie est administrée par un Conseil d'Administration, un Comité de Direction et un Directeur général.

#### Conseil d'Administration

Composé de 6 à 12 membres qui sont désignés en concurrence d'un tiers par le ministre de l'Intérieur et des deux tiers par les communes; le Conseil d'Administration délibère sur toutes les questions concernant le fonctionnement de la Régie. Ses délibérations se rapportant au statut du personnel, aux budgets d'équipement et de fonctionnement, à la fixation des tarifs et redevances, aux emprunts et aux cessions ou aux prises de participations financières, doivent être approuvées par les Ministères de tutelle. Le Conseil d'Administration se réunit au moins deux fois par an à l'initiative de son président ou chaque fois que ce dernier le juge utile.

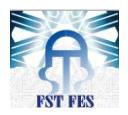

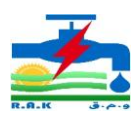

#### Comité de Direction

Le Comité de Direction comprend un membre du Conseil d'Administration désigné par le ministre de l'Intérieur qui assure la fonction de président et de deux membres choisis en son sein par le Conseil d'Administration .Il est chargé dans l'intervalle des réunions du Conseil de suivre la gestion de la Régie et éventuellement de régler toutes les questions pour lesquelles il a reçu délégation du Conseil d'Administration.

Le Directeur général de la RAK et le Contrôleur d'État assistent aux réunions du Conseil d'Administration et du Comité de Direction à titre consultatif.

#### <span id="page-14-0"></span>**3.** Domaine de Gestion

#### <span id="page-14-1"></span>3.1 Directeur Général

Le Directeur général est nommé suivant les formes prescrites par le dahir n° 1-63-132 du 16 novembre 1963 relatif aux emplois supérieurs et de direction de diverses entreprises. Il assure sous l'autorité et le contrôle du Conseil d'Administration ou du Comité de Direction le fonctionnement de la Régie.

#### Comité de l'Audit

Suite à la lettre du premier ministre n° 1701 du 22 juillet 2003 qui a instauré la supervision par le Conseil d'Administration de l'Audit externe des comptes des Régies, le Conseil d'Administration a désigné un Comité d'Audit qui est composé de :

- Le Secrétaire général de la Province de Kenitra
- Le Président de la Commune rurale de Moulay Bousselham
- Le représentant du Ministère de l'Intérieur
- Le représentant du Ministère de l'Economie et des Finances
- Le représentant de la Commune Urbaine de Kenitra

#### <span id="page-14-2"></span>3.2 Domaine d'activité de la RAK

#### Exploitation d'Électricité

En matière de distribution de l'énergie électrique, le périmètre d'action de la RAK englobe :

- La Commune urbaine de Kenitra
- La Municipalité de Mehdya
- La Commune rurale de Sidi Taïbi
- La Commune rurale de Haddada

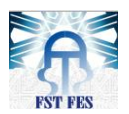

–

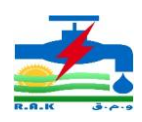

#### Distribution d'eau potable

La RAK assure la distribution de l'eau potable dans les centres suivants :

- La Commune urbaine de Kenitra
- La Municipalité de Mehdya
- La Commune rurale de Haddada
- La Commune rurale de Moulay Bousselham
	- Secteur de l'Assainissement liquide

Le périmètre d'intervention de la RAK en matière de gestion du métier de l'Assainissement liquide englobe :

- La Commune Urbaine de Kenitra
- La Municipalité de Mehdya

#### <span id="page-15-0"></span>3.3 Organigramme

La structure organisationnelle au sein de la RAK est représentée dans la figure suivante.

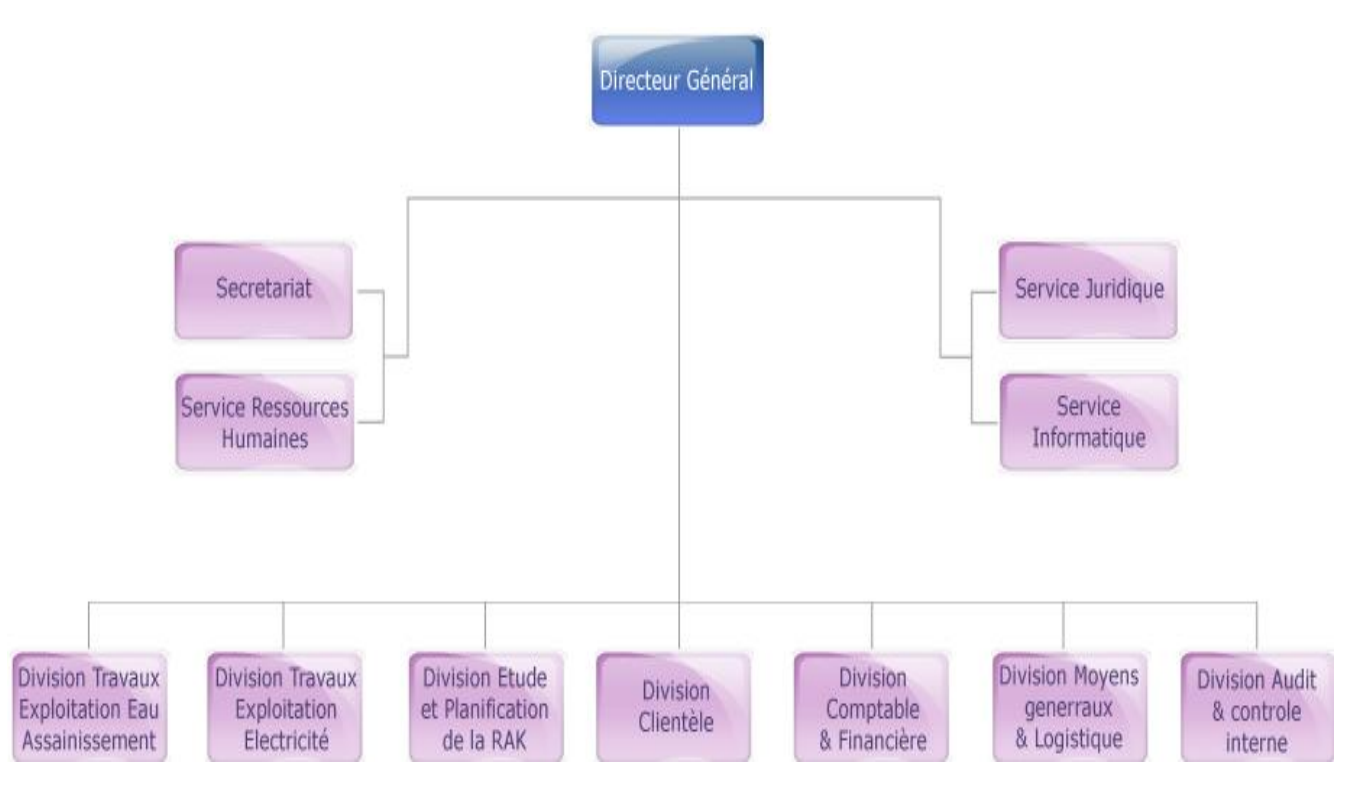

<span id="page-15-1"></span>Figure N° 1: Organigramme de la RAK

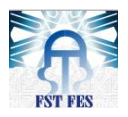

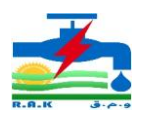

## Division Moyens Généraux et Logistiques

La division, Moyens Généraux et Logistiques réalise les travaux communs des différents services de la régie. Elle se charge de la fourniture et la gestion des équipements et matériels nécessaires au fonctionnement des différents services, elle comporte :

- Service logistique
- Service Approvisionnement

## Service du personnel

C'est un service qui vise à assurer les opérations nécessaires au fonctionnement de la R.A.K tel que le recrutement, la rémunération, contrôle des absences, les affectations, l'avancement, les congés administratifs ou de maladies, relation avec les syndicats, etc.…

#### Division financière et comptable

Cette division est chargée de contrôler toutes les opérations qui s'effectuent en termes de dépenses et de recettes au sein de la régie. Ce contrôle fait l'objet d'un bilan annuel retraçant toutes ces opérations. Cette division se subdivise en deux :

- Service financier
- Service comptabilité

#### Secrétariat de direction

Elle est subdivisée en plusieurs bureaux et qui sont à la disposition de toute la régie. Sa fonction est d'effectuer tous les travaux bureautiques concernant : Traitement de texte, Frappe en dactylographie, emploi du temps et des rendez-vous, Courrier et reçoit et transmet des fax et télex.

#### Service juridique

Il est le seul transite ou l'intermédiaire entre les parties civiles et le bureau d'assurance qui atteste ou assure le paiement de ces parties contre les fuites d'Eau, les accidents de véhicules et les responsabilités civiles.

#### Division Informatique

Le service informatique est constitué de :

Service études et exploitation : chargé de l'exploitation des applications existantes, il s'occupe également des opérations de sauvegarde et archivage des données.

Service études et développement : chargé de conception et développement d'application jugée de première nécessité et la gestion de maintenance du parc informatique, rédaction des dossiers et suivi de l'acquisition informatiques matériels et logiciels.

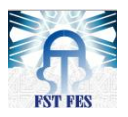

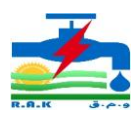

#### Division Travaux Exploitation Eau et Assainissement :

Elle est chargée de l'exploitation et de l'entretien du réseau d'eau et l'assainissement, et la réalisation des nouveaux équipements. Elle comporte :

- Service équipement d'eau et d'assainissement.
- Service exploitation d'eau
- Service exploitation de l'assainissement
- Service laboratoire d'analyse d'eau
	- Division Etudes et Planification:

Division d'étude est chargée de la planification du réseau et de l'étude générale qui consiste en l'étude des grands projets et l'étude prévisionnelle du réseau de l'électricité, l'eau et l'assainissement. Elle comporte :

- Service des études électricité.
- Service des études eau et assainissement.

Division Travaux et Exploitation Electricité :

La division d'électricité, dans laquelle nous avons effectué notre stage, est sous la responsabilité d'un ingénieur chef division, elle est chargée d'assurer en quantité et en qualité la distribution d'électricité répondant aux besoins de la ville ; elle étudie et propose toute action visant l'amélioration et renforcement des réseaux, elle comporte les services :

- Service d'exploitation
- Service des travaux neufs et comptage
- Service de télé-conduite

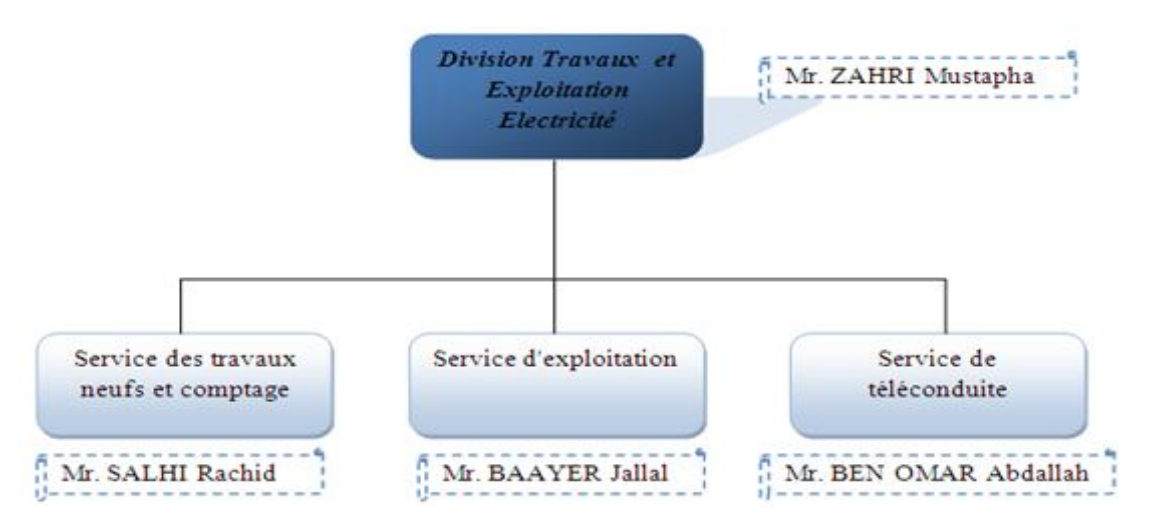

<span id="page-17-0"></span>Figure N° 2 : Organigramme de la division travaux et exploitation électricité

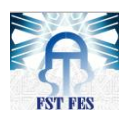

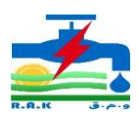

## <span id="page-18-0"></span>**II.** Cahier de Charges

## <span id="page-18-1"></span>1. Contexte

La fonction principale d'un réseau électrique est d'acheminer l'énergie jusqu'aux consommateurs. La fourniture d'électricité, en ce qui concerne la sureté et la disponibilité, constitue un point clé de la gestion des réseaux électriques. Ceci est particulièrement vrai pour les réseaux de distribution, lien entre les réseaux de transport et de répartition et les consommateurs. La gestion de tels réseaux est complexe du fait de leur architecture étendue, du faible nombre de données disponibles et des perturbations variées qui peuvent s'y produire.

La détection et la localisation des défauts sont dès lors une composante de plus en plus importante pour cette gestion. Dans les réseaux électriques, il existe plusieurs types de défauts (polyphasés ou monophasés). Lors de l'occurrence de ces défauts, les exploitants doivent :

- Avoir connaissance de l'existence du défaut ;
- Isoler l'endroit du défaut :
- Réparer le défaut le plus rapidement possible pour réalimenter les clients.

Ces actions constituent la détection et la localisation des défauts dans les réseaux électriques.

## <span id="page-18-2"></span>2. Présentation du thème

#### **2.1** Description

<span id="page-18-3"></span>Ce projet intitulé « Acquisition et Détection de défauts dans un réseau moyenne tension à travers une carte Beaglebone » a pour but comme son nom l'indique l'acquisition et la détection des défauts sur les lignes électriques ; c'est-à-dire dans un premier temps, acquérir les informations nécessaires (tensions et courants) pour analyser l'état du transport de l'électricité puis utiliser ces mêmes informations pour voir s'il y'a un défaut (court-circuit, surtension ou coupure de câble).

## **2.2** État actuel

<span id="page-18-4"></span>Ce projet a vu le jour en tant qu'une idée en 2013 lorsque Monsieur MENCHAFOU Youssef ingénieur d'état de la FST de Fès a commencé son travail sur les théories de localisation des défauts en essayant de trouver un algorithme de localisation plus simple et plus fiable ; ce travail a abouti à des résultats honorables et une publication scientifique.

En 2014 Messieurs ELBAHAOUI Abdelmadjid, ingénieur d'état de la FST de Fès ainsi que Soufiane TBATOU et Mohamed AHOUARI dans le cadre d'un PFE, ont réalisé une carte, qui permettrait l'acquisition et le conditionnement des signaux du réseau MT afin de les traiter par la suite grâce à la carte DsPIC33FJ. Après plusieurs essais réalisés sur la carte, il en ressort un problème de dysfonctionnement sur l'acquisition.

En été 2015, dans un cadre d'un stage d'application, Messieurs Moumouni Ahmed et Oucha Mohamed ont continué le même travail avec comme objectif trouvé une nouvelle

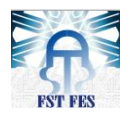

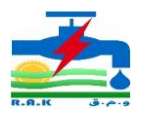

carte (beaglebone) qui permettra la résolution des problèmes que rencontrait la carte DsPIC33FJ.

C'est en suivant ce cadre que nous prenons part à ce sujet en utilisant la carte beaglebone black. Notre encadrant Mr ZAHRI Mustapha, nous a fourni l'ensemble des résultats des années précédentes, à savoir, les rapports qui détails les travaux réalisés ainsi que la carte Beaglebone sur laquelle se basera notre travail.

## <span id="page-19-0"></span>3. Objectifs

## <span id="page-19-1"></span>3.1 Objectif Général

Notre projet a pour but d'assurer l'acquisition ainsi que la détection des défauts qui se produisent sur les lignes électriques moyennes tensions en fin d'assurer la fiabilité et l'efficacité d'intervention et d'améliorer le transport d'énergie dans le réseau électrique.

## <span id="page-19-2"></span>3.2 Objectifs spécifiques

- Étude de la carte Beaglebone ainsi que ces caractéristiques.
- Réalisation d'une carte Acquisition des signaux
- Mise en place d'un programme acquisition des données
- Mise en place d'un programme de détection de défaut
- Application de l'algorithme de localisation des défauts
- Création d'une interface graphique pour l'affichage et le contrôle des données
- Sauvegarde d'un historique des défauts ayant lieu et Affichage des informations sur l'état de la ligne.

#### <span id="page-19-3"></span>3.3 Résultats escomptés

À la fin de ce projet, les résultats attendus sont les suivants :

D'abord répondre à nos objectifs ci-dessus, c'est-à-dire permettre une bonne représentation de la variation du courant et de la tension en ce qui concerne la partie acquisition à travers la carte beaglebone black.

Ensuite, permettre un traitement de détection qui se combine avec une interface d'affichage des résultats

<span id="page-19-4"></span>Et enfin, assurer la télé conduite ou un accès à distance du système.

## **Conclusion**

Dans ce chapitre, nous avons fait la connaissance de l'entreprise d'accueil, présentez le cahier de charges. Le chapitre suivant sera consacré à l'étude des défauts et la présentation de la carte.

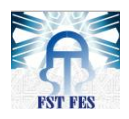

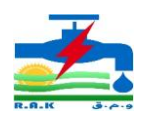

# <span id="page-20-1"></span><span id="page-20-0"></span>Chapitre II : Études des défauts et présentation de la carte Beaglebone

## Introduction

Un défaut électrique est une modification accidentelle affectant le fonctionnement normal d'un processus, ou du circuit électrique. Les conséquences que peuvent engendrer ces perturbations électriques sont multiples.

Dans ce chapitre, nous présenterons dans un premier temps les différents types de perturbations dans un réseau électrique et la procédure utilisée par l'entreprise (RAK) pour faire face. La carte nano-ordinateur qui permettra l'analyse des phénomènes électriques sera présentée en deuxième temps.

## <span id="page-20-2"></span>I. Localisation et détection des défauts

#### <span id="page-20-3"></span>1. Réseau Electrique

#### <span id="page-20-4"></span>1.1 Le cycle de vie d'un réseau électrique

Les réseaux électriques sont depuis longtemps l'objet d'études dans le but de maitriser leur bon usage pour les process (systèmes) qu'ils alimentent. Les principaux aspects abordés sont la conception, l'exploitation et l'évolution, comme nous l'avons déjà dit précédemment. Le cycle de vie d'un réseau électrique peut être décrit par le schéma suivant :

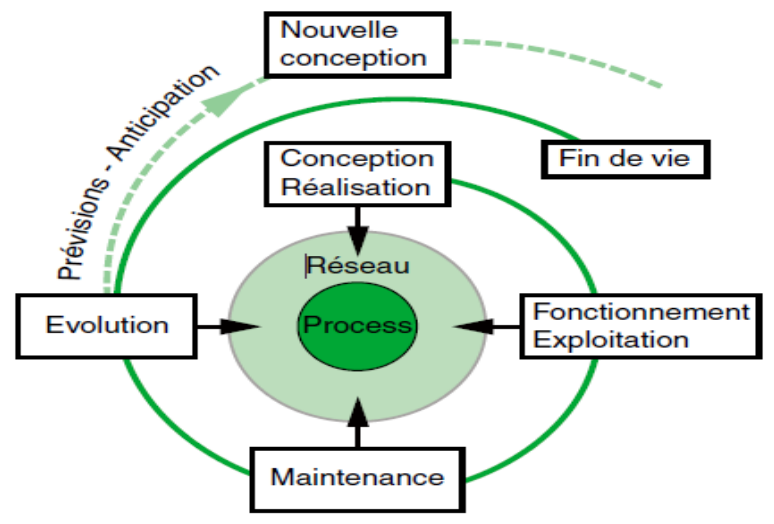

<span id="page-20-5"></span>Figure N° 3: Cycle de vie d'un Réseau électrique

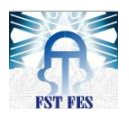

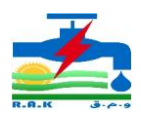

#### Conception et réalisation

C'est l'ensemble des opérations qui aboutissent à la construction d'une installation prête à l'utilisation. Les études définissent les choix de base, dont l'architecture du réseau, le dimensionnement des équipements, les protections…

À ce stade il est important de faire les calculs qui aident aux choix et conditionnent les performances attendues.

#### Fonctionnement et exploitation

C'est la phase opérationnelle d'utilisation des installations pour l'alimentation du process, pendant laquelle se produit sur le réseau tous les évènements normaux et les incidents : modes d'exploitation ordinaires, dégradés ou en sécurité.

Les protections et les automatismes servent à pallier les perturbations et situations critiques ; elles ont été définies à partir des calculs préalables en prévoyant tous les incidents graves possibles.

#### Maintenance

Les performances du réseau sont maintenues par les opérations de maintenances préventive (en anticipation) et curative (sur incidents). Il arrive que des mesures et des calculs complémentaires soient nécessaires pour résoudre des difficultés nouvelles imprévisibles.

#### Évolution

L'adaptation des installations électriques aux besoins évolutifs du process se traduit par des opérations de rénovation généralement assez lourdes comme les modifications, et extensions.

Cette étape nécessite aussi des calculs à la mesure des changements envisagés, et prenant en compte le retour d'expérience. La maitrise des calculs à faire lors de ces étapes du cycle de vie d'un réseau implique une bonne compréhension des phénomènes électriques susceptibles de s'y produire.

Notre travail s'implante dans cette partie évolutive en vue d'apporter une innovation dans le système de détection de défaut du réseau électrique de la RAK.

#### <span id="page-21-0"></span>1.2 Les phénomènes électriques dans les réseaux

Un réseau électrique est un système composé de différents types objets (matériels et équipements électriques) qui s'influencent mutuellement. Le fonctionnement du système dans le temps et dans l'espace est le résultat de toutes ces interactions, conformément aux lois de l'électricité. Celles-ci sont décrites par un ensemble d'équations qui relient entre elles les grandeurs de tensions, courants, impédances, temps.

Les évènements associés à ces phénomènes ont des effets très divers sur le réseau et les conséquences qui y surviennent sont appelées défauts :

- Interruption et coupure de la fourniture d'énergie électrique;
- creux et variations de tension;

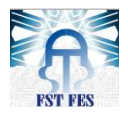

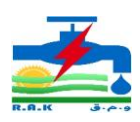

- courants transitoires;
- Court-circuit;
- Oscillations électromécaniques ;
- surtensions de manœuvre, de commutation ;
- surtension de foudre.

#### <span id="page-22-0"></span>2. Les types de défauts électriques

Les défauts électriques sont divers et les plus importants sont :

#### <span id="page-22-1"></span>2.1 Court-circuit

Tout fonctionnement d'un réseau électrique peut être sujet à l'apparition de défauts se manifestant souvent par des courants élevés de « court circuit », avec de lourdes conséquences qu'il est nécessaire de savoir gérer au mieux.

Les courts-circuits dans les réseaux proviennent des perturbations accidentelles : liaisons indésirables entre conducteurs, claquage diélectrique d'isolant par surtensions, faits mécaniques (rupture de câble, chute de branche, animal), ou erreurs humaines. Il existe plusieurs types de courts-circuits

#### Défaut triphasé

Il est constitué par la mise en court-circuit des 3 phases. C'est un défaut symétrique qui ne fait intervenir que le système direct la figure suivante montre le principe.

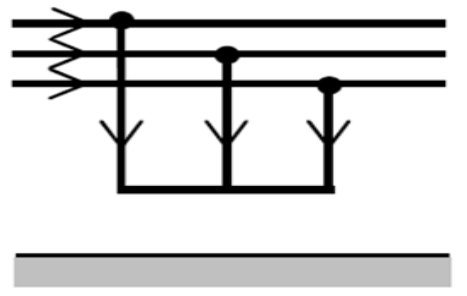

Figure N° 4 : défaut triphasé

<span id="page-22-2"></span> $I1=I2=I3=Id; V1=V2=V3=V$ V: tension phase/Terre Id=courant défaut

#### Défaut biphasé

Il est de deux types :

#### Défaut biphasé à la terre :

C'est un défaut constitué par un court-circuit entre deux phases et la terre. C'est un défaut dissymétrique et homopolaire, car le défaut retourne partiellement par la terre suivant le mode de mise à la terre du neutre.

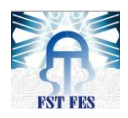

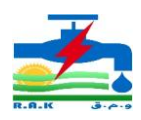

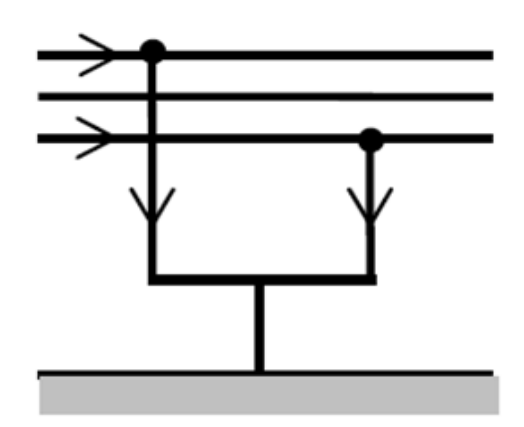

Figure N° 5: défaut biphasé à la terre

<span id="page-23-0"></span> $I1=0$ ;  $I2#0$ ;  $I3#0$ V1#0 ; V2=V3=O

#### Défaut biphasé sans terre :

C'est un court-circuit entre deux phases. Il faut tenir compte de deux systèmes de composantes : directe et inverse.

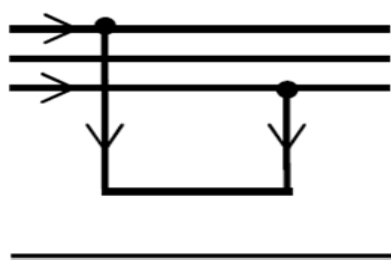

Figure N° 6 : défaut biphasé sans terre

<span id="page-23-1"></span>I1=0; I2#0; I3#0  $V1 = -2 V2 = -2V3$ Défaut monophasé

C'est un court-circuit entre une phase et la terre. Il fait intervenir les 3 systèmes de composantes : direct, inverse.

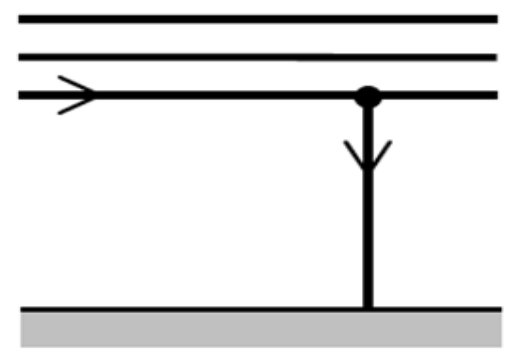

Figure N° 7: défaut monophasé

<span id="page-23-2"></span> $I1=0$ ;  $I2=0$ ;  $I3\#0$  $V1#0$ ;  $V2#0$ ;  $V3=0$ 

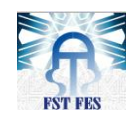

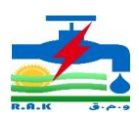

#### Protection:

#### Un dimensionnement adéquat des matériels :

- La tenue électrodynamique des liaisons, qui caractérise leur résistance mécanique ;
- Le couple courant / durée admissible, qui caractérise la tenue thermique ;
- Les pouvoirs de coupure et de fermeture sur court-circuit qui définissent la capacité des disjoncteurs à tenir ces contraintes.

#### La maitrise :

- des régimes dynamiques
- des surtensions
- de l'élimination des défauts grâce à la mise en œuvre d'un système de protection adaptée

#### <span id="page-24-0"></span>2.2 Coupure d'une phase

Le défaut considéré est la coupure d'une phase. Il faut introduire le système inverse, car ce défaut provoque un déséquilibre qui se traduit par l'apparition de courant et de tension inverse.

#### <span id="page-24-1"></span>2.3 Surtension

La question des surtensions concerne l'ensemble des réseaux électriques dont la vulnérabilité est différente selon leur topologie, le niveau de tension, les types de matériels employés, et les modes d'exploitation.

Tout fonctionnement d'un réseau électrique alternatif est sujet à l'apparition de perturbations en tension se traduisant par des valeurs de crête (ou maximales) hors des limites d'un gabarit relatif à une norme ou à une spécification.

La notion de surtension dans un réseau est quantifiée par l'amplitude et la forme de l'onde ainsi que par la durée de la perturbation :

Coefficient de surtension :rapport de l'amplitude crête de la tension atteinte à la valeur efficace de la tension de service,

Surtension permanente de forme sinusoïdale, de longue durée (plusieurs minutes)

Surtension temporaire de forme sinusoïdale, de durée (inférieur à 1minite)

Surtension transitoire :de forme oscillatoire ou non et généralement vite amortie, de courte durée ; cette catégorie regroupe les surtensions à front lent (type-choc de manœuvre), à front rapide (type-choc de foudre), à front très rapide.

Ces types de surtension ils se manifestent sur le réseau par : leur formation au point de discontinuité, leur propagation vers le reste du réseau, en suivant les lois de réflexion, réfraction et superposition des ondes transmises, et avec une atténuation fonction des fréquences en jeu (amortissement d'autant plus fort que la fréquence est élevée). Les surtensions affectant les réseaux ont plusieurs origines :

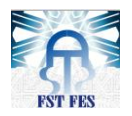

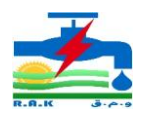

L'exploitation normale du réseau : manœuvres de charges, mises en/hors service de circuits inductifs ou capacitifs (câbles, lignes, condensateurs, transformateurs, moteurs), fonctionnement propre des appareils de coupure ;

La structure du réseau électrique : schémas des liaisons à la terre, niveaux de tension, longueurs des liaisons ;

Les perturbations accidentelles : défauts et leur élimination, déclenchements intempestifs, coups de foudre.

#### Protection :

#### Précautions de conception et d'exploitation :

- Par répartition symétrique des charges;
- Contrôle de la mise en service des condensateurs, relais de tension sur les arrivées ;
- Pour la foudre l'utilisation des paratonnerres, câbles de garde et puits de terre

#### <span id="page-25-0"></span>2.4 Creux de tension

Un creux de tension est défini comme une baisse soudaine de 10 % ou plus de la tension nominale, touchant une ou plusieurs phases, d'une durée comprise entre huit millisecondes (un demi-cycle) et une minute. Généralement, les creux de tension sont des perturbations (et non des pannes ou des interruptions) de moins d'une seconde présentant une baisse de tension de 60 % ou moins. La figure suivante montre un exemple de creux de tension.

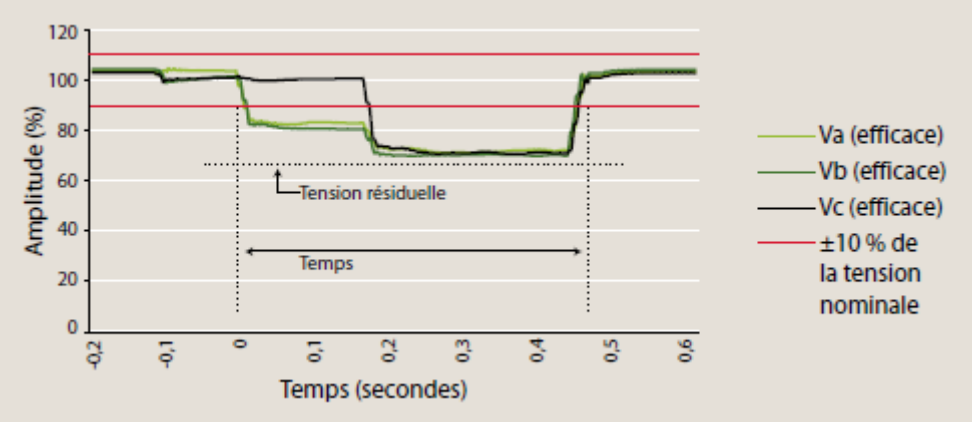

Figure N° 8:Creux de Tension

<span id="page-25-1"></span>Ces creux proviennent :

- Contact avec la végétation, un animal, un oiseau, etc.
- Collision automobile
- Conditions climatiques (vent, foudre, pluie, verglas, etc.)
- Bris d'équipement (isolateur, transformateur, joint de câble, etc.)

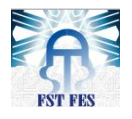

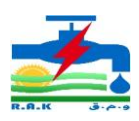

#### Protection :

#### Optimisation des protections

- Mise en œuvre de redémarrage automatique ;
- Emploi de contacteurs équipés d'un dispositif de maintien;
- Utilisation de régulateurs automatiques de la tension.

## <span id="page-26-0"></span>3. Les défauts électriques rencontrés à la RAK

La RAK rencontre plusieurs défauts sur leur réseau de distribution électrique. Nous avons : les courts-circuits ; ils sont très fréquents et constituent la majeure partie des défauts rencontrés. Ensuite s'en suit les manœuvres humaines lors des maintenances ou des interventions. Nous avons aussi les couplages entre équipements, les coupures de câbles par erreur lors de certaines constructions, etc.…

## <span id="page-26-1"></span>3.1 Procédure de localisation des défauts

La procédure habituelle utilisée par la RAK pour détecter et localiser les défauts sur les lignes électriques est:

## Détection de défaut

Tout réseau électrique possède des systèmes de protection (relais, disjoncteur…) pour déconnecter (déclencher) le système en cas de défaut sur la ligne pour :

- Protéger le réseau, les clients et le matériel installé ;
- Indiquer aux agents l'existence d'un défaut afin de le localiser.

Les figures suivantes montrent le principe de détection des défauts.

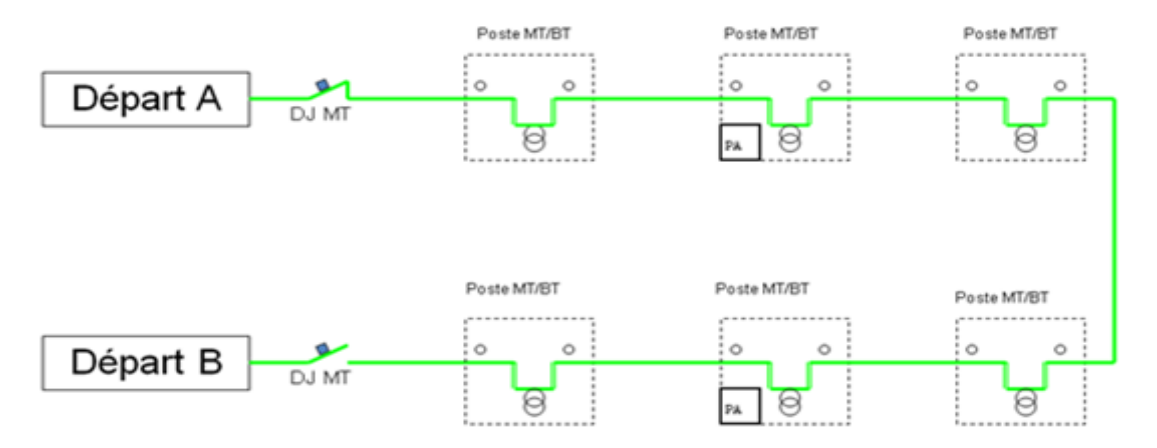

<span id="page-26-2"></span>Figure N° 9: Modèle d'un départ en fonctionnement normal

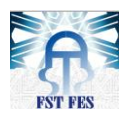

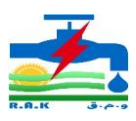

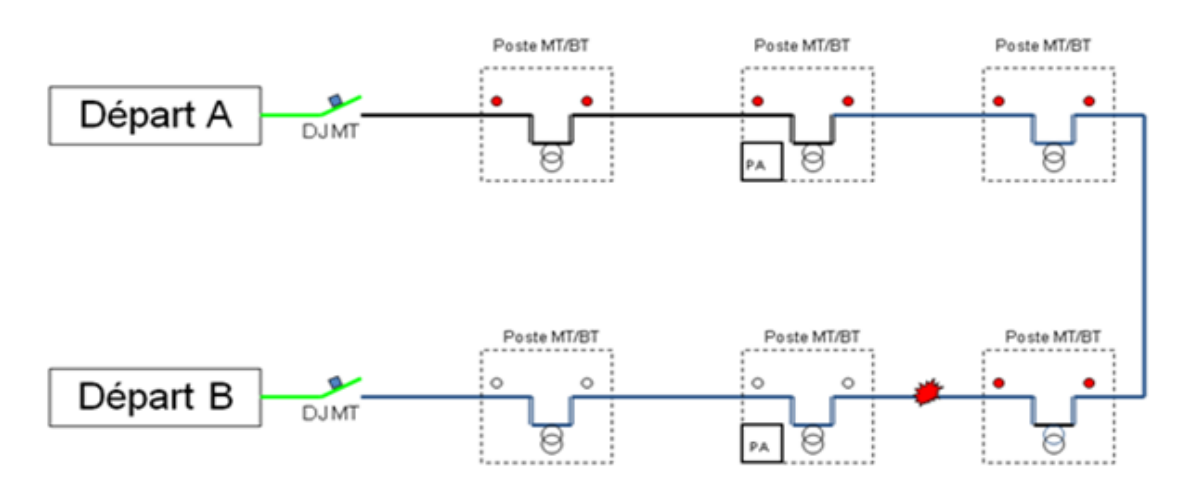

Figure N° 10: Détection de présence d'un défaut sur le départ

#### <span id="page-27-1"></span><span id="page-27-0"></span>3.2 Localisation de défaut

Localiser un défaut c'est chercher à isoler la section de la ligne en défectueux, cela se fait à la RAK en deux étapes :

#### 1re étape :

Une procédure des essais à partir du BCC (Bureau Contrôle Conduite) dont on divise le départ déclenché, en plusieurs tronçons selon le nombre des postes télécommandés qu'il contient. On ouvre le premier poste télécommandé qui ne voit pas le défaut (ne clignote pas) et on ferme le deuxième côté de la boucle pour réalimenter une partie des clients (voir figure suivante).

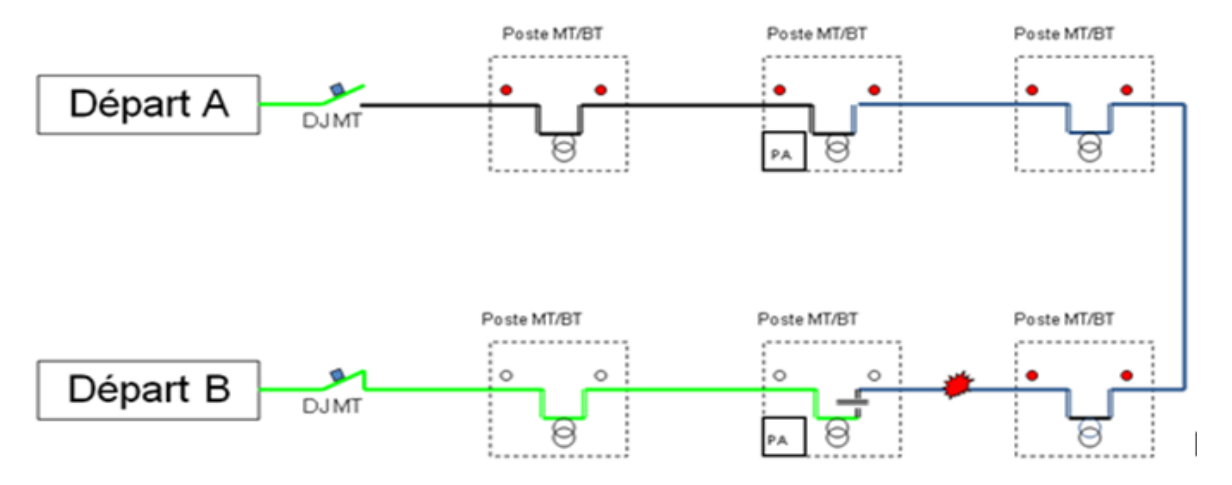

Figure N° 11: Étape de localisation du défaut (fermeture du couplage, utilisation des PA)

<span id="page-27-2"></span>On ouvre un autre poste télécommandé entre le départ déclenché et le poste ouvert précédemment (dans l'exemple que nous avons, c'est le seul qui reste) et on ferme le départ déclenché. Si ce départ se déconnecte alors le défaut est dans cette zone sinon le défaut est ailleurs comme indique la figure suivante :

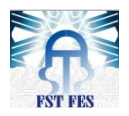

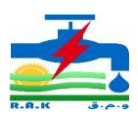

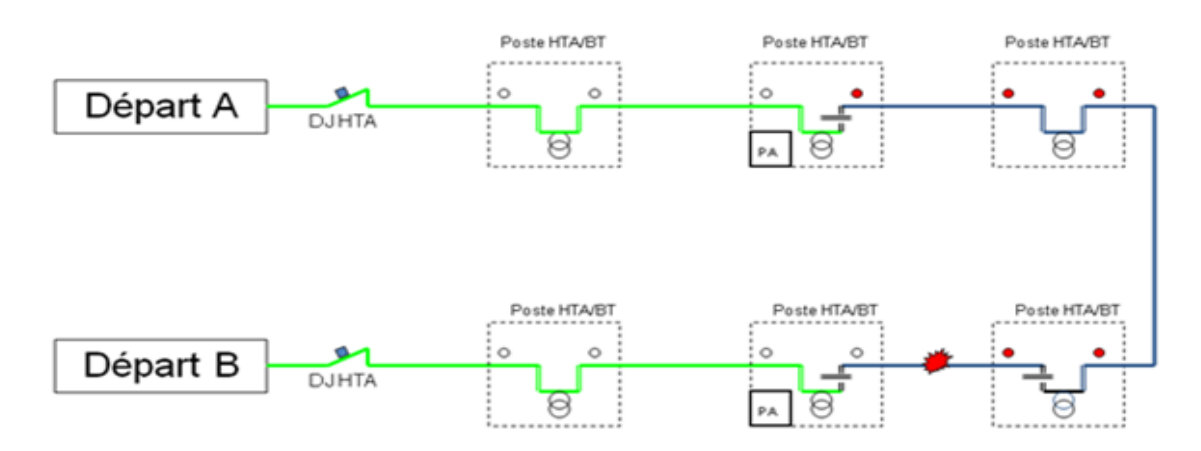

Figure N° 12: Étape de localisation du défaut (utilisation des PA).

#### 2éme étape :

<span id="page-28-1"></span>Bien qu'on ait réalimenté une grande partie des clients, on doit chercher encore plus à réalimenter tous les clients et isoler seulement la ligne en défaut, et cela ne peut être fait que par une visite sur le champ pour vérifier les relais BARDIN s'ils clignotent ou non puisque le défaut existe entre deux relais ayant des états inverses (un qui clignote, l'autre non) (voir figure suivante).

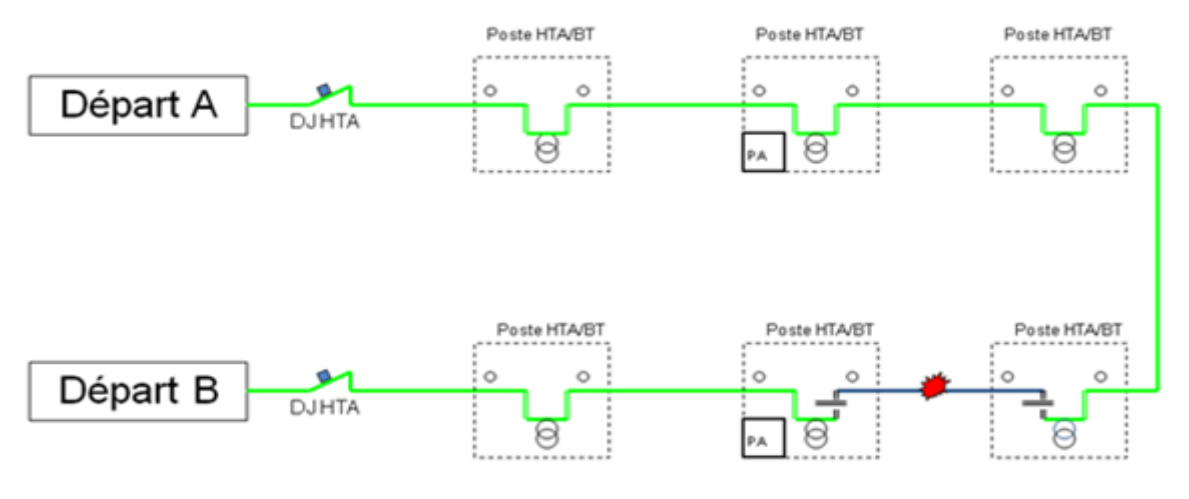

Figure N° 13: Étape de localisation du défaut (utilisation des relais BARDIN).

<span id="page-28-2"></span>Après réalimentation de tous les clients, l'équipe doit trouver la position exacte du défaut en procédant à la recherche par le véhicule.

## <span id="page-28-0"></span>3.3 Recherche de défaut

Chercher un défaut c'est trouver la position exacte du défaut, cela se fait à la RAK à l'aide du véhicule de recherche des défauts (voir figure suivante).

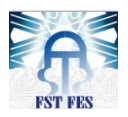

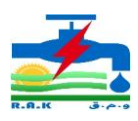

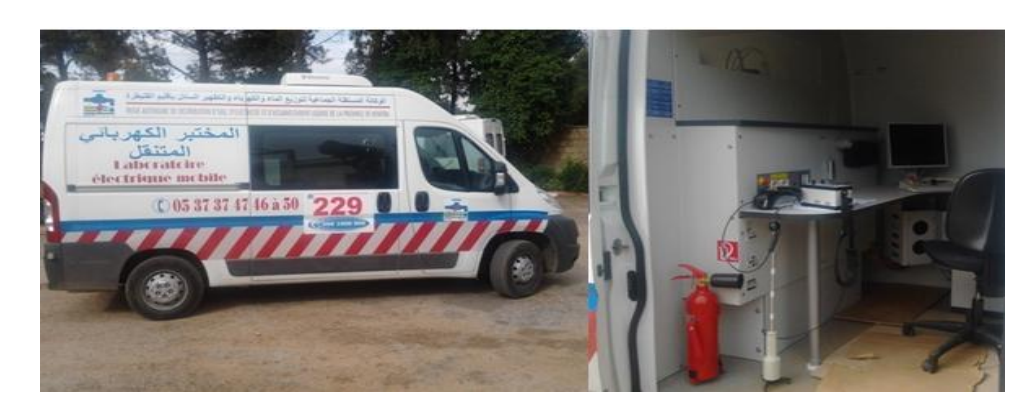

Figure N° 14: Véhicules et outils de recherche de défauts

<span id="page-29-3"></span>Les étapes de recherche des défauts à l'aide du véhicule sont les suivantes :

Étape 1 : Branchement des trois phases d'un des côtés de la ligne isolés avec les trois phases du véhicule.

Étape 2 : Mise à la terre

Etape 3 : Envoi d'une grande tension sur les trois phases pour trouver la phase en défaut : C'est celle pour laquelle le courant augmente lors de la variation de la tension.

Étape 4 : Après détection de la phase en défaut, on estime la distance du défaut par échométrie, puis on détermine la position du défaut en utilisant l'onde de choc, qu'on peut suivre sur la ligne par le DIGIPHONE.

Étape 5 :Lorsqu'on s'approche de la position du défaut, nous pouvons entendre les battements de l'onde comme on peut voir sa vitesse et sa puissance sur le DIGIPHONE.

Remarque : toute cette procédure de détection à la localisation nécessite une durée très longue (allant d'une heure à plusieurs heures dans certains cas) et une précision de la localisation qui n'est souvent pas exacte.

## <span id="page-29-0"></span>II. Beaglebone black

#### <span id="page-29-1"></span>1. Introduction à la carte beaglebone black

#### <span id="page-29-2"></span>1.1 Introduction

Dans cette partie, nous allons décrire en détail le principe d'utilisation de la carte de traitement de données qui nous a été fournies, cette dernière du nom Beaglebone est une carte électronique de type nano-ordinateur de faible puissance. Il s'agit d'un matériel libre produit par Texas Instruments en collaboration avec Digi-Key. Elle a également été conçue en ayant à l'esprit le développement de logiciels open source.

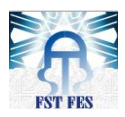

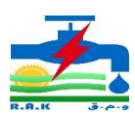

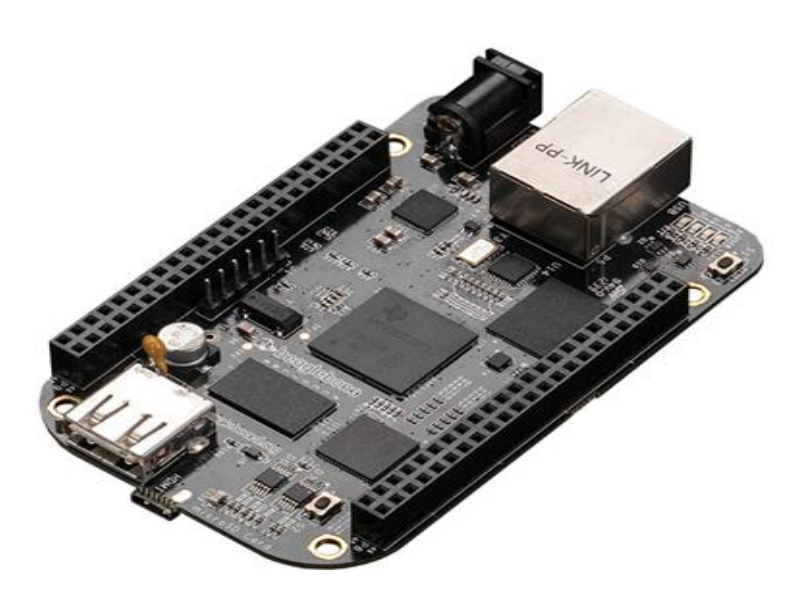

Figure N° 15: Carte Beaglebone Black

<span id="page-30-1"></span>Elle constitue un moyen de démontrer les caractéristiques du system-on-a-chip OMAP3530 de Texas Instrument. La carte, a été développée par une petite équipe d'ingénieurs dans un but pédagogique afin d'être utilisée dans les universités à travers le monde, dans le but d'enseigner le potentiel de l'open source hardware et software. Il est également vendu au public sous la licence Créative Commons Share-Alike.

Lancer à 23 avril 2013 à un prix de 65\$. Parmi les autres différences, il augmente la RAM à 512 Mo, l'horloge du processeur à 1 GHz, et de 2 Go de mémoire flash eMMC. Le BEAGLEBONE noir est également livré avec le noyau Linux 3.8, mis à jour à partir de Linux ce noyau, permet de profiter de Direct Rendering Manager (DRM) qui est un soussystème du noyau Linux responsable de l'interface avec les GPU (processeur graphique) de cartes vidéo modernes. Sa révision C (publié en 2014) a augmenté la taille de la mémoire flash à 4 Go. Cela lui permet d'expédier avec Debian GNU / Linux installé.

#### <span id="page-30-0"></span>1.2 Caractéristiques

Les caractéristiques de la beaglebone varient selon le type de la version ; celle dont nous utilisons est appelée beaglebone black(BBB) et est la dernière version. Ses caractéristiques se résument sur la figure ci-dessous :

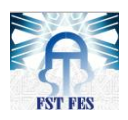

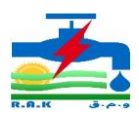

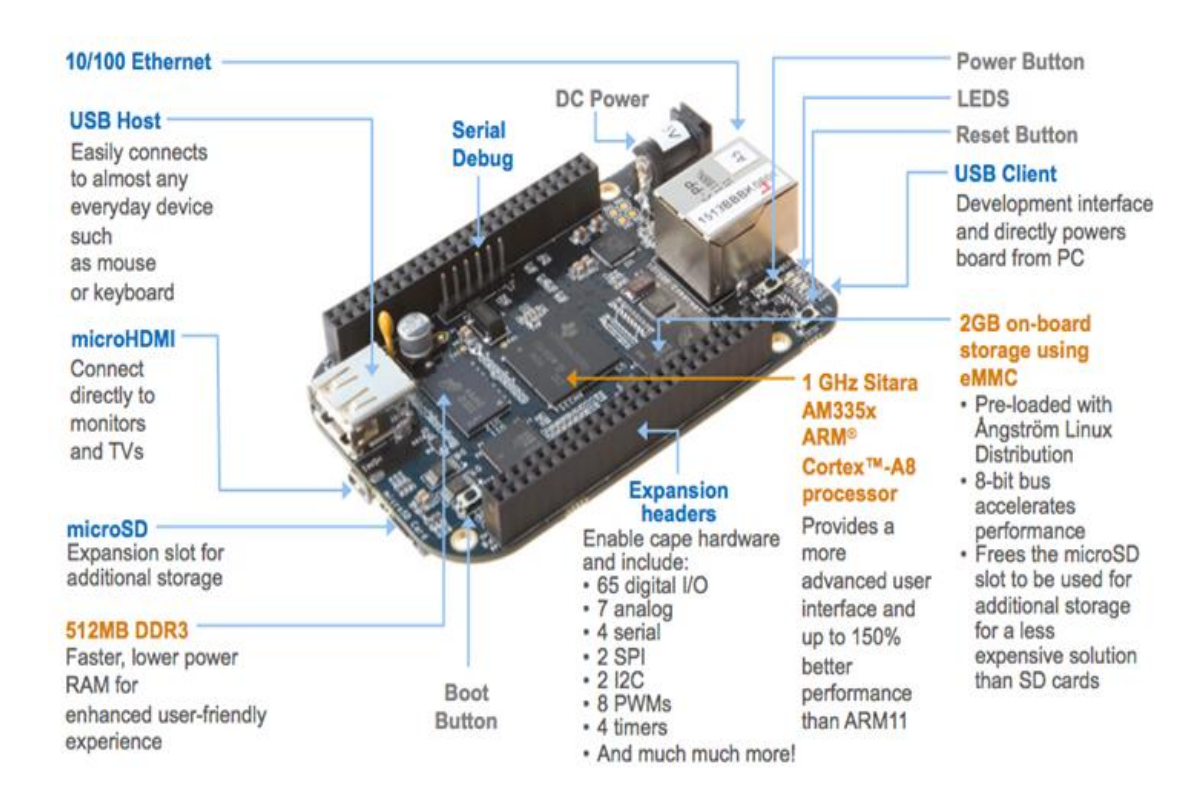

<span id="page-31-1"></span>Figure N° 16: Caractéristiques de la carte Beaglebone

#### <span id="page-31-0"></span>1.3 Connectivité

En ce qui concerne les ports c'est-à-dire 'expansion headers', ils diffèrent les un des autres parmi lesquelles on trouve des GPIO (General Purpose Input Output), des entrées analogiques, des entrées PMW, etc.… tout ceci est illustré sur la figure suivante :

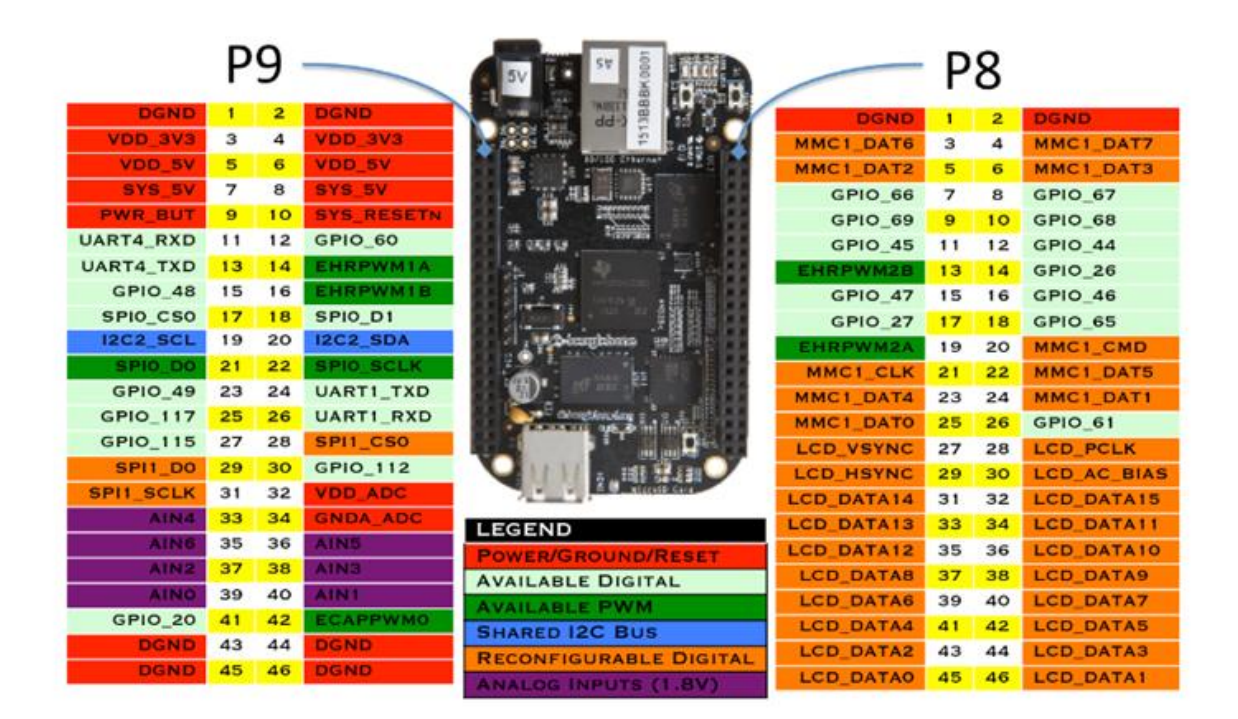

<span id="page-31-2"></span>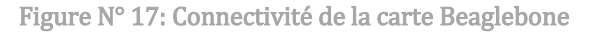

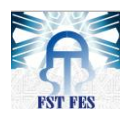

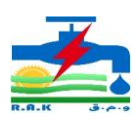

- USB client et communications
- USB host
- Ethernet
- HDMI
- 2x 46 pin headers 2x I2C, 5x UART, I2S, SPI, 66x 3.3V GPIO, 7x ADC

## <span id="page-32-0"></span>2. Capacité de la carte beaglebone utilisée dans le projet

Toutes les caractéristiques citées ci-dessus montrent déjà que la beaglebone possède de nombreuses fonctionnalités, pouvant être utilisée dans plusieurs domaines tels que:

#### <span id="page-32-1"></span>2.1 Les serveurs:

#### Le serveur web :

Il s'agit d'un serveur visant à héberger un ou plusieurs sites web accessibles depuis l'extérieur ; pas besoin de grand investissement comme les véritables serveurs, très couteux, encombrant, souvent bruyant et peu d'esthétique. Cette carte est idéale pour loger des applications web, androïdes, javas et autres.

Pour notre projet elle permettra la mise en place d'une application ou interface d'affichage des résultats et de contrôle dont l'acquisition se fait à distance.

#### Le serveur de stockage

<span id="page-32-2"></span>Il s'agit d'un serveur qui permet de stocker nos fichiers pour avoir accès depuis n'importe où ; c'est-à-dire une machine exécutant un logiciel permettant de traiter le protocole FTP (File Transfert Protocole), qui est un protocole dédié au transfert des fichiers. Ce qui lui permettra d'interagir avec la carte pour pouvoir accéder aux fichiers programmes, d'acquisition de tension et du courant pour faire l'analyse et le trainement.

#### Le serveur de service

Un service fait appels vers une entité ou l'unité centrale de la carte responsable des opérations, des calculs, de la coordination et de traitement des différents clients.

L'option service permet la télémaintenance c'est-à-dire l'accès à plusieurs utilisateurs en vue de traiter des opérations ou faire des configurations ou installations en cas de problèmes.

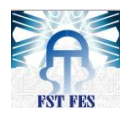

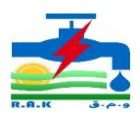

## <span id="page-33-0"></span>2.2 Les ports

La beaglebone possède plusieurs ports ou pins au nombre de 2x 46 composés de : I2C, UART, I2S, SPI, 3.3V GPIO, ADC, GND et des alimentations 3.3v et 5v. Composées de sept entrées analogiques, ces dernières sont très importantes pour notre projet. Grâce au PRU fonctionnant en parallèle avec le processeur, la fréquence d'échantillonnage peut atteindre 10 kHz.

#### <span id="page-33-1"></span>2.3 Les systèmes embarqués et protocoles de communication

#### Systèmes embarqués

Elle est souvent utilisée dans le cadre de projets liés à l'électronique, en tant que contrôleur central d'un système informatique, grâce à ses nombreux ports à multiples fonctions. Elle est compatible à la carte acquisition que nous aurons à réaliser.

#### Les protocoles de communication

L'accès au nano-ordinateur peut se faire par plusieurs protocoles ; il y'a par l'utilisation :

- D'un câble par le port USB de la carte
- de l'internet par le port Ethernet.
- Du wifi si la carte est liée à une clé wifi ou au un routeur wifi par le port Ethernet
- le Bluetooth à l'aide une clé Bluetooth
- une antenne que nous pouvons concevoir et la connectée à la carte

Nous pouvons programmer la carte et la faire fonctionner en fonction de nos besoins, car elle possède des modules d'extension programmables. Ceci est un avantage pour les futures améliorations.

#### <span id="page-33-2"></span>3. Installation et configuration de la carte

Après avoir donné les caractéristiques et quelques fonctionnalités de notre beaglebone, nous allons à présent nous lancer dans la mise en pratique, et pour cela nous débuterons avec l'installation du système d'exploitation de la carte.

#### <span id="page-33-3"></span>3.1 Compatibilité logicielle de la carte BBB

Beaglebone est compatible avec plusieurs systèmes d'exploitation dont :

- **Debian**
- Angström Linux
- Androïde

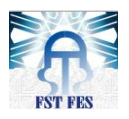

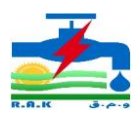

Ubuntu

Pour notre part, nous avons préféré le système d'exploitation Debian, car non seulement c'est le plus recommandé, mais aussi nous avons quelques notions de base sur celui-ci, ce qui nous a d'ailleurs permis de démarrer le projet sans beaucoup de difficultés.

## <span id="page-34-0"></span>3.2 Configuration de la beaglebone

Comme toute carte électronique, la beaglebone nécessite aussi une configuration très importante, voire même indispensable pour son bon fonctionnement. Cette configuration consiste à faire soit la mise à jour du système d'exploitation ou bien son installation.

Une fois que l'alimentation est branchée sur la carte, cette dernière signale son démarrage par le clignotement de toutes les Leds bleues (à l'opposé du connecteur d'alimentation). L'ordre de boot de la carte est :

- carte micro SD (si présente)
- mémoire flash interne

La carte Beaglebone Black est fournie préinstallée avec une distribution « [debian](https://www.debian.org/releases/stable/) [Jessie](https://www.debian.org/releases/stable/) » dans la mémoire flash interne. Par défaut, la Beaglebone boot sur cette distribution .le temps de démarrage est d'environ 30 secondes...

Pour une installation d'une autre distribution ; le respect des étapes suivantes est vivement souhaité :

#### Étape 1 : Branchement de la carte

Cette étape consiste à utiliser le câble USB fourni lors de l'achat de la carte et le brancher avec celle-ci sur un ordinateur ; une fois que cela est fait, on doit s'attendre à l'apparition de la figure suivante :

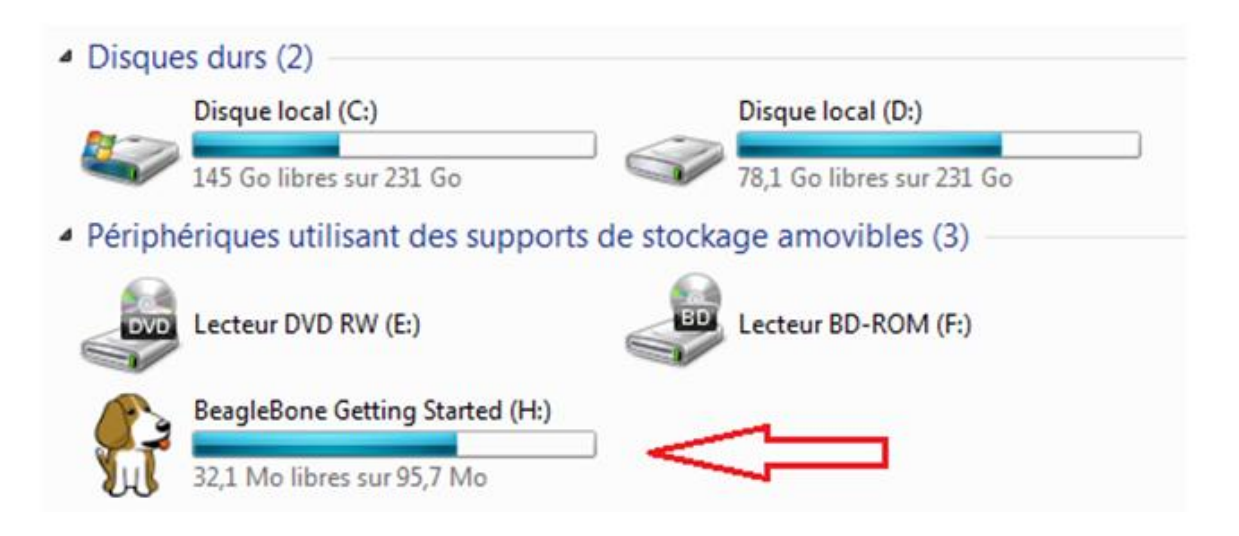

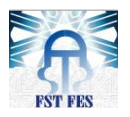

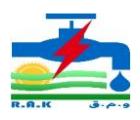

En ouvrant ' Beaglebone Getting Started' on trouve tous les documents et les drivers nécessaires pour le bon fonctionnement de la carte.

| - Chrome HTML Document (2)                             |                                                 |                                          |                                      |
|--------------------------------------------------------|-------------------------------------------------|------------------------------------------|--------------------------------------|
| <b>README</b><br>Chrome HTML Document<br>16,4 Ko       | <b>START</b><br>Chrome HTML Document<br>16,4 Ko |                                          |                                      |
| - Document texte (4)                                   |                                                 |                                          |                                      |
| ID<br>Document texte<br>40 octets                      | <b>LICENSE</b><br>Document texte<br>40,2 Ko     | nfs-uEnv<br>Document texte<br>667 octets | uEnv<br>Document texte<br>933 octets |
| - Dossier de fichiers (4)                              |                                                 |                                          |                                      |
| App<br>Dossier de fichiers                             | Docs<br>Dossier de fichiers                     | Drivers<br>Dossier de fichiers.          | scripts<br>Dossier de fichiers       |
| · Fichier MD (1)                                       |                                                 |                                          |                                      |
| README.md<br>Fichier MD<br>292 octets                  |                                                 |                                          |                                      |
| $\blacktriangle$ Informations de configuration (1)     |                                                 |                                          |                                      |
| AutoRun<br>Informations de configuration<br>288 octets |                                                 |                                          |                                      |
|                                                        |                                                 |                                          |                                      |

Figure N° 18:Document installation de la Beaglebone

## <span id="page-35-0"></span>Étape 2 : installation des pilotes

Cette étape va permettre à l'utilisateur l'accès au réseau et surtout la manipulation des données contenues dans la plateforme. En accédant au répertoire Drivers, on trouve les pilotes à installer et c'est selon le système d'exploitation (Linux, Mac OS ou Windows) déjà installé sur votre ordinateur connecté à la carte.

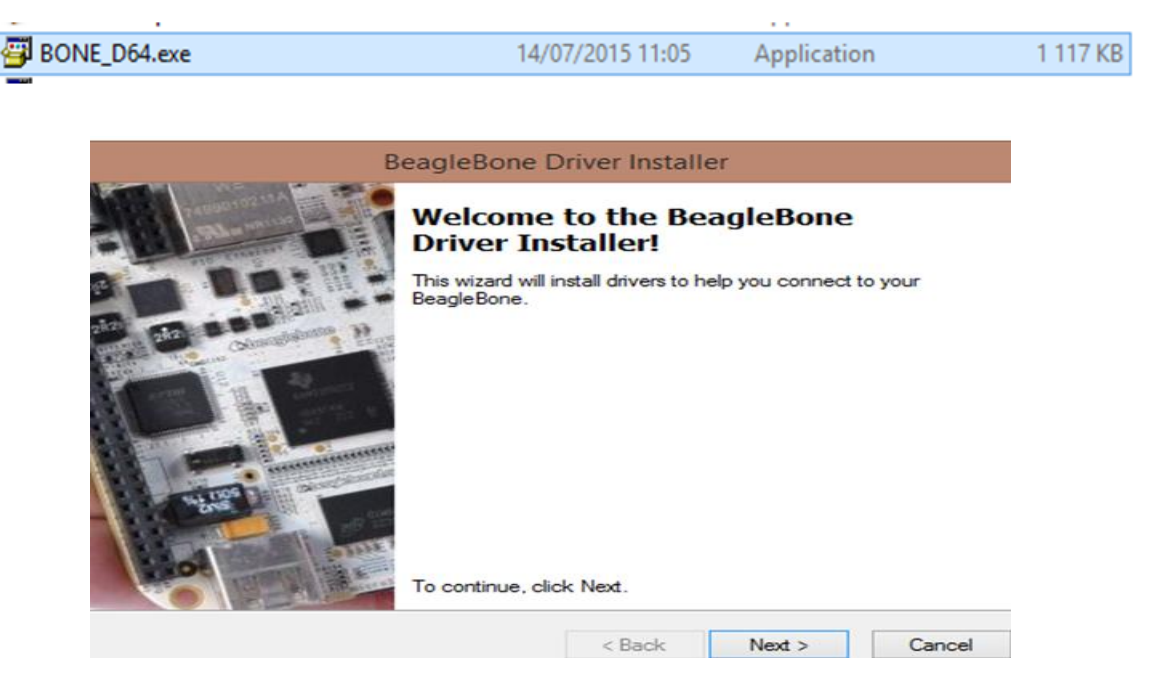

Figure N° 19:Installation du Driver Beaglebone sur Windows

#### <span id="page-35-1"></span>Ainsi on peut procéder à l'installation
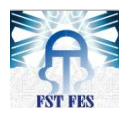

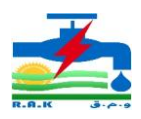

#### Étape 3 : Accéder au réseau de la carte

Après avoir terminé l'installation, en utilisant soit [Chrome](http://www.google.com/chrome) nous accédons au serveur Web en cours d'exécution sur notre planche.

Pour y accéder, on saisit ce chemin sur la barre d'adresses soit sur [Chrome](http://www.google.com/chrome) ou [Firefox](http://www.mozilla.org/firefox) [: http://192.168.7.2](http://192.168.7.2/)

Après cette étape, une fenêtre apparait contenant un support et des conseils d'administration pour apprendre à programmer la carte. La page vérifie aussi si la carte est connectée ou pas.

#### 3.3 Premier pas vers la programmation avec beaglebone

Des connaissances en programmation Linux sont nécessaires pour pouvoir travailler avec la beaglebone. Les programmes que nous aurons à faire se ferrèrent par l'intermédiaire des éditeurs ou invités de commandes.

## Invité des commandes

Un interpréteur de commandes (ou invité de commande) est un [programme](https://fr.wikipedia.org/wiki/Programme_(informatique)) faisant partie des composants de base d'un [système d'exploitation.](https://fr.wikipedia.org/wiki/Syst%C3%A8me_d%27exploitation) Sa fonction est d['interpréter](https://fr.wikipedia.org/wiki/Interpr%C3%A8te_(informatique)) les [commandes](https://fr.wikipedia.org/wiki/Commande_informatique) qu'un utilisateur tape au clavier dans l['interface en ligne de](https://fr.wikipedia.org/wiki/Interface_en_ligne_de_commande)  [commande.](https://fr.wikipedia.org/wiki/Interface_en_ligne_de_commande) 

Avec beaglebone, on peut avoir l'invité des commandes de deux manières : avec le logiciel 'Putty' et avec le 'TightVNC VIEWER'

#### Invité des commandes avec Putty

Putty est une application gratuite disponible sur l'internet ; elle permet de se connecter grâce à l'adresse IP de notre carte à l'invité de commandes.

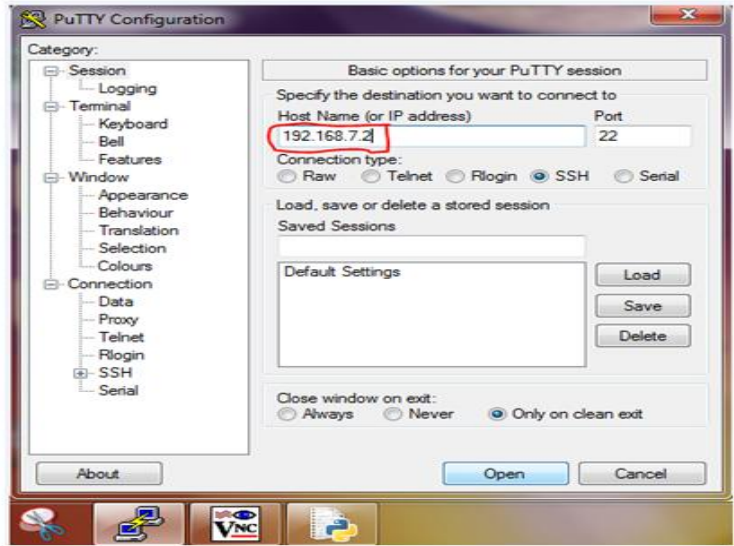

Figure N° 20:Connexion avec Putty

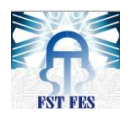

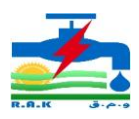

Une fois que l'on clique sur 'open' on se connectera directement sur l'invité des commandes de beaglebone comme l'indique la figure suivante en indiquant le nom utilisateur et le mot de passe :

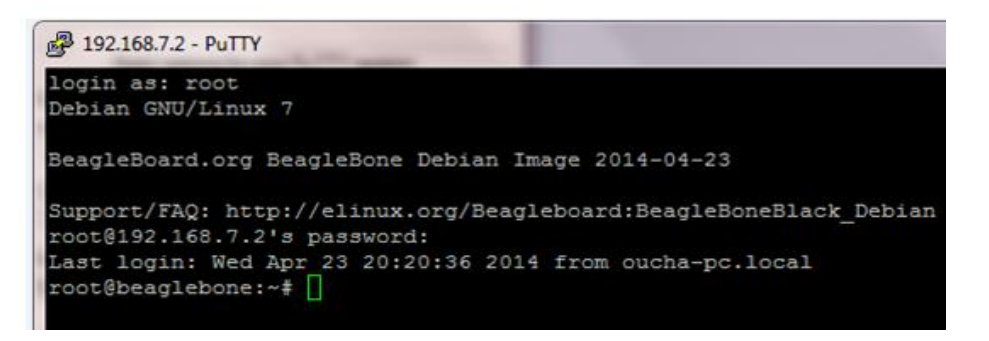

Figure N° 21: Invité de commande de la Beaglebone

#### Invité des commandes avec le 'TightVNC VIEWER'

Tout comme putty, 'TightVNC VIEWER' est aussi une application gratuite, mais disons plus avancée que putty car elle permet d'afficher carrément le bureau de notre carte. Ainsi grâce à 'TightVNC VIEWER', l'utilisateur travail avec la carte comme s'il s'est connecté avec un écran, une souris et un clavier c'est-à-dire comme sur son propre ordinateur.

Pour se connecter on doit obligatoirement se connecter d'abord avec putty afin de taper la commande '*vncserver' :* 

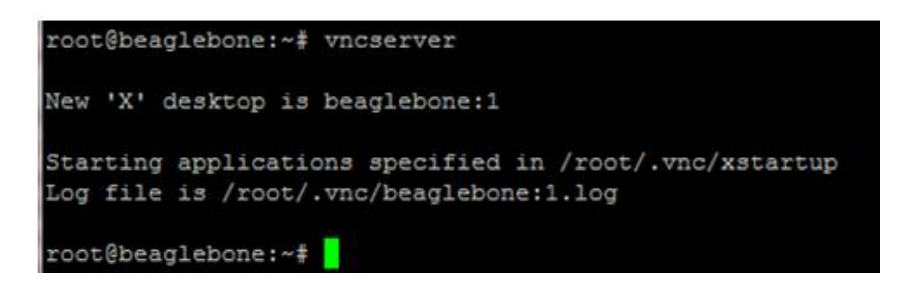

Après avoir saisi cette commande, on se connecte sur le logiciel de TightVNC avec l'adresse IP de notre beaglebone :

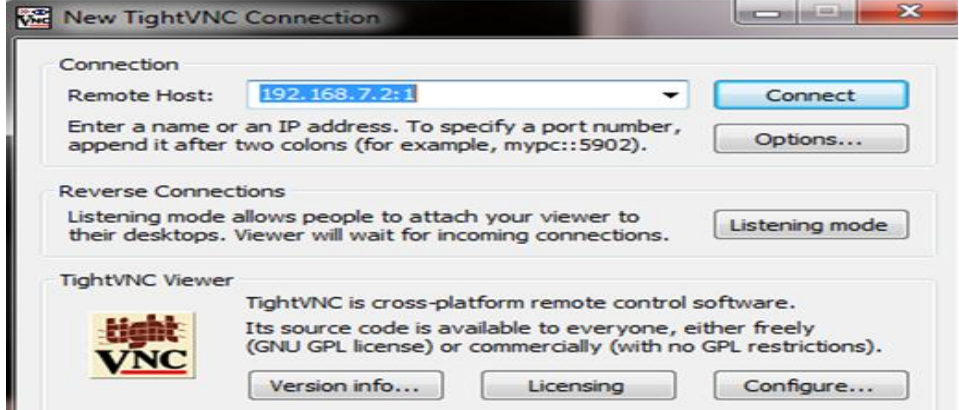

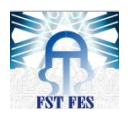

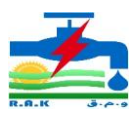

Figure N° 22: Connexion avec TightVNC

On clique ensuite sur 'connect'. L'ouverture de l'invité des commandes se fait de la même manière que sur Windows.

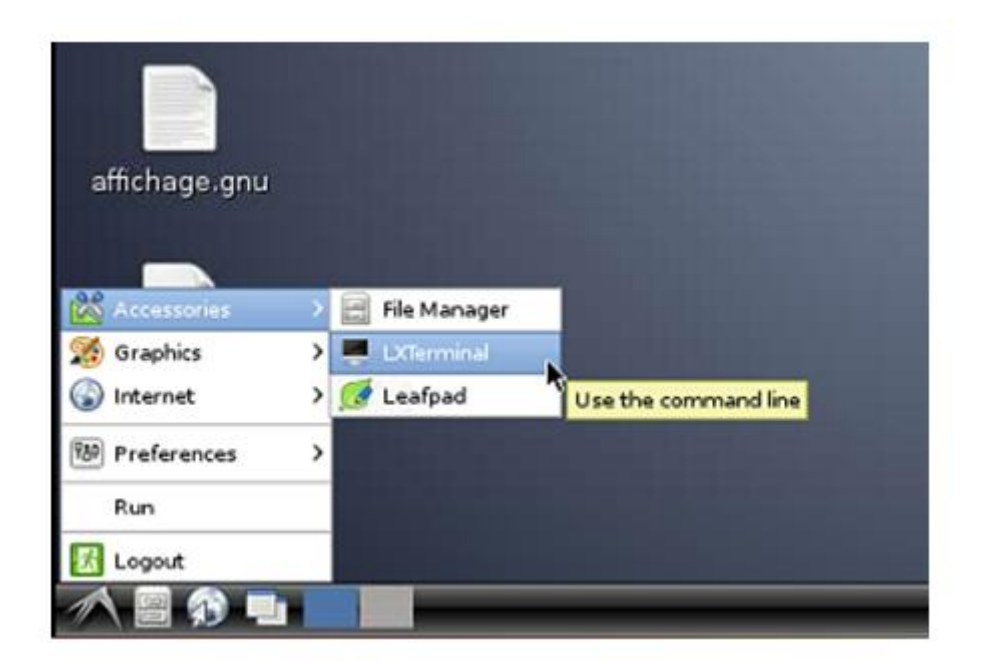

Figure N° 23: connexion sur invité de commande à partir du Bureau

Remarque : lorsqu'on se connecte pour la première fois avec le TightVNC VIEWER, celuici nous demande un mot de passe (changeable), chose qui est normale afin de nous protéger contre les pirates.

# Conclusion :

Dans ce chapitre, nous avons étudié les défauts à savoir les cas général et particulier (dans la RAK) et présenter la carte beaglebone et la procédure pour l'utiliser.

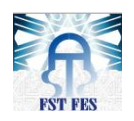

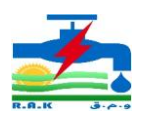

# Chapitre III : Réalisation de la carte d'acquisition et traitement des données électriques

# Introduction

La beaglebone est une carte électronique dont les caractéristiques sont idéales au traitement de ce thème. C'est dans ce sens que nous verrons dans ce chapitre suite des deux axes. Le premier axe concerne la réalisation d'une carte d'acquisition pour l'obtention des unités électriques à savoir la tension et le courant. Le deuxième axe est consacré sur traitement des données à travers la carte d'acquisition par le nanoordinateur.

# **I.** Partie tension

La carte acquisition comme son nom l'indique est une carte électronique que nous devons obligatoirement réaliser pour permettre l'acquisition des données analogiques sur la carte beaglebone.

Pourquoi nous devons « obligatoirement réaliser » cette carte ? La réponse à cette question réside dans le thème : «Acquisition et Détection de défauts dans un réseau moyenne tension à travers une carte Beaglebone ».

En effet la moyenne tension (MT) de 20 kV ne peut pas être traitée directement par la carte noire d'où l'utilisation d'une carte relais abaisseur ou carte acquisition. Cette carte permettra d'acquérir les images des trois courants et des trois tensions (système triphasé) du réseau pour les adapter à celle de traitement

# 1. Spécifications du côté tension

La réalisation de cette carte doit respecter certains critères ou caractéristiques :

# 1.1 Les entrées analogiques de la carte beaglebone

La beaglebone possède 7 entrées analogiques qui permettront l'acquisition des trois tensions et des trois courants.

Commençons par jeter un coup d'œil sur les caractéristiques du CAN de la BBB :

- résolution de 12 bits (0 à 4095) ;
- temps d'échantillonnage de 125 ns ;
- intervalle de tension de 0 V à 1,8 V

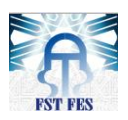

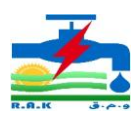

# Les brochages :

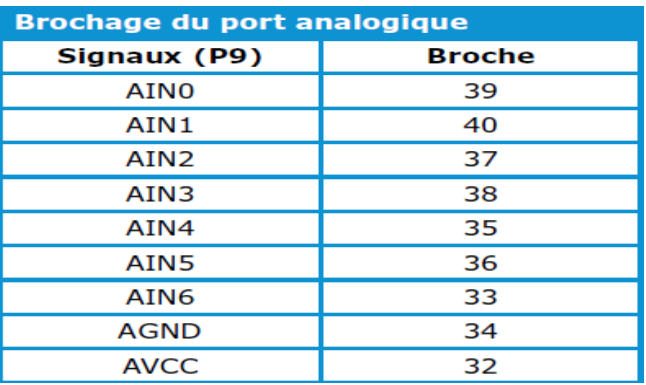

Tableau N° 2: Brochage des Ports analogiques

Le niveau de tension maximale des ports GPIO est de 3,3 V tandis que celui des broches analogiques n'est que de 1,8 V. Par conséquent nous devons veiller au respect du seuil des entrées et être très attentifs aux signaux que nous connecterons pour assurer la protection de la carte.

L'intervalle de détection d'une tension ADC aux bornes de ces pins est compris entre 0V et 1.8V. Toute tension supérieure à 1.8V peut entrainer risque de détérioration de la carte et toute tension inférieure (tension négative) à 0V n'est pas détectée ou est représentée par zéro volte (0V)

# 1.2 Critères

# Critère 1 : seuil des entrées analogiques

Veuillez à la protection de la carte par le respect du maximum de tension 1.8V à ne dépasser

Remarque : Une méthode de protection des pins pour ce seuil sera appliquée contre les surtensions en cas de défaut ou contre des problèmes de la carte acquisition qui est branchée à ces entrées

# Critère 2 : plage de détection de la tension analogique

Comme indiqué dans les caractéristiques de la beaglebone, les entrées analogiques ne sont détectables que dans l'intervalle 0 à 1.8V, les valeurs des alternances négatives des signaux sont représentés par 0 v.de ce fait ce critère aura pour respect la plage de variation des signaux à mesurer.

Remarque : Dans ce critère un système de décalage des alternances négatives vers les valeurs positives doit être prévu pour pouvoir analyser toutes variations des signaux.

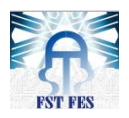

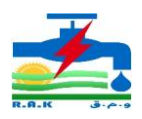

# Critère 3 : tension d'entrée de la carte acquisition

Les deux critères nous ont donné la tension de sortie de la carte acquisition c'est-à-dire une tension de maximum 1.8V et une variation entre 0 et 1.8V ; quand en est-il pour l'entrée ?

La tension à injecter sur notre équipement est en fonction du post source dans lequel sera utilisée la carte. Ce post assure la distribution électrique et sa partie protection est munie d'un transformateur triphasé (20KV/57.73V) liant les départs et les équipements de mesure et protection

Ainsi c'est à la sortie de ce transformateur que sera reliée notre carte acquisition, dont la tension d'entrée est de 57.73V (troisième critère).

Remarque : Ce critère permet de prévoir un système abaisseur de tension pour ramener à l'entrée de la carte, la tension de 58V alternative en une tension de sortie comprise entre 0 et 1.8V alternative.

## 2. Les étapes de la réalisation

Les étapes de réalisation de la carte sont les suivantes :

## 2.1 Partie abaisseur de tension

Cette partie fait appel au troisième critère.

#### Les variations de la tension source :

Ce point est un élément clé avant le choix des composants et la réalisation. La tension d'entrée ou source à connecter à la carte peut varier en présence de défaut ou de perturbation des lignes électriques, mais d'après les études des défauts vus en chapitre I, les défauts présents à la RAK sont d'origine courts-circuits, une augmentation du courant et non la tension, car les défauts en tension ou surtension sont des très rares. S'il y'a lieu une augmentation de tension ou chute de tension, elle est ramenée à l'état normale par les régleurs de tension des transformateurs hautes tensions moyennes tensions (HT /MT) ou dans le pire des cas la ligne concernée sera isolée pour assurer la protection.

# Choix des matériels :

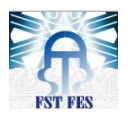

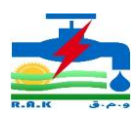

#### $\triangleright$  Les transformateurs :

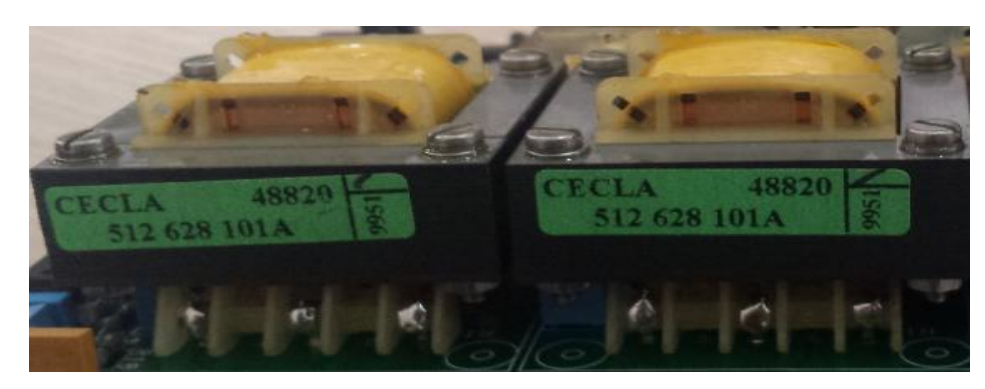

Figure N° 24:Transformateur Cecla 100/10

L'élément abaisseur d'une tension alternative x en une tension y dix fois plus petite est le transformateur. Pour le choix du transformateur nous nous sommes référé à l'augmentions ou la chute de tension qui pourra entrainer la coupure de la ligne : Tension nominale  $+/- 20%$  tension nominale.

Notre tension nominale est 57.73V sortie du transformateur triphasé 20kV/100V. La 20kV est la tension de la ligne moyenne tension et le 57.73 provient de la division  $100V/\sqrt{3}$ .

# Tension d'entrée du Transformateur

■ Tension maximale critique :

20kV (1+20%)= 24kV donne 57.73V (1+20%)=69.28V en entrée du transformateur.

**Tension minimale critique :** 

20kV (1 -20%) =16kV donne 57.73 (1-20%)=46.184v en entrée du transformateur.

À travers ces résultats nous avons choisi un transformateur de 100V/10V \_m=0.1

- Tension de sortie du Transformateur
- $\blacksquare$  Pour la tension nominale :

57.73v donne en sortie 57.73\*m=57.73\*0.1=5.77V

■ Pour la tension max critique :

69.28v donne en sortie 69.28\*m=6.928v

■ Pour la tension min critique :

46.18v donne en sortie 46.184\*m=4.6184v

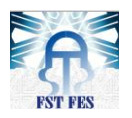

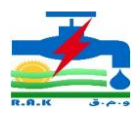

Remarque : le choix des  $\pm 20\%$  de la tension nominale est fait en tenant compte des variations des défauts et en considérant l'objectif de notre sujet : pouvoir acquérir et détecter les défauts, par conséquent des extensions devraient être faites pour que la carte acquisition puisse résister à toute situation possible de fonctionnement.

# $\triangleright$  Choix des résistances

Le transformateur est le premier abaisseur, le deuxième c'est le diviseur de tension. Ses résistances choisies doivent respecter la notion de précision.

■ Pour la précision

La tolérance de la résistance est à considérer. L'étude des tolérances nous a montré que les variations des tensions en sortie des résistances pour une tolérance supérieure à 5% donnent moins de précision, car la plage de variation de la valeur des résistances est très grande

Exemple :  $R = 10k\Omega$  10% ;

## R-=10kΩ -10%.10kΩ=9kΩ et R+=10kΩ+10%.10kΩ=11k soit ∆R=1kΩ

Pour une variation de 9k $\Omega$  à 10k $\Omega$  donne une erreur de 1%; donc une variation plus élevée entrainera une erreur plus grande.

Pour des tolérances inférieures ou égales à 5%, nous obtenons des résultats satisfaisants. L'erreur dans ce cas est inférieure ou égale à 0.5%.

Valeur des résistances

La valeur des résistances doit être grande, car d'après la loi d'ohm R=UI, alors plus R est élevé moins sera le courant. Cette logique est appliquée dans ce point d'où l'importance du choix des résistances de grande valeur pour limiter les courants sur les broches analogiques limitant ainsi le courant au secondaire du transformateur.

# 2.2 Partie décalage de tension

Cette partie répond au critère 2. Les variations des signaux vont de l'alternance positive à l'alternance négative. Pour la détection de cette dernière (alternance négative), il faut au préalable la décaler.

Un montage sommateur ou méthode de décalage par une constante est donc nécessaire pour la résolution de ce problème. Et pour ce faire son dimensionnement doit être précis pour permettre la variation du signal décalé entre 0 et 1.8V

# Choix de la constante de décalage :

Pour notre part nous avons choisi le point 0.85v (850mv) en tenant compte de la partie abaisseur, pour une variation d'un minimum 50mV au maximum 1.6V.

# 2.3 Partie protection

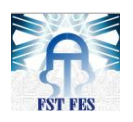

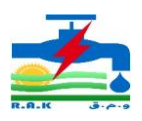

Elle fait appel au critère 1, qui a pour fonction le respect du seuil de tension des entrées analogiques (1.8v).

## Niveau de protection

La protection des broches tient compte des marges de sécurité et des phénomènes aléatoires incertains qui peuvent survenir de la carte acquisition ou à partir d'un défaut. Pour cela nous avons fixé la tension maximale à 1.6v et non à 1.8V (tension maximale limite de la beaglebone). Cette valeur (1.6V) justifie le choix de 0.85V (tension milieu du niveau de protection).

## 3. Simulation partie tension

Après avoir fait la partie théorique sur les procédures de réalisation, une simulation est nécessaire pour confirmer son exactitude. La simulation est faite à l'aide de deux logiciels : PSIM, logiciel spécialisé dans l'électrotechnique et ISIS pour l'électronique.

## 3.1 Montage Abaisseur de tension

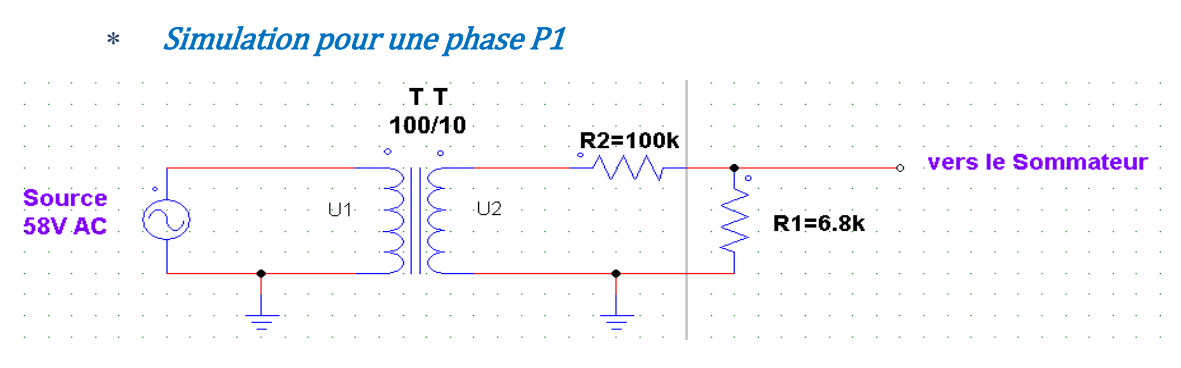

Figure N° 25:Montage Abaisseur de Tension pour une phase

Nous avons débuté par une simulation d'une phase avant l'établissement complet pour les trois phases. Ce montage est constitué de deux parties :

Le transformateur 100v/10v relié au post source 57.73V environ 58V qui sera injecté à la carte. À la sortie du transformateur la tension d'entrée est divisée par 10

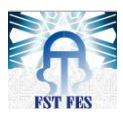

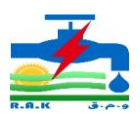

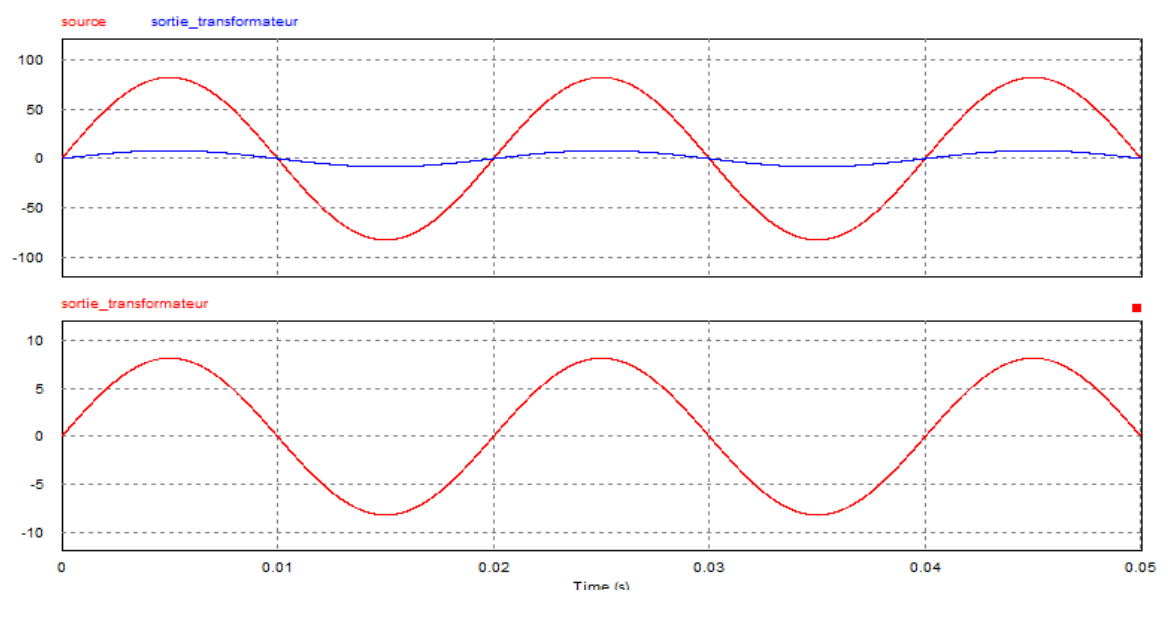

Figure N° 26:Courbe Abaisseur de tension d'une phase

Les valeurs indiquées sur le schéma sont les max :

Source : 58V\*√2=82V

Sortie transformateur : 5.8\*√2=8.2V

# Diviseur de tension

Elle est composée de R1 et R2 ; le choix des valeurs de ces résistances est fait en fonction du niveau de protection 1.6V et de la constante de décalage 0.85V et aussi dans le choix des résistances expliqué ci-dessus.

La tension abaissée doit respecter trois stades :

- Tension abaissée au stade normal, tension nominale 58V
- tension abaissée au stade critique maximum, tension maxi 69.28V
- tension abaissée au stade critique minimum, tension mini 46.18V

Après plusieurs choix et simulation nous avons finalement opté pour R2=100kΩ et  $R1=6.8k\Omega$ 

Les courbes de simulation sont représentées dans les figures suivantes :

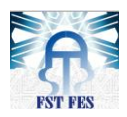

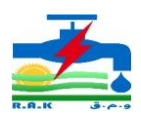

#### $\triangleright$  Stade normale

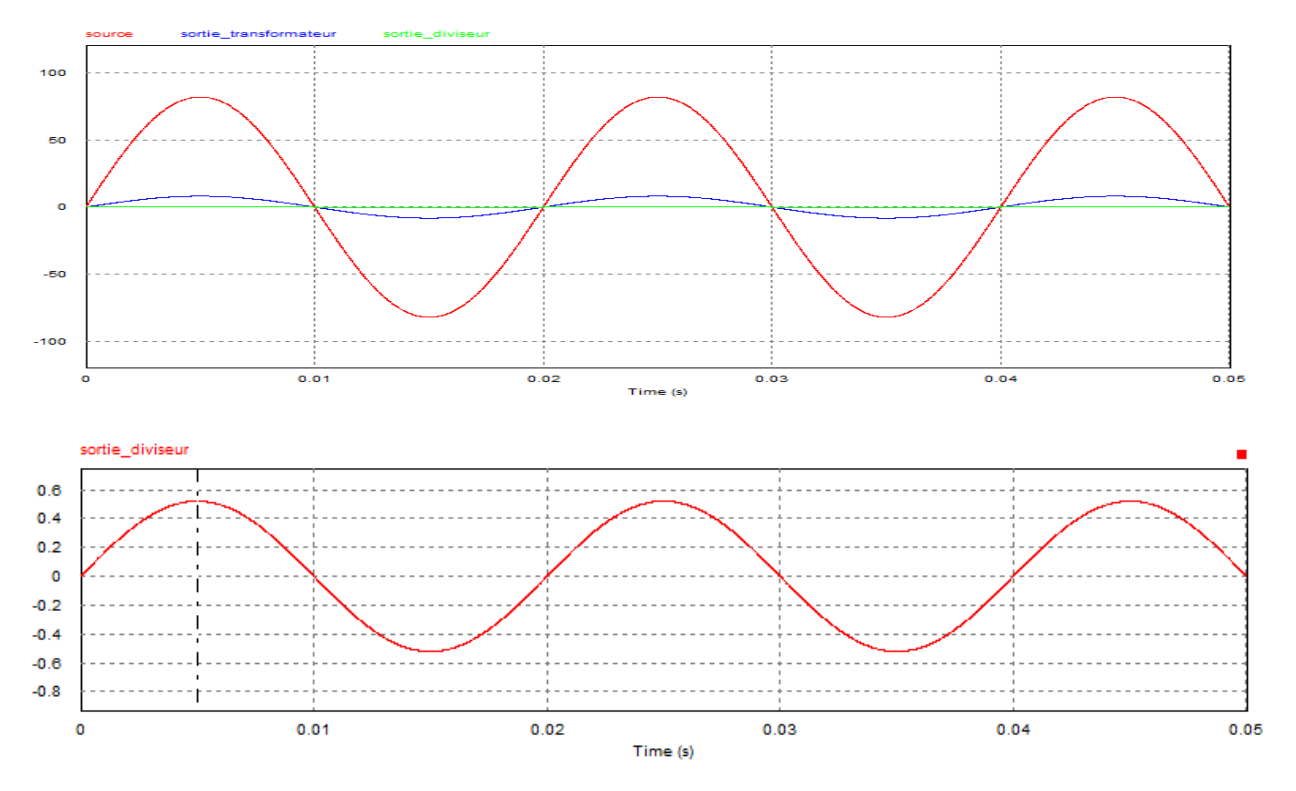

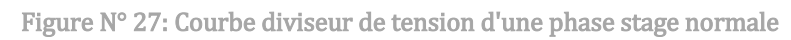

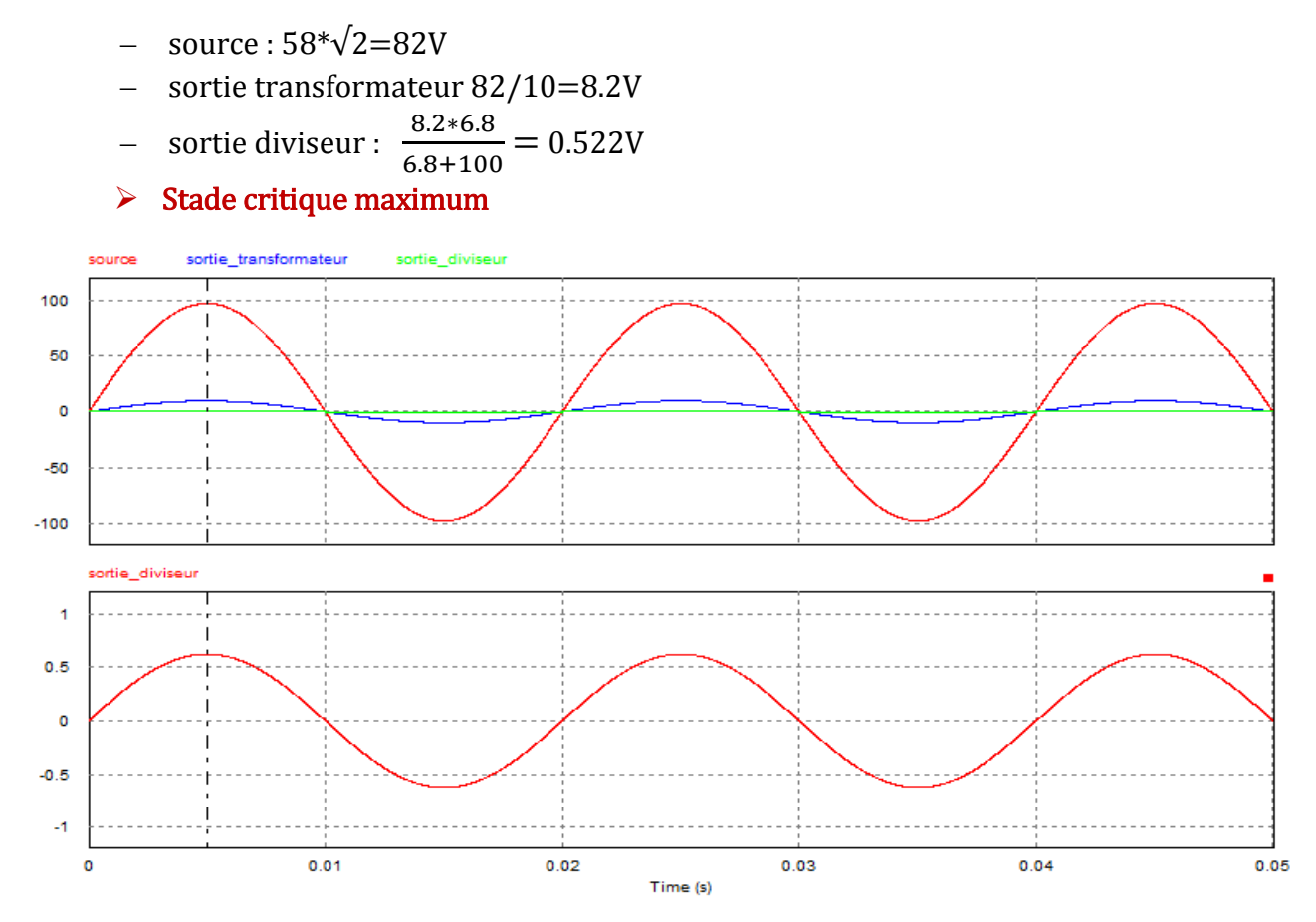

Figure N° 28:Courbe diviseur de tension d'une phase stade critique maximum

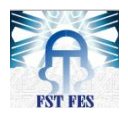

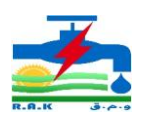

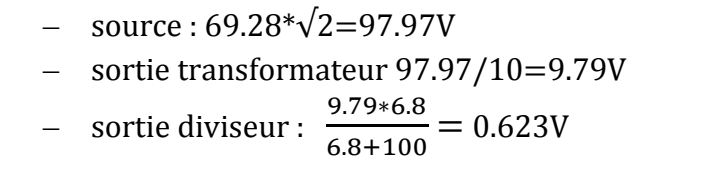

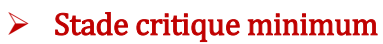

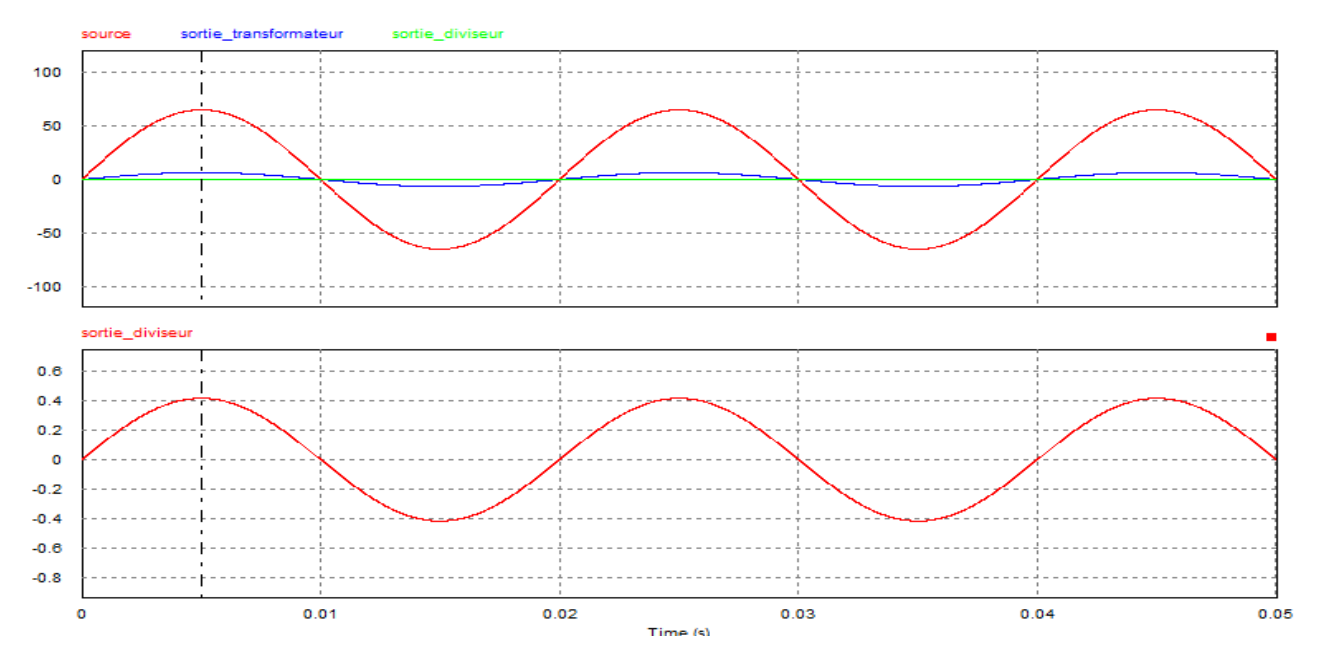

Figure N° 29:Courbe diviseur de Tension d'une phase stade minimum

source :  $46.18*\sqrt{2} = 65.30V$ 

– sortie transformateur 65.30/10=6.5V

- 
$$
\text{sortie divisor: } \frac{6.5*6.8}{6.8+100} = 0.413 \text{V}
$$

# Montage complet (abaisseur)

Le schéma ci-dessous montre le montage complet

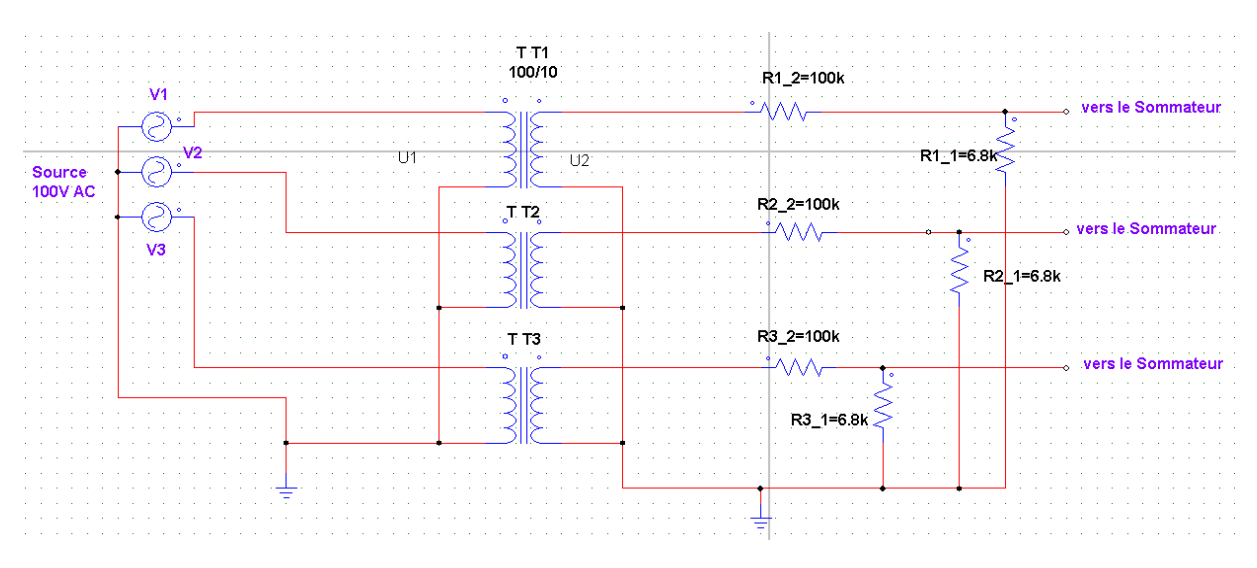

Figure N° 30: Montage complet trois phases Abaisseur de tension

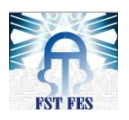

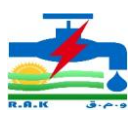

Le système étant triphasé nous avions été obligés de réaliser un transformateur triphasé avec trois transformateurs 100/10.

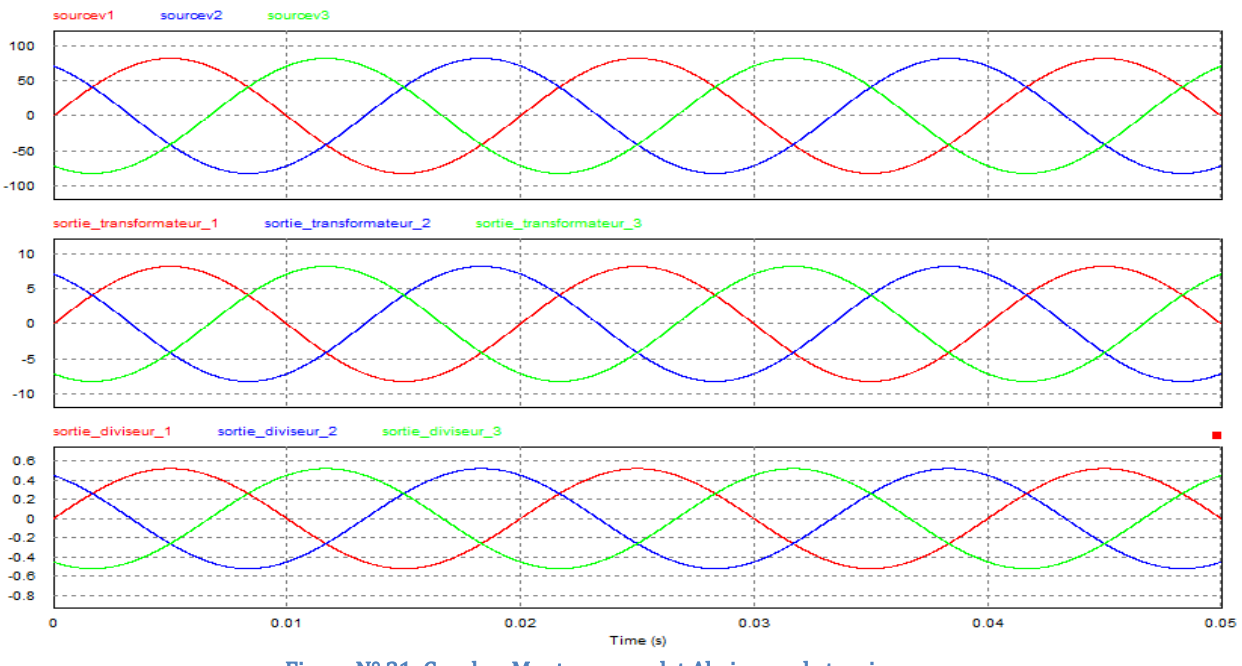

Figure N° 31: Courbes Montage complet Abaisseur de tension

# 3.2 Montage de décalage de tension

Il vient après le diviseur de tension.

Simulation pour une phase P1

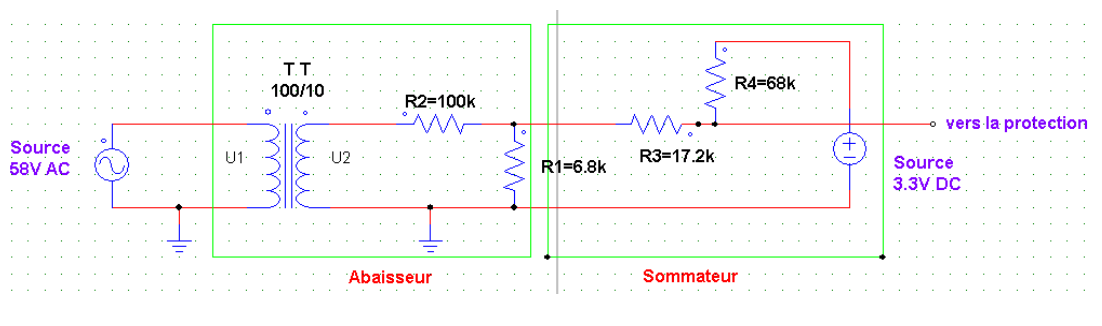

Figure N° 32 : Montage décalage de tension pour une phase

Le montage décalage de tension est un système de diviseur de tension qui s'additionne à la tension alternative pour donner une seule tension

La tension vers la protection =VDC+VAC sin  $(\omega t)$ 

R4=68kΩ et R3=17.2kΩ sont choisies dans le but d'avoir un courant faible de l'ordre de micro-ampère car la grandeur de base dans cette partie est la tension et non le courant. Le sommateur est lié à une tension continue 3.3V prise à partir de la carte BBB.

La constante de sommation :  $3.3 * (17.2 + 6.36)$  $\frac{1.3*(17.2+6.36)}{17.2+6.36+68}$  = 0.849V avec le 6.36kΩ=  $\frac{100*6.8}{100+6.8}$  $100 + 6.8$ 

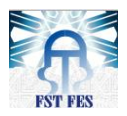

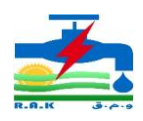

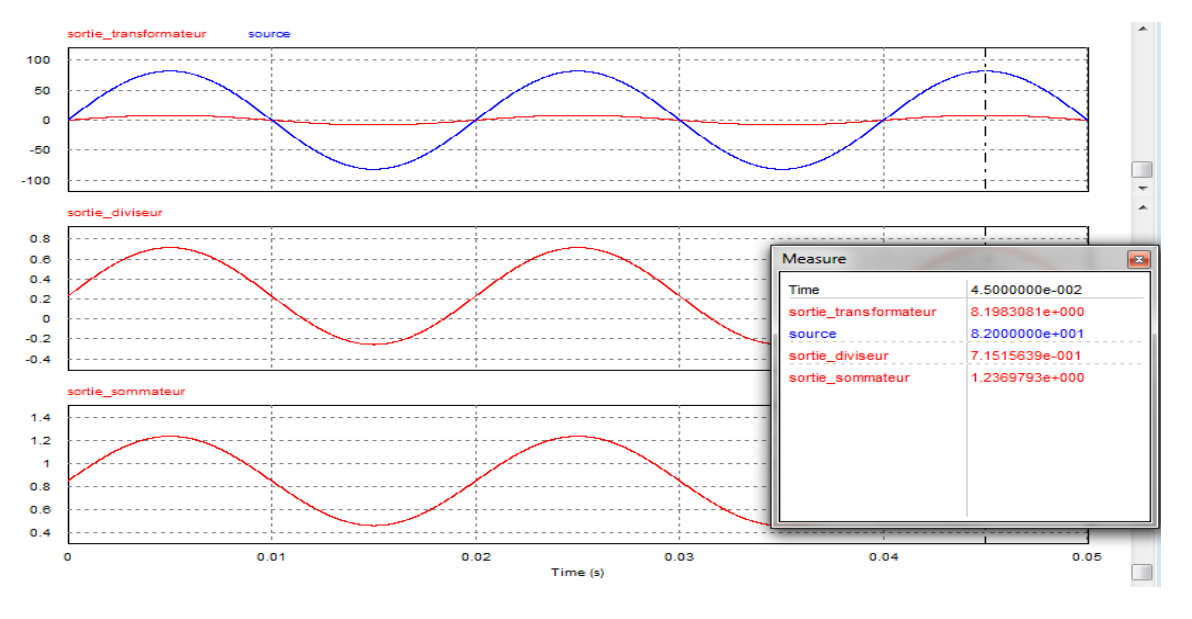

Figure N° 33 : Courbe montage décalage de tension d'une phase

Le décalage est fait par la sommation de la constante 850mv avec la tension Vin qui se calcul en intégrant une tension continue 0V au lieu de 3.3V

 $V$ in= $\frac{V}{I}$  $\frac{\text{Vp*68}}{17.2+68}$  avec Vp= $\frac{\text{Vac*6.2}}{100+6.2}$  $\frac{\text{Vac} * 6.29}{100+6.29}$  et avec  $6.29 = \frac{(17.2+68) * 6.8}{17.2+68+6.8}$  $17.2 + 68 + 6.8$ 

Exemple : stade normal

Source=82V donne en sortie du transformateur 8.2 alors Vp=485mV et nous obtenons Vin=387mV.

Sortie sommateur =vin  $+850$ mV =387 $+850$ =1237mV comme le montre sur la figure.

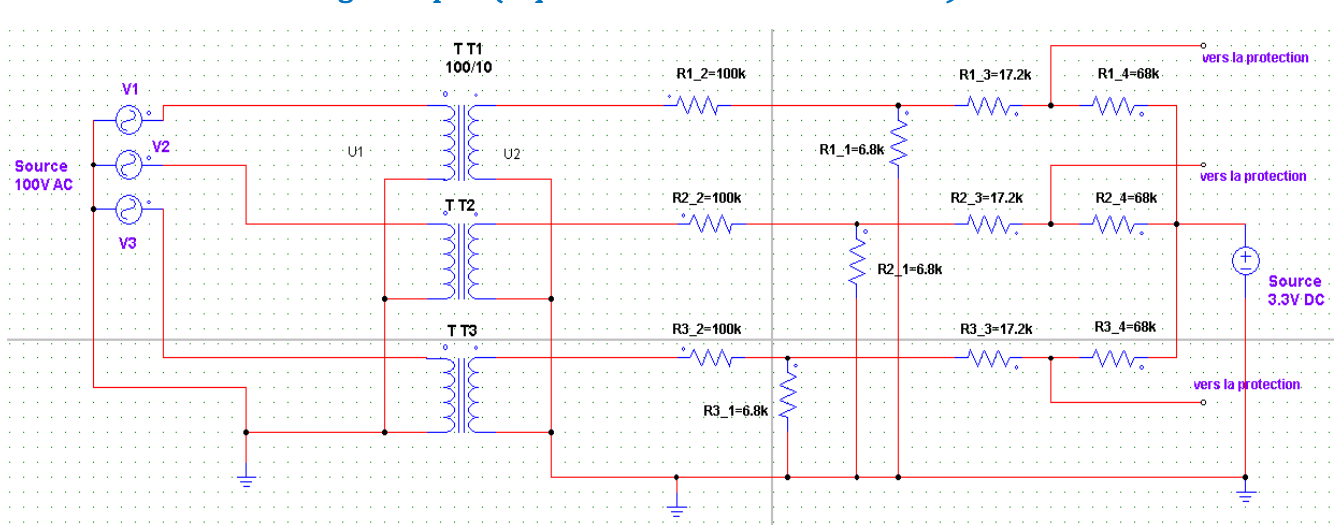

#### Montage complet (triphasé abaisseur & sommateur)

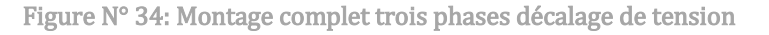

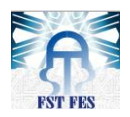

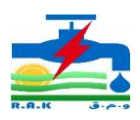

# Simulation :

La figure suivante montre les courbes de montage complet abaisseur plus sommateur :

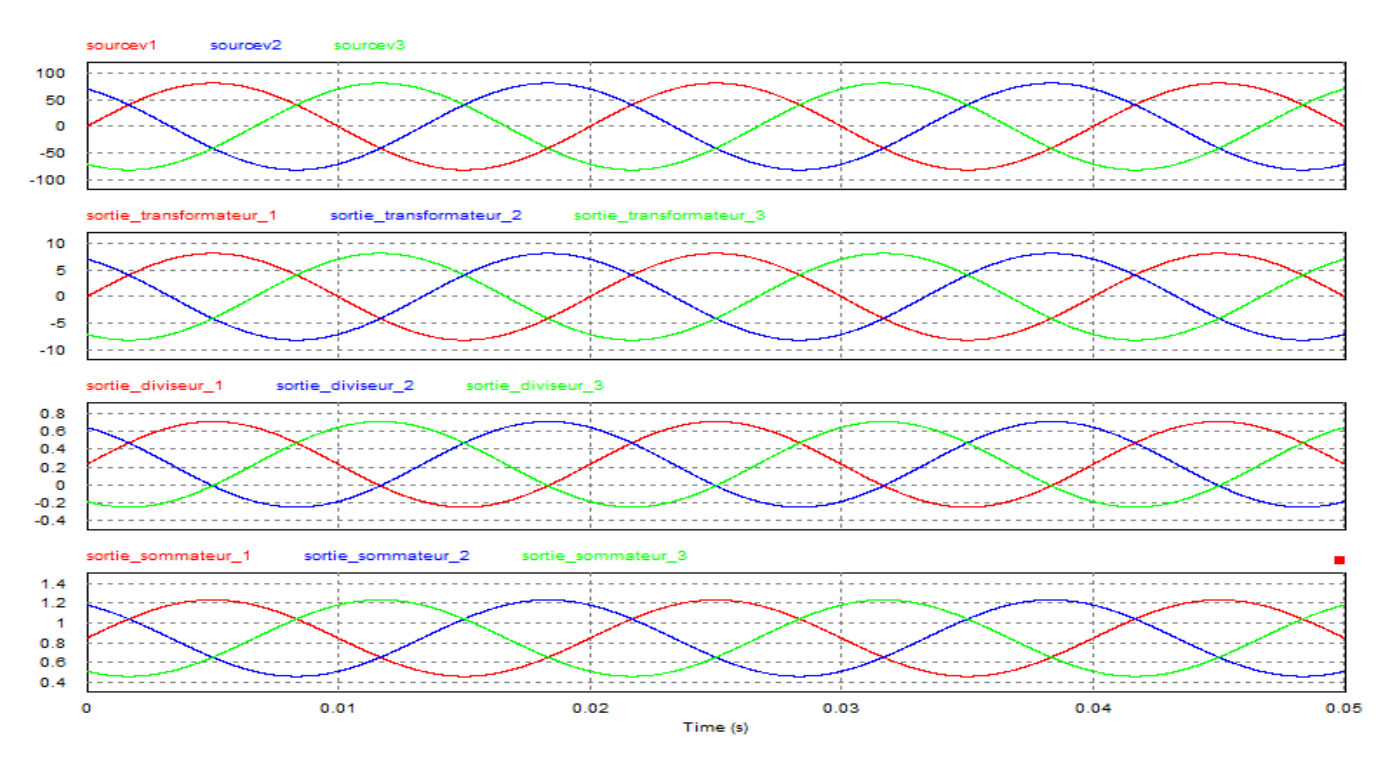

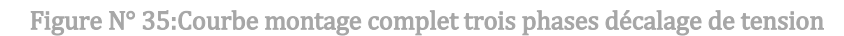

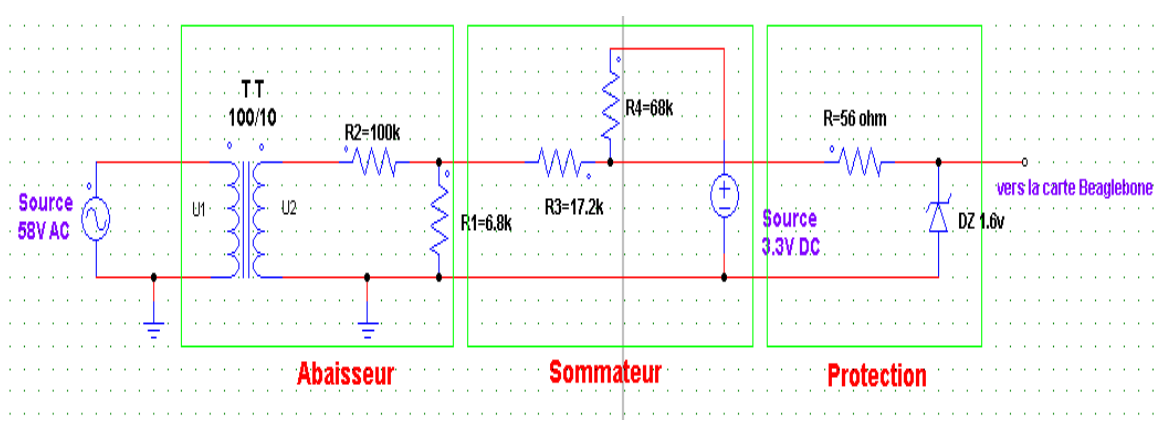

# 3.3 Montage Protection

Figure N° 36 : Montage protection d'entrée analogique pour une phase

La partie protection se charge d'écrêter la tension à 1.6v au cas où cette dernière tentera d'atteindre la tension limite de la carte 1.8v. Elle est constituée d'une faible résistance 56Ω due au faible courant et une diode zener de 1.6v pour la saturation.

■ Exemple 1 : situation en stade normale

Tension source est : 58\*√2=82v

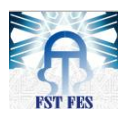

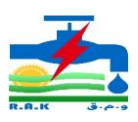

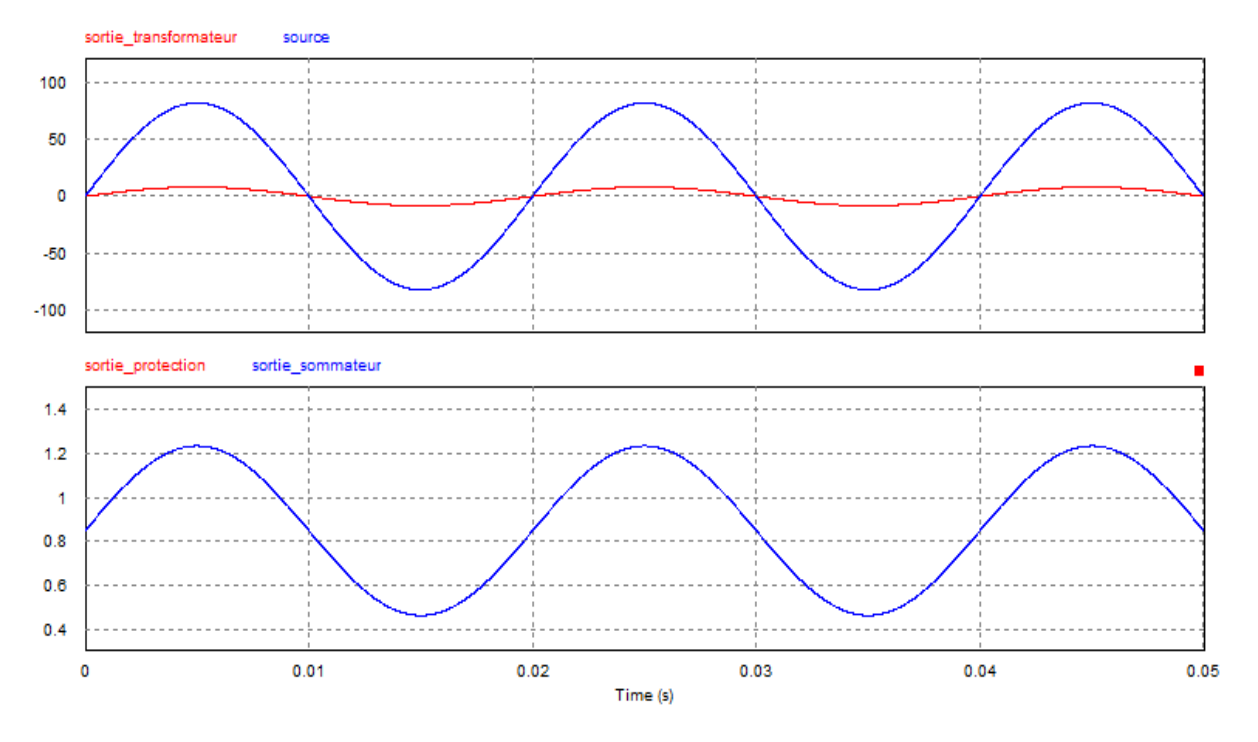

Figure N° 37:Courbe montage protection d'une phase stade normal

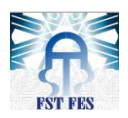

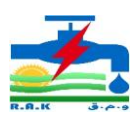

■ Exemple2 : situation en stade critique

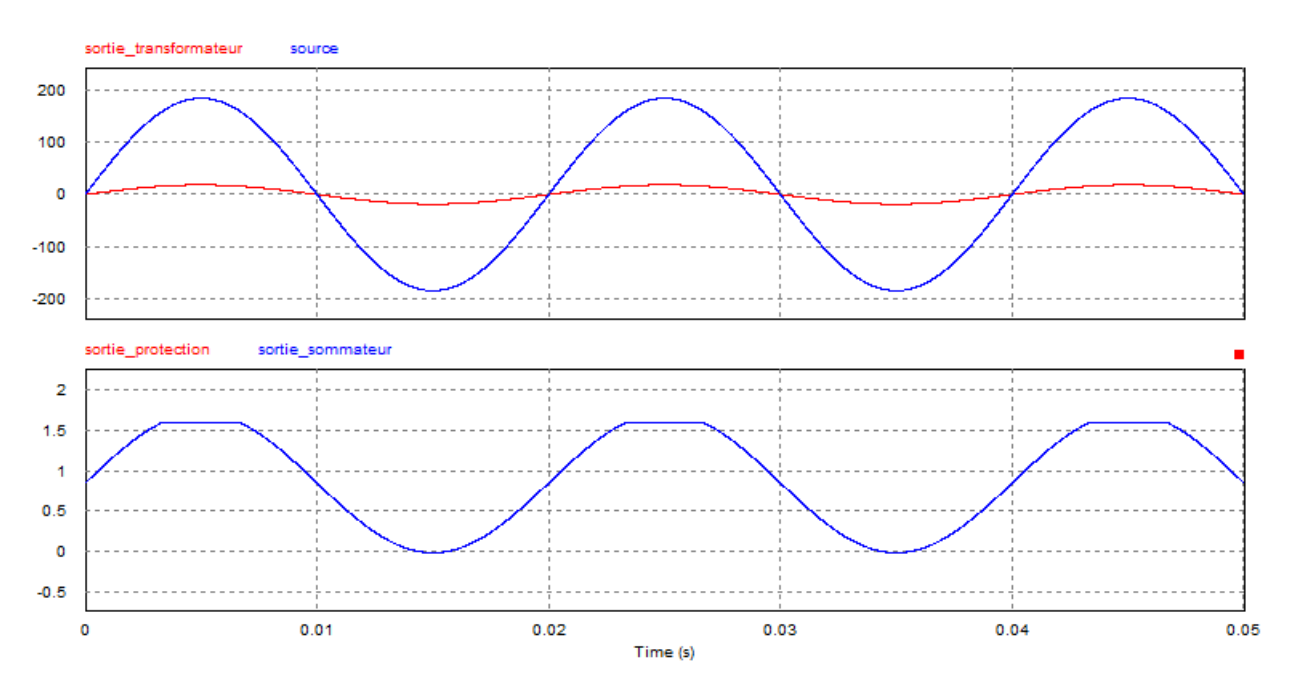

# Tension source : 130\*√2=183.84v

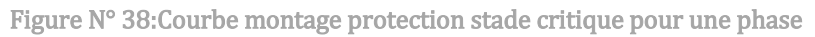

Remarque : les simulations montrent que les systèmes de protection de la carte assurent la sécurité de la carte, quels qu'en soient les défauts.

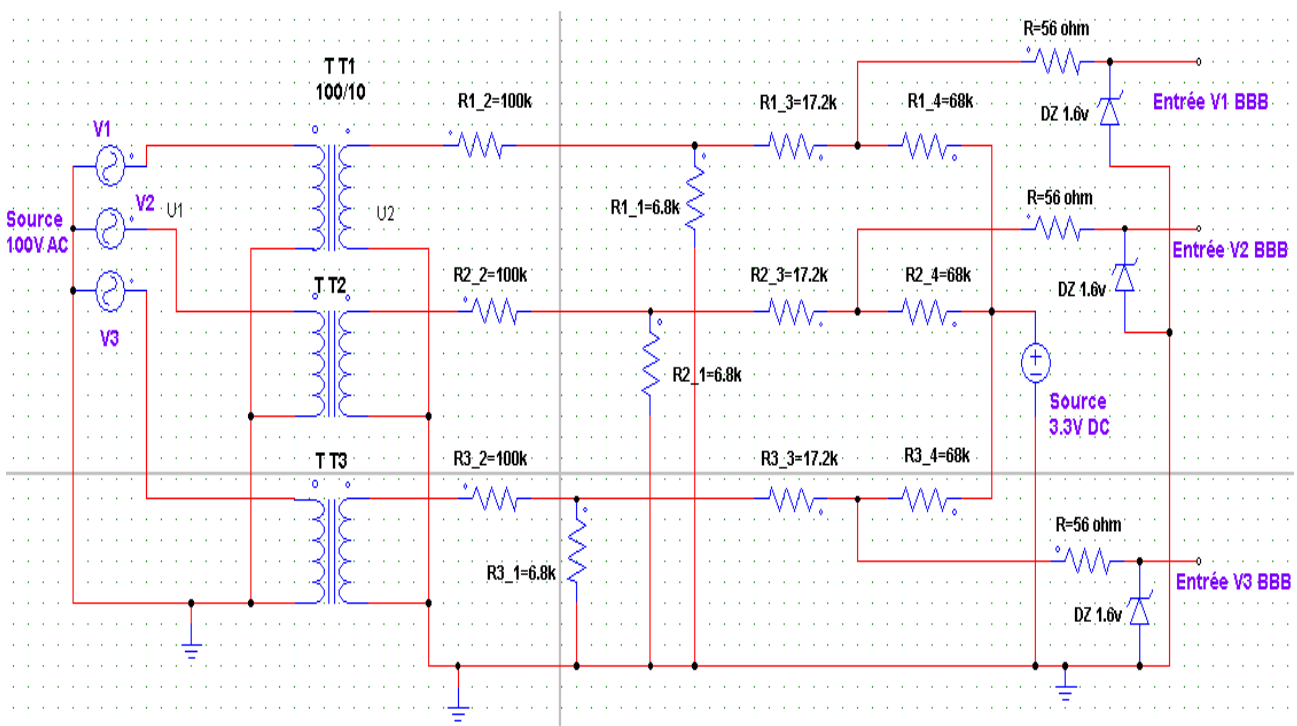

## Montage de la carte acquisition partie tension

Figure N° 39 : Montage carte acquisition partie Tension

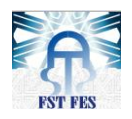

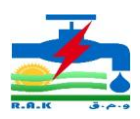

# Simulation :

La figure suivante présente les variations des tensions de chaque partie de la carte d'acquisition :

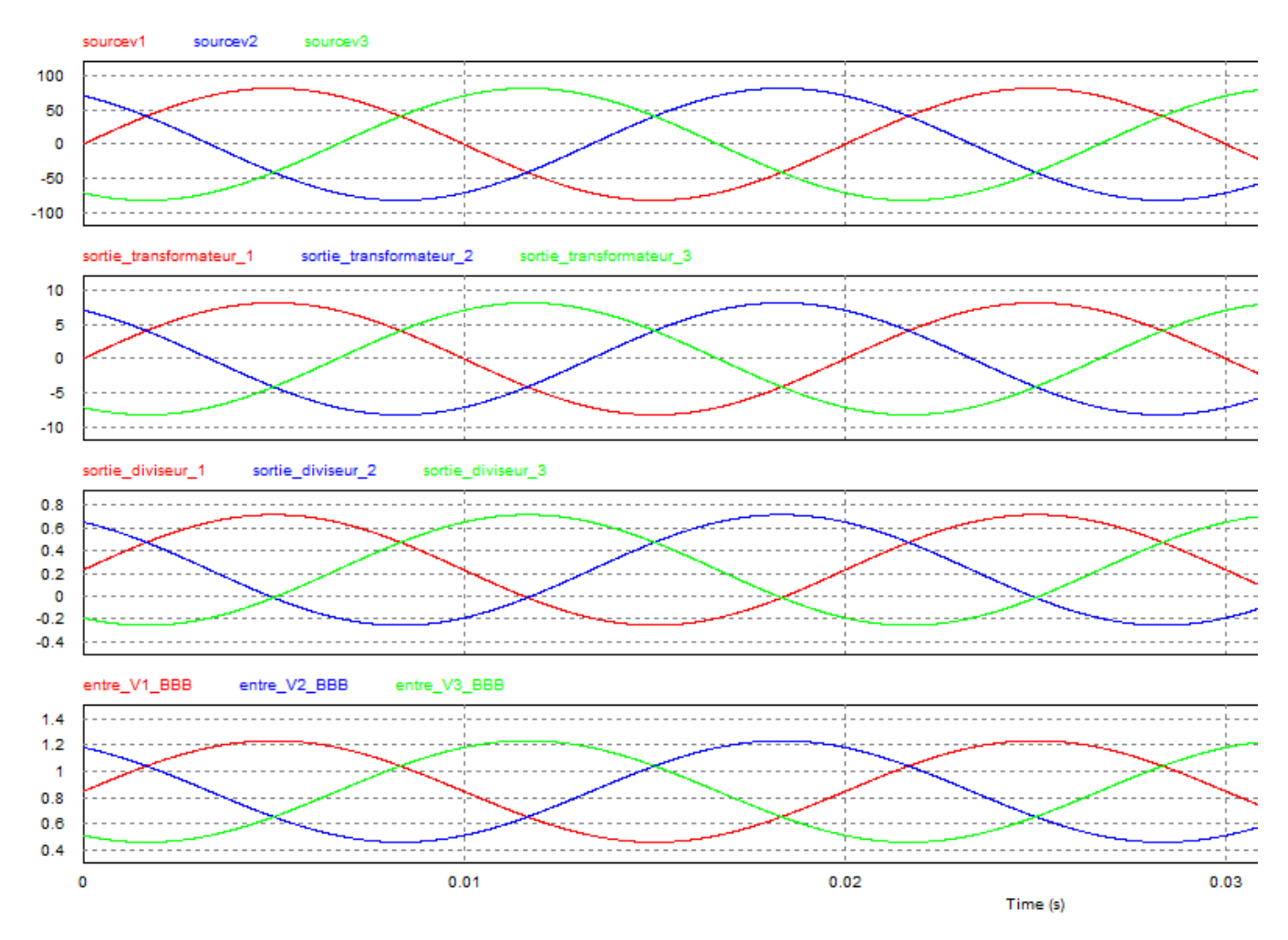

Figure N° 40: Courbes Montage carte acquisition cotée tension

# **II.** Partie courant

Dans cette partie ce sont les mêmes critères et les étapes de réalisations qui s'appliquent seules la partie abaisseur dont l'utilisation des sondes de courant, différencient.

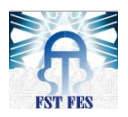

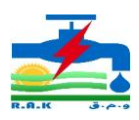

# 1. Spécification du côté courant

1.1 Sonde de courant

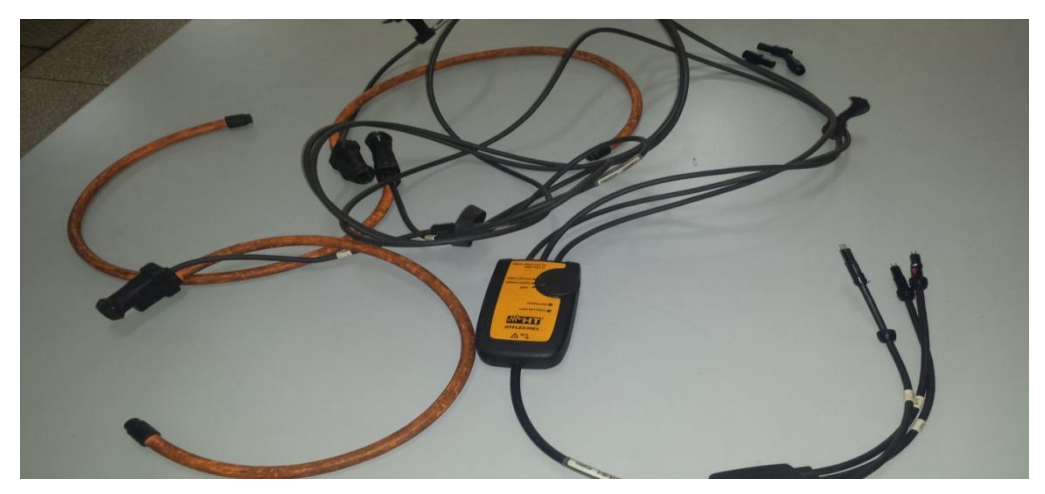

Figure N° 41:capteur de courant

C'est une sonde à système triphasé c'est-à-dire qu'elle est constituée de trois tors donc chacun servira à se connecter autour d'une phase (P1-P2-P3).

Étalonnage des capteurs de courant :

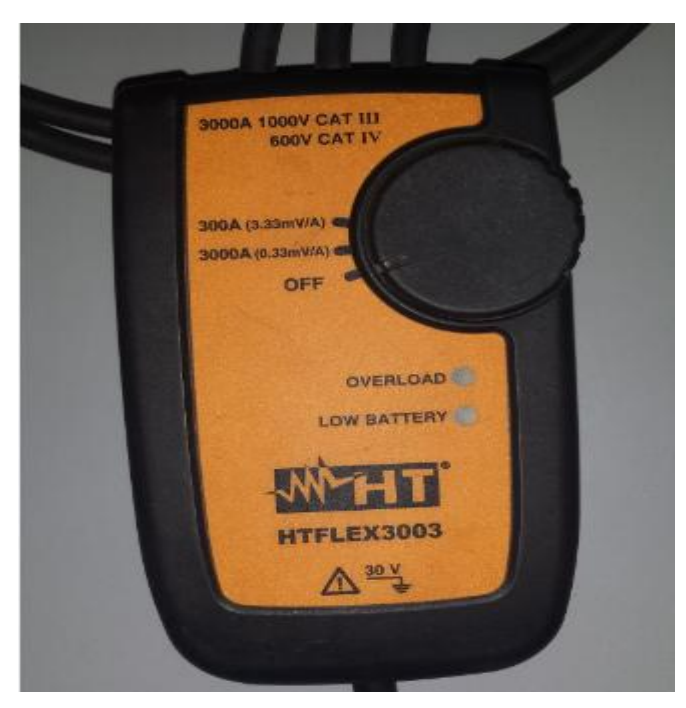

Figure N° 42 : calibre sonde de courant

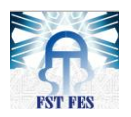

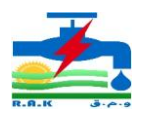

Nous avons effectué un étalonnage des sondes afin d'avoir de trouver la plage linéaire. Pour ce faire les tests d'injection de courant de 20A à 2000A ont été réalisés. L'image des courants mesurés est donnée en tension (sortie des sondes L1 L2 et L3).

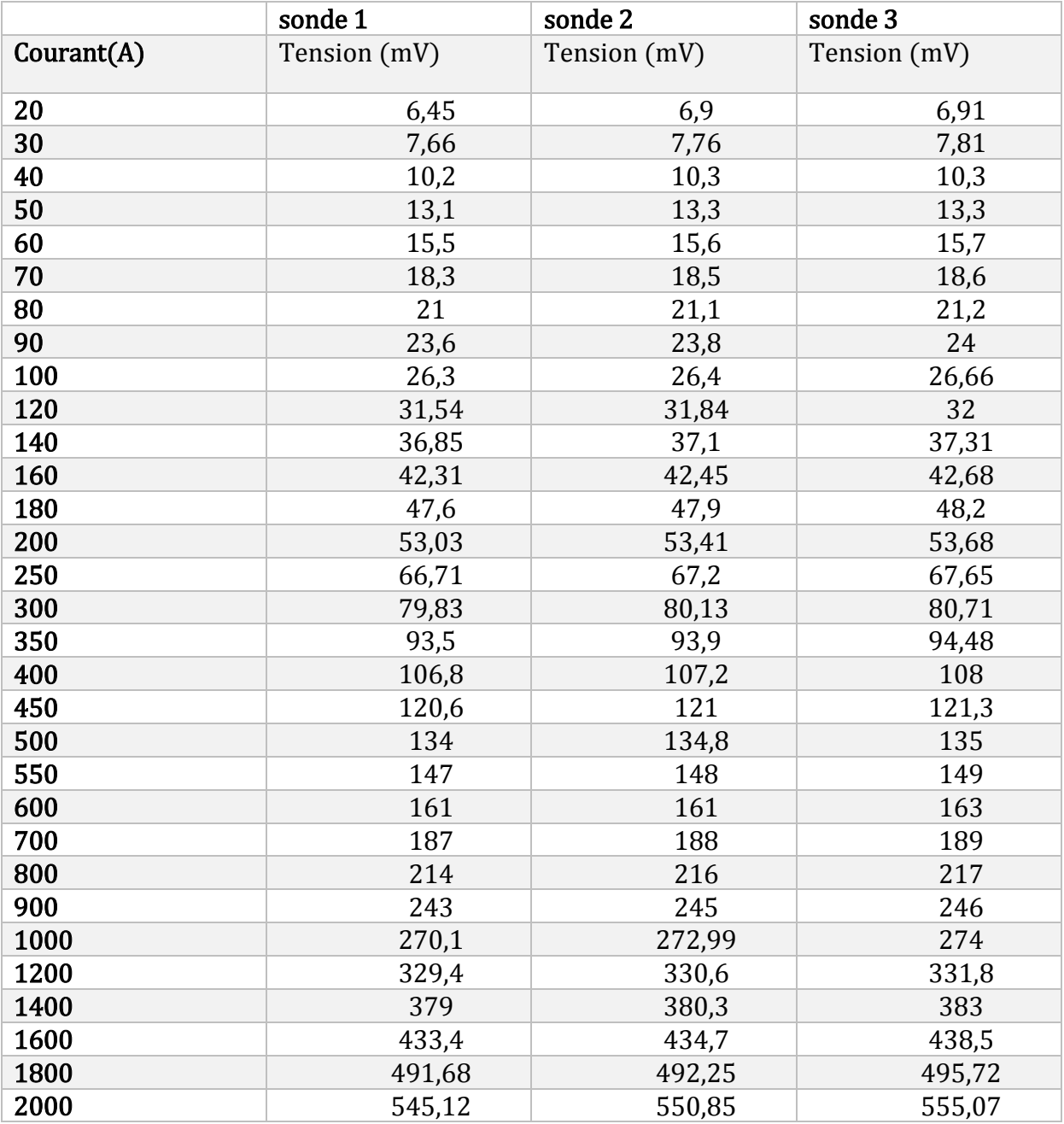

Tableau N° 3:Mesure des sondes du coutant

Pour pouvoir visualiser les résultats obtenus, nous avons tracé un graphique illustrant les tension observées en sortie en fonction du courant que nous augmentions par pas de 10 , de 20 , de 50 ,de 100 et de 200 ampère.

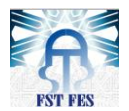

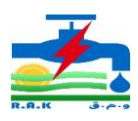

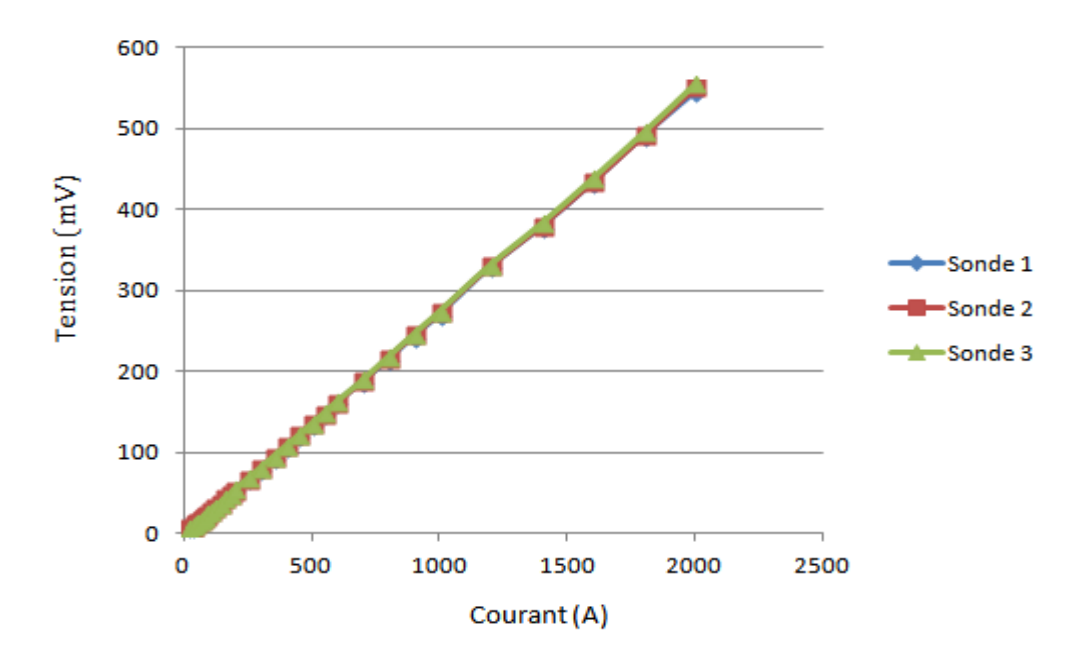

Figure N° 43 : graphe étalonnage de sonde de courant

Après une analyse des résultats obtenus, nous remarquons que la tension de 1V n'est même pas atteinte pour une valeur du courant de 2000A. Notre test fut donc positif et satisfaisant grâce à la linéarité des sondes.

# 1.2 Simulation

La simulation de la partie courant respecte les mêmes principes et les mêmes montages que pour la tension. La différence vient du changement de valeur de certaines résistances.

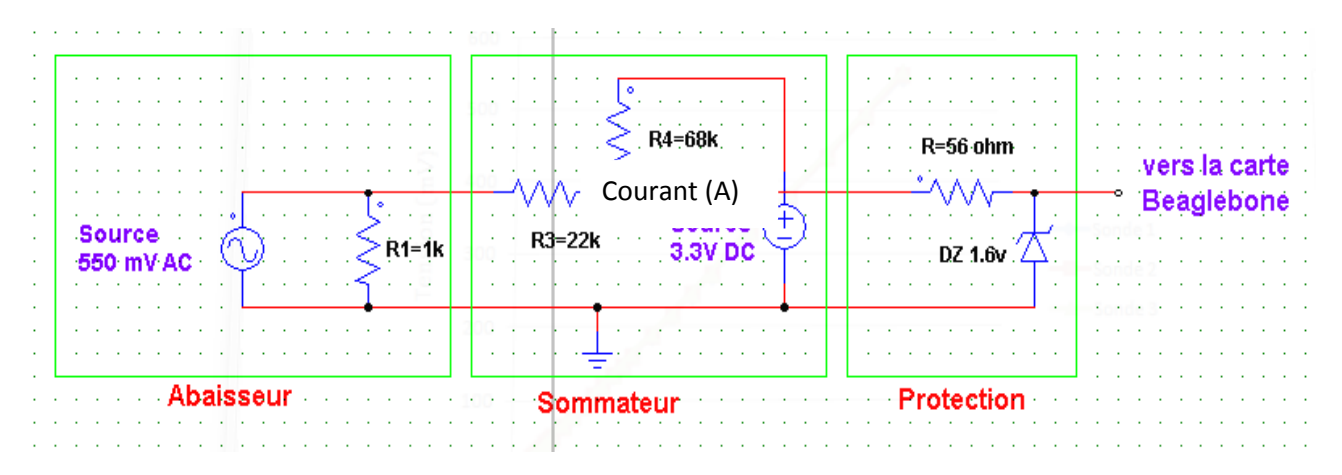

Figure N° 44: Montage acquisition du courant pour une phase

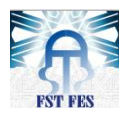

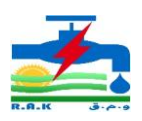

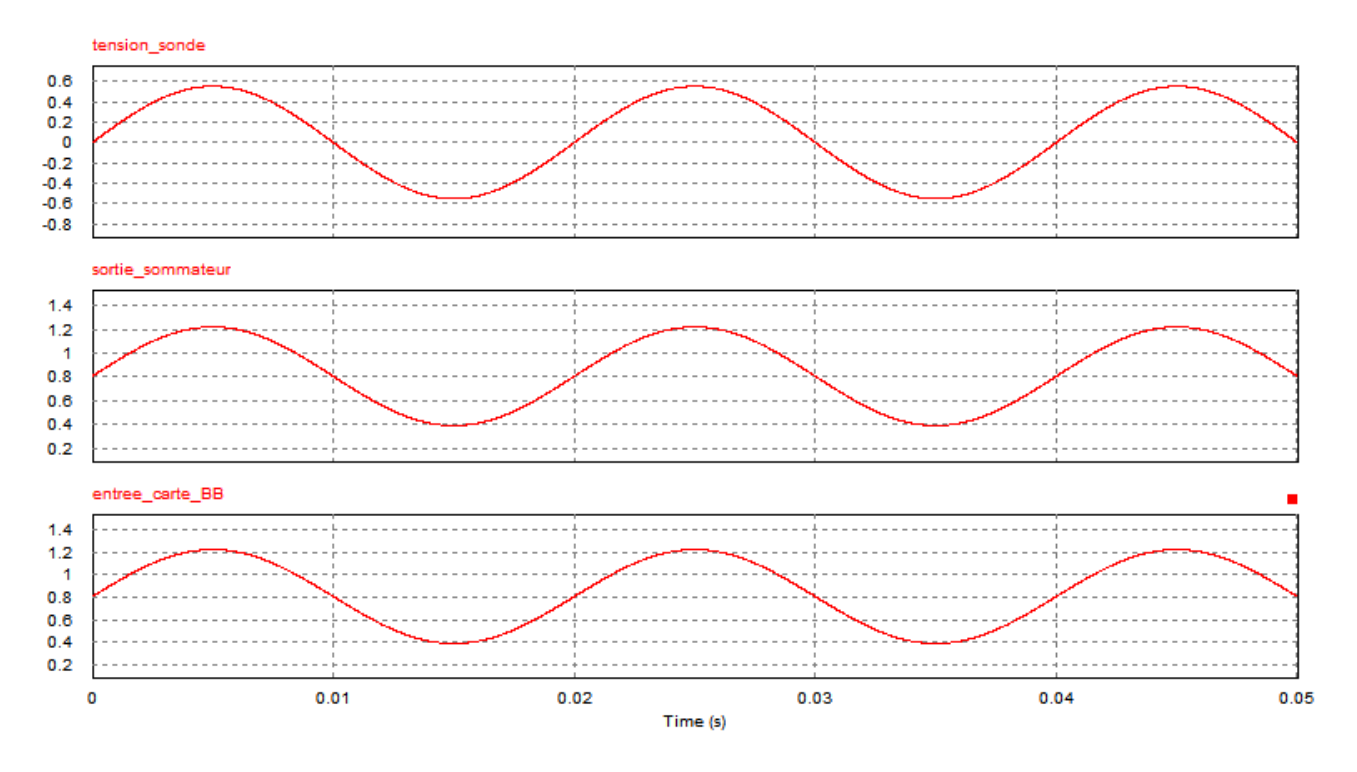

Figure N° 45:courbes montage acquisition de courant d'une phase

#### Abaisseur

Pour la simulation, nous avons utilisé une alimentation alternative 550mV (soit 1400A équivalant) pour remplacer le capteur de courant vu qu'il n'existe pas dans le logiciel pour pouvoir faire les tests. La résistance R1 a pour rôle la diminution de courant venant de la sonde et l'alimentation 3.3V.

#### Sommateur

Même montage de décalage de tension, mais pour des valeurs R3=22kΩ et R4=68kΩ.

La constante de décalage = 
$$
\frac{3.3*22}{22+68} = 806 \text{mV}
$$

La sortie du montage du sommateur vient de la multiplication de la constant de l'ensemble de R3 et R4 c'est-à-dire :

Sortie sommateur =  $\frac{V}{c}$  $\frac{122+68}{22+68}$  + 806mV

Exemple pour le 550mv (1400A):  $\frac{330 \text{ mV} * 66}{22+68} + 806 = 1221.55 \text{ mV}$ 

#### Protection

Même système de protection que le précédent

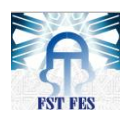

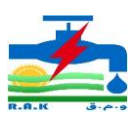

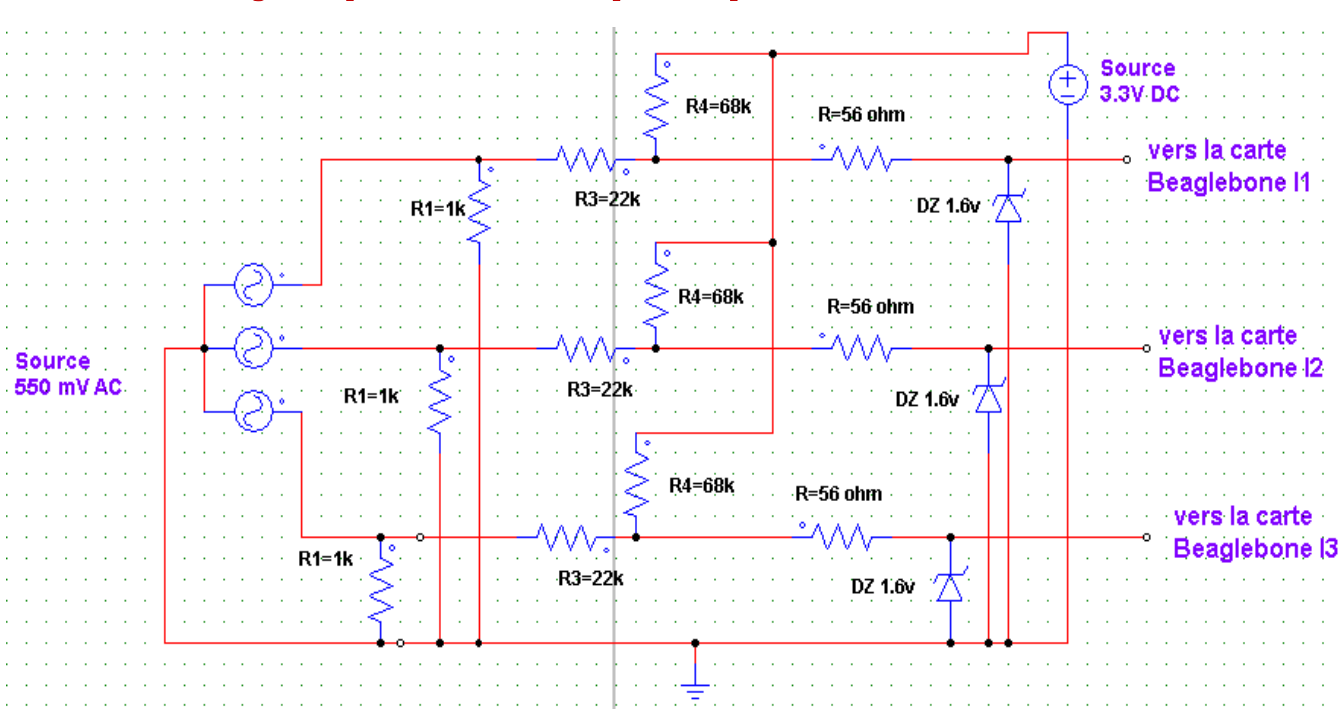

# Montage complet de la carte d'acquisition partie courant

Figure N° 46: Montage complète carte Acquisition partie courante

#### 2. Réalisation

Après les différentes simulations vient la phase de mise en place de la carte d'acquisition. Pour cela nous avons fait des tests à partir d'un câblage sur kit (avant la réalisation).

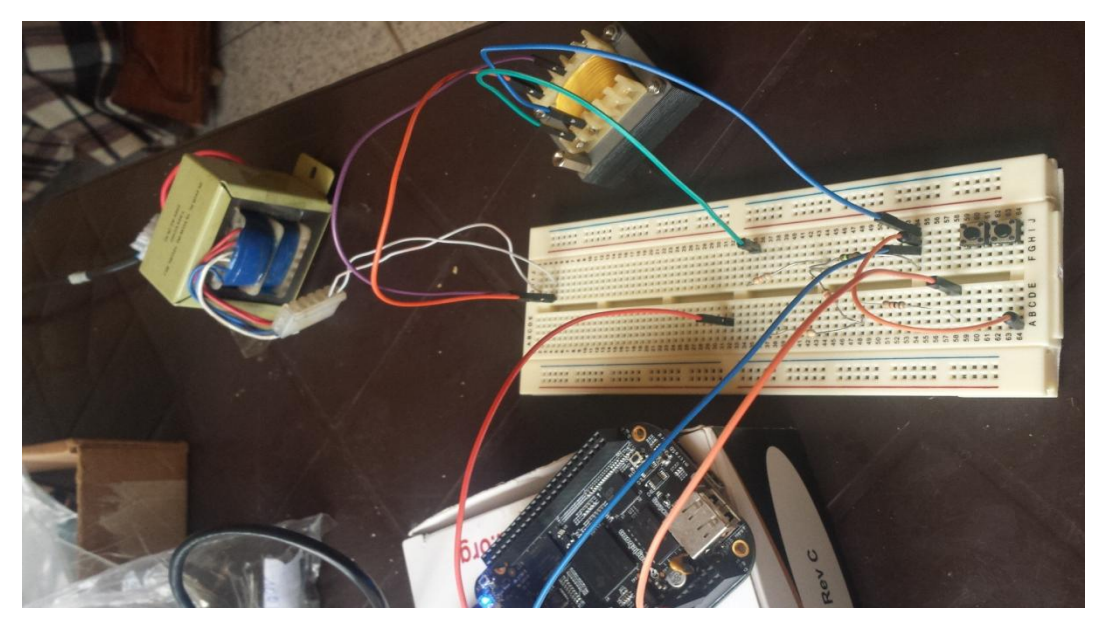

#### 2.1 Test

Figure N° 47: Test pratique

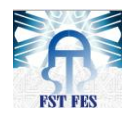

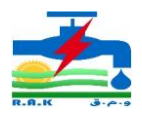

Ces tests avaient pour objectif de vérifier pratiquement les différentes parties du montage (abaisseur, décalage de tension et protection).

Remarque : Les résultats obtenus à partir de ces tests concordent avec ceux de la simulation.

# 2.2 Les étapes

Pour la réalisation nous utiliserons le logiciel ISIS Proteus.

# Étape 1 : Réalisation du schéma

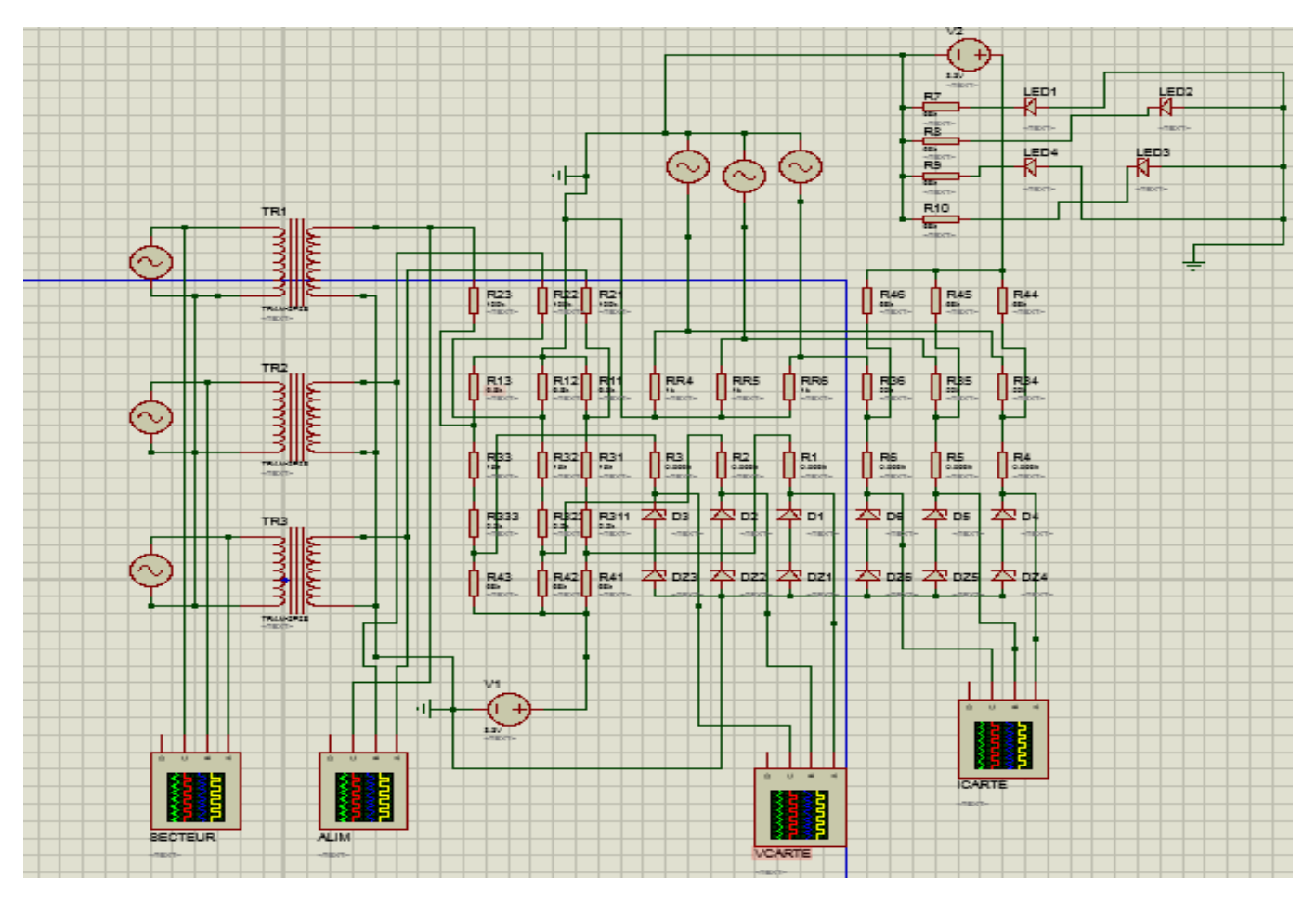

Figure N° 48: Montage carte acquisition sur ISIS

Nous avons simulé le schéma complet sur ce deuxième logiciel ISIS ; il répond à la même exigence que PSIM.

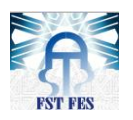

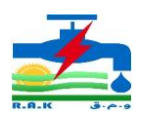

# Étape 2 : Réalisation du typon

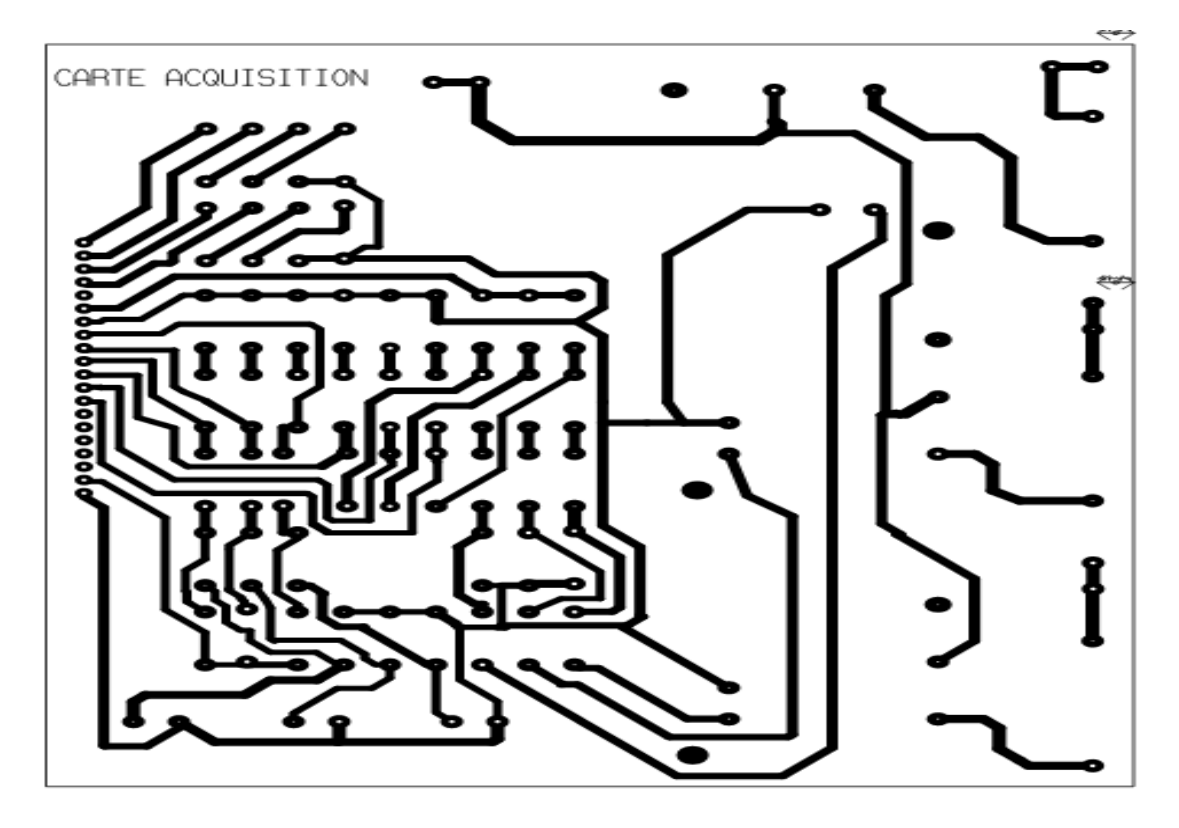

Figure N° 49: Typon de la carte Acquisition

À partir du montage global, nous avons réalisé le typon. Les dimensions des composants sont dans les normes et la carte finale (acquisition) à 14.4mm de longueur et 12mm de largeur.

# Visualisation 3D :

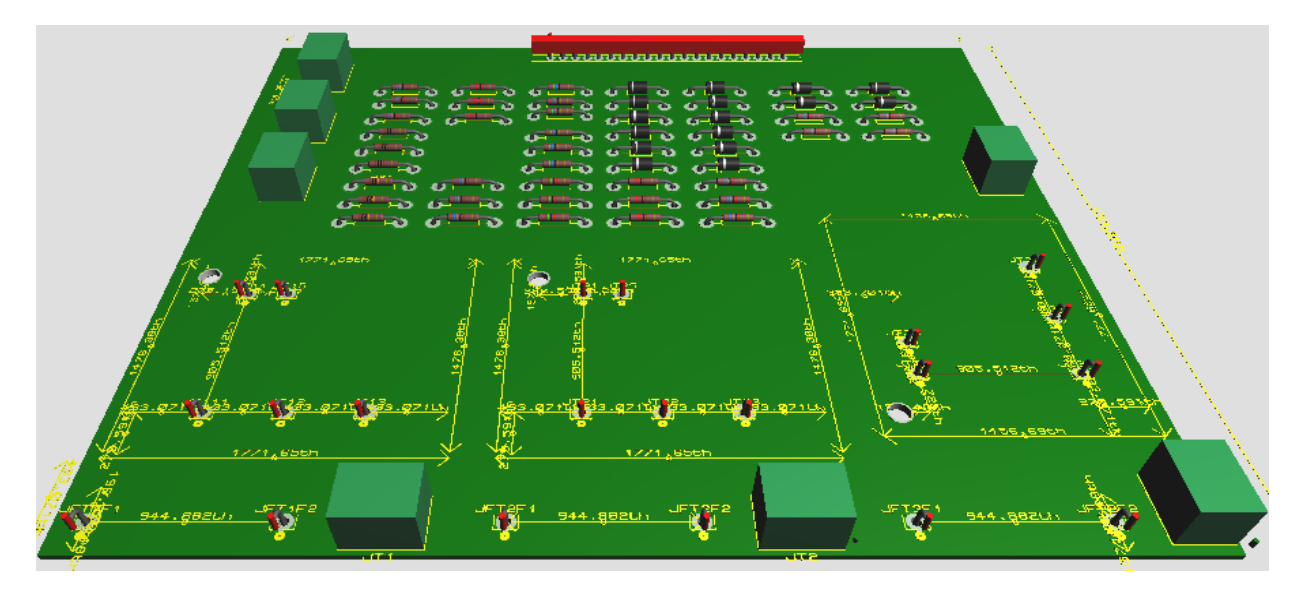

Figure N° 50: Représentation carte acquisition 3D

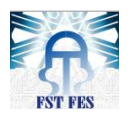

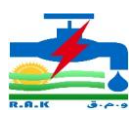

# Étape 3 : Réalisation de la carte

Une fois le typon réalisé, nous l'avons gravé sur une plaque électronique puis soudée les composants concernés. Les figures suivantes montrent la vue de face et de dessus de la plaque ainsi réalisée.

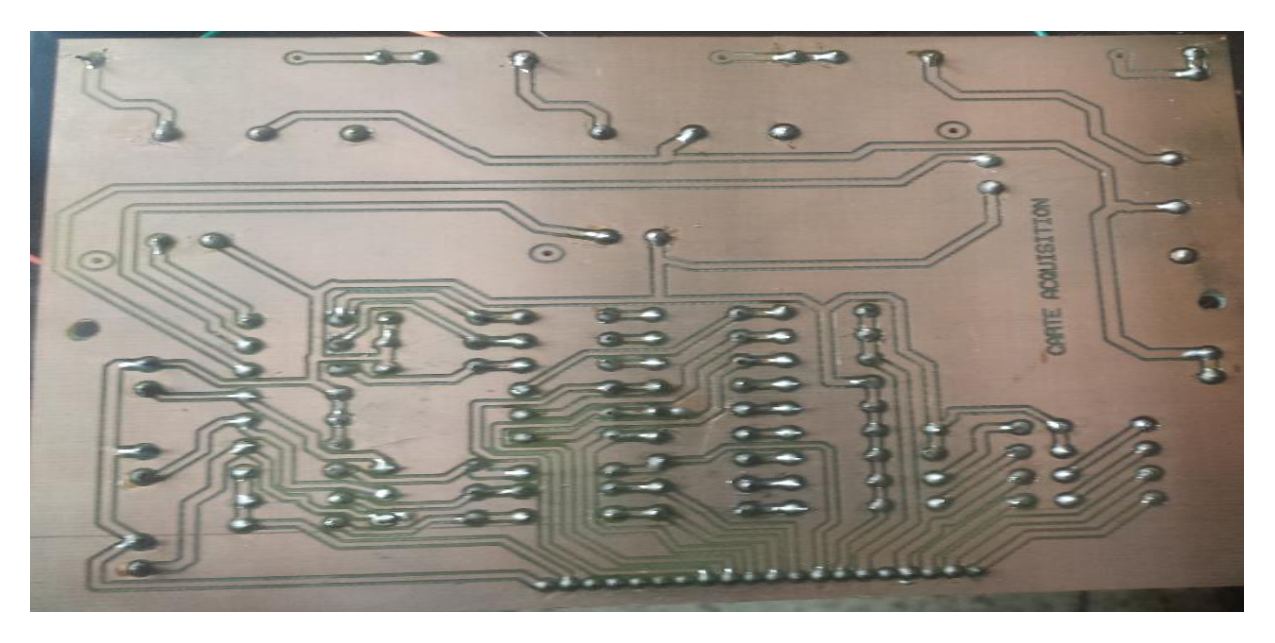

Figure N° 51: Soudure carte acquisition

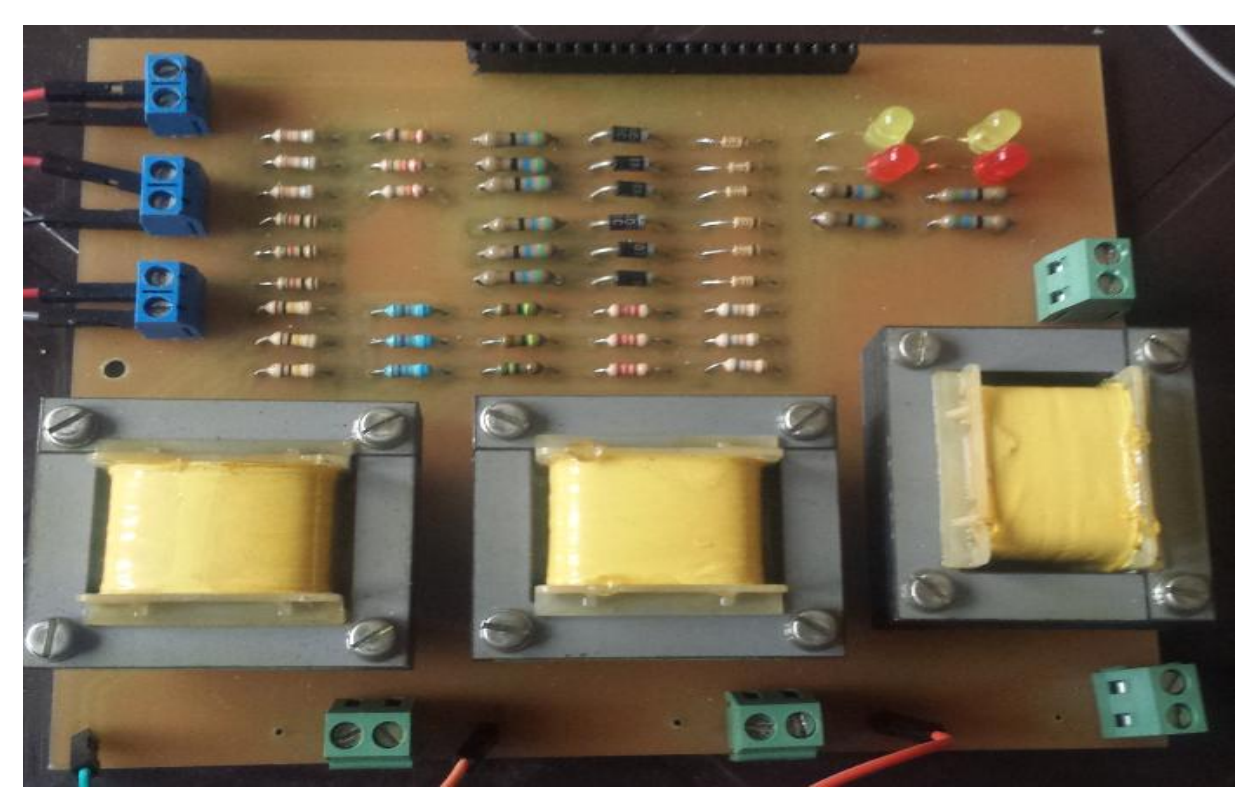

Figure N° 52: Carte Acquisition

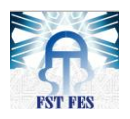

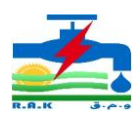

# **III.** Programme d'acquisition

# 1. Acquisition des échantillons

# 1.1 Fréquence échantillonnage

La fréquence échantillonnage est l'élément clé pour une bonne résolution.

La fréquence du réseau est de 50Hz soit 20ms la période .la fréquence d'échantillonnage de la Beaglebone est de 1khz (soit une durée 1ms). Avec cette fréquence il est possible d'effectuer une acquisition de 20 échantillons par fréquence réseau.

L'inconvénient dans ce convertisseur est que la résolution se dégrade en fonction du nombre d'entrées analogiques utilisées.

# Résultats du temps pour une acquisition des 6 entrées :

Un petit programme de test acquisition des 6 entrées pour 5000 échantillons donne le temps (voir figure suivante :

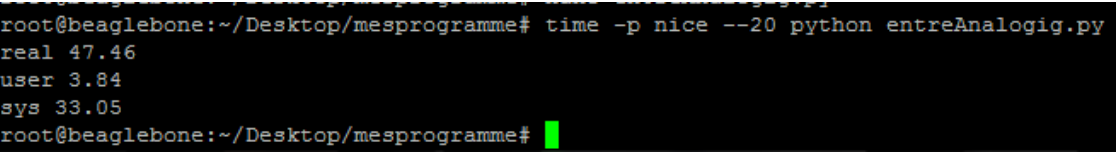

Pour les 6 entrées, nous obtenons 47.46 secondes pour 5000 échantillons des 6 entrées et après calcul nous obtenons pour une acquisition d'un échantillon 9.6ms c'est-à-dire que chaque entrée en 20ms (50hz) prélèvera 2 échantillons. Ce résultat est très mauvais pour le traitement des défauts.

# 1.2 PRU

C'est une autre fonctionnalité du processeur BBB il est appelé «unités en temps réel programmable», ou Prus. C'est un petit processeur RISC qui fonctionne à 200Mhz indépendamment du processeur principal. Il a accès à tout sur la carte.

Ce processeur vient résoudre le problème de la fréquence d'échantillonnage ; il permet à chaque entrée d'aller jusqu'à 2.5khz (400us) soit 50 échantillons par période réseau, un résultat excellent pour une acquisition des données.

```
 Installation
```
 $\triangleright$  Langage python

C'est le langage utilisé pour traiter et programmer les entrées et la mise en place du programme acquisition :

```
root@beaglebone:~# update && opkg opkg installer python-setuptools python-pip python-smbus
```
Clonage du GIT

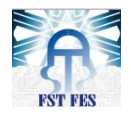

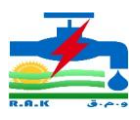

root@beaglebone:~# git clone https://github.com/pgmmpk/beaglebone pru adc.git

root@beaglebone:~# git config --global http.sslVerify fausse

Permets l'installation du module ADC du processeur PRU et sa configuration. Nous pouvons voir le dossier convertisseur ADC du PRU :

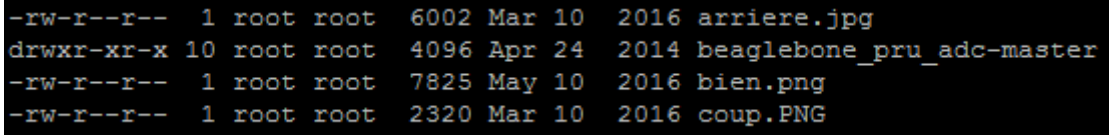

#### 2. Traitement de données

Nous avons traité en parallèle la partie software qui est la programmation .l'objectif ici est de mettre en place un programme permettant la lecture des entrées analogiques.

2.1 Algorithme du programme acquisition et détection

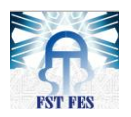

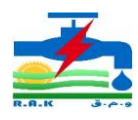

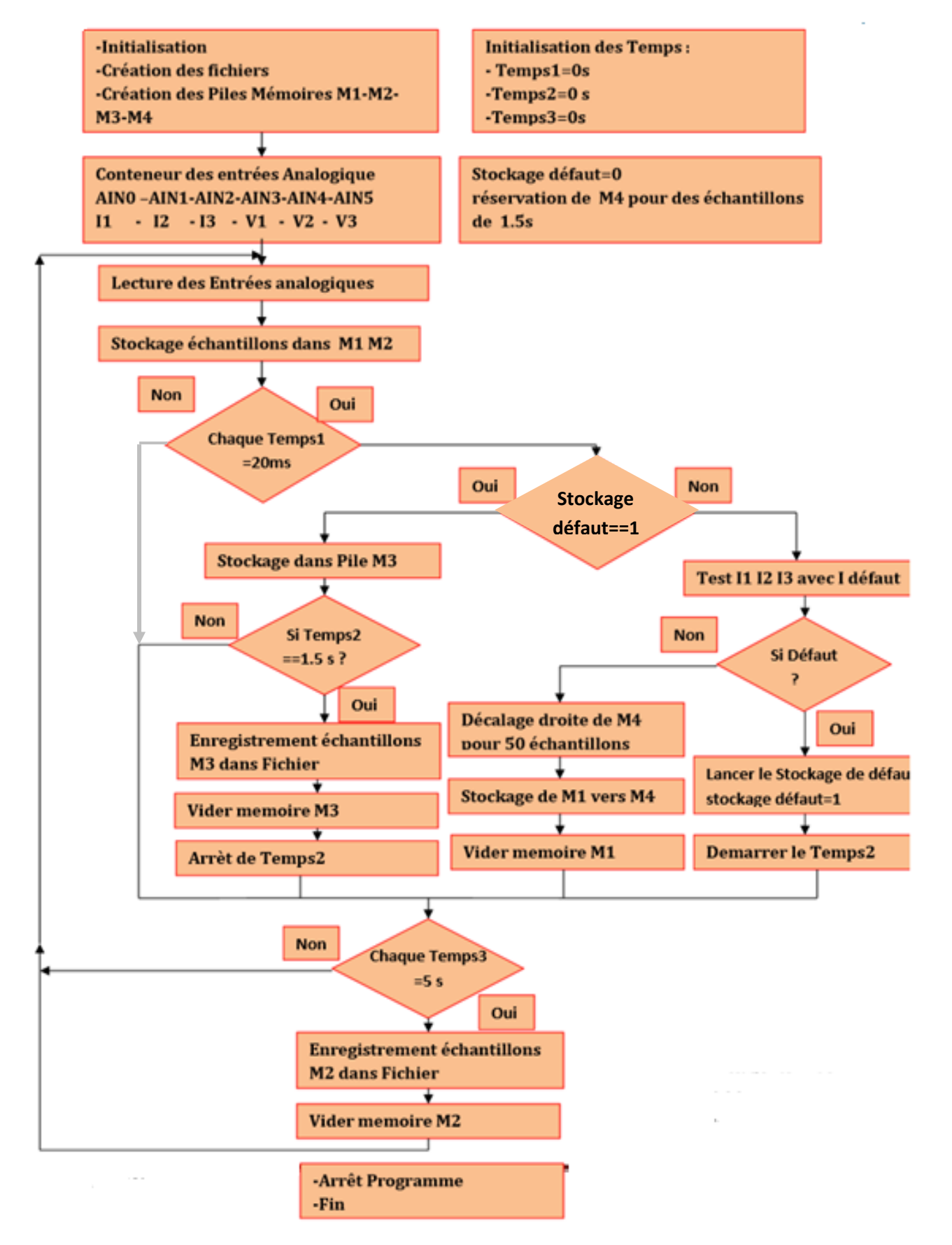

Figure N° 53: Algorithme d'acquisition et de détection

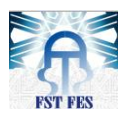

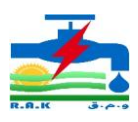

# 2.2 Détail de l'algorithme

On va expliquer le fonctionnement de notre programme en se basant sur l'organigramme déjà établi ci-dessus :

Initialisation

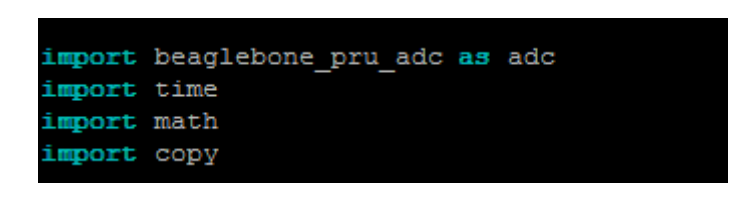

Figure N° 54: déclaration des modules

Initialise la bibliothèque ADC de PRU et importe les modules à utiliser dans le programme tels que les modules du temps, mathématique, copy mémoire.

Création des fichiers d'enregistrements

Ce sont des fichiers

- $\checkmark$  D'enregistrement des échantillons à l'état normal d'une durée de 1.5 seconde
- $\checkmark$  Enregistrement des échantillons à l'état de défaut d'une durée de 1.5 seconde c'est-à-dire une 1.5s avant et 1.5s après défaut
- $\checkmark$  Enregistrement des échantillons de 8 secondes pour la représentation des courbes et des calculs des valeurs maximums, minimums, efficaces, instantanées .cet enregistrement de 8 secondes est utilisé par l'interface pour l'affichage.
	- Conteneur des entrées analogiques

Nous avons créé un conteneur autrement dit une table contenant les entrées analogiques.

Pour le système triphasé en tension et courant, nous avons décidé de les répartir comme suit:

- Entrée analogique 0 AIN0 : courant I1
- Entrée analogique 1 AIN1: courant I2
- Entrée analogique 2 AIN2: courant I3
- Entrée analogique 3 AIN3 : tension V1
- Entrée analogique 4 AIN4: tension V2
- Entrée analogique 5 AIN5 : tension V3
	- Temps :

Initialisation de trois compteurs du temps :

Temps1 : à 20ms soit une période du réseau 50hz permet de tester à chaque période la présence ou pas d'un défaut. S'il y a présence d'un défaut alors, autorisez un enregistrement.

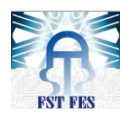

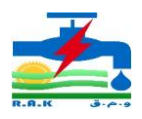

Remarque : le test avec le courant de défaut est de 300 A, courant fixé sur les relais de protection. Ils coupent la ligne pour une durée d'une seconde (1s) en cas de défaut

Temps 2 : après autorisation, faire un enregistrement d'une durée de 1.5s qui sera utilisée pour le traitement ultérieur

Temps3 : fait un enregistrement fichier pendant 8 secondes pour l'utilisation de l'interface.

# Conclusion :

Dans cette partie, nous avons effectué une étude détaillée sur les étapes de réalisation, de dimension et choix des composants via des simulations pour finalement réaliser la carte d'acquisition.

La carte étant conçue, il ne reste plus qu'à la tester pour voir son efficacité et pour cela un programme ou algorithme d'acquisition et de détection de défaut a été mise en place puis implanter sur la carte beaglebone.

La suite sera parlera des résultats de la combinaison entre carte acquisition et programme acquisition.

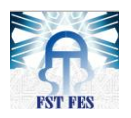

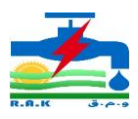

# Chapitre IV : Interface et test

# Introduction

Une interface définit la frontière de communication entre deux entités, comme des éléments de logiciel, des composants matériels informatiques, ou un utilisateur. Ce chapitre a pour objectif premier, la mise en place d'une application de contrôle de la carte beaglebone et d'affichage des résultats de l'acquisition des données. Le deuxième objectif est la présentation des résultats des tests effectués sur le site.

# I. Interface d'affichage et de contrôle

Il y'a plusieurs façons d'avoir une interface d'affichage des résultats : par l'utilisation d'un écran LCD ou soit la programmation par l'utilisation d'un serveur web dont l'accès peut se faire directement ou à distance. Notre choix s'est dirigé vers l'affichage par serveur web afin de permettre à l'utilisateur d'être mobile et d'avoir une vision des résultats de l'acquisition des signaux, quel qu'en soit l'endroit où il se trouve d'où son avantage par rapport à un écran LCD.

# **1.** Préliminaire

# 1.1 Outils d'implantation

Comme toute interface il faut procéder par l'installation de certains modules avant sa mise en place. Notre application sera une interface web programmée en langage PHP, HTML et JavaScript, car la carte beaglebone possède la capacité d'être utilisée en tant que serveur.

# 1.2 Organigramme de l'interface

Organigramme de l'interface se présente de la manière suivante :

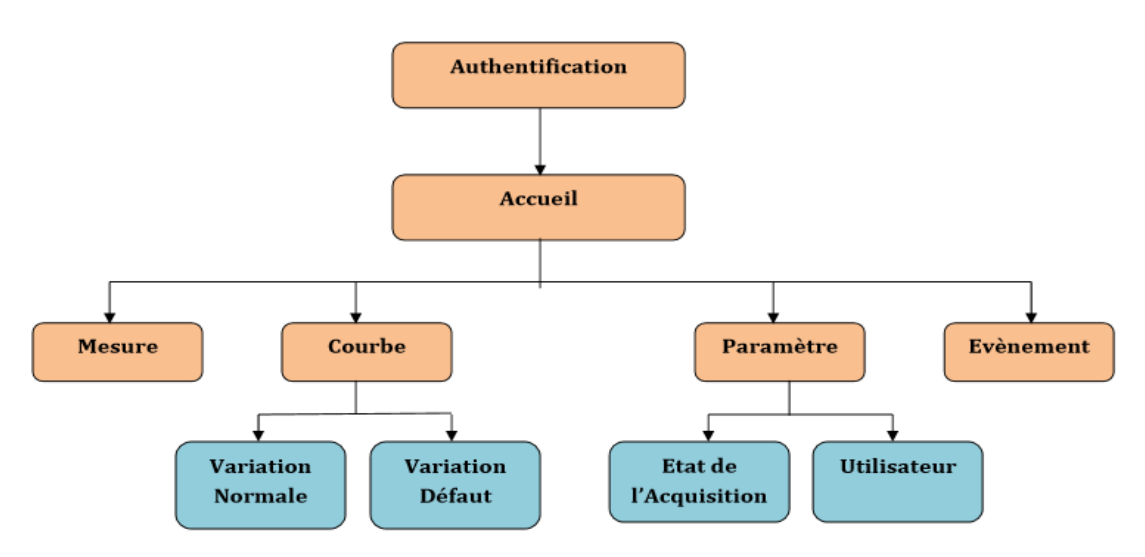

Figure N° 55: Organigramme de l'interface

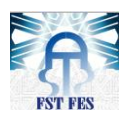

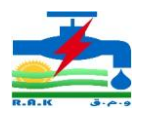

Nous avons trois parties, dont la sécurité, les interfaces principales et les sousinterfaces

#### Partie protection :

#### Authentification :

Assure la sécurité contre les pirates et les personnes ne faisant pas partie des utilisateurs.

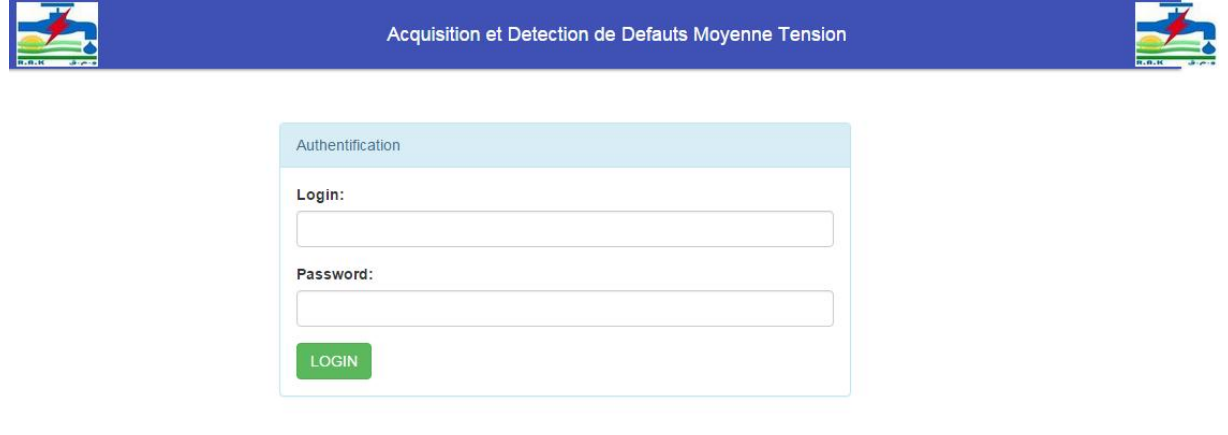

Figure N° 56:interface de protection

#### Accueil

Vient après la page d'authentification, elle a pour rôle d'assurer la vérification de l'utilisateur connecté et de permettre le passage vers les interfaces principales. C'est un système de lien entre deux entités.

Interface principale :

Les figures suivantes représentent les différentes parties de l'interface principale

#### Mesure :

Donne les résultats de l'acquisition des signaux pour chaque seconde, elle affiche les valeurs maximale, minimale, efficaces et crêtes des trois tensions et courants.

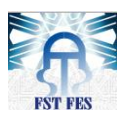

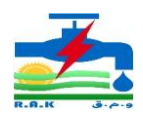

| Controle                        | <b>Acquisition Moyenne Tension</b><br><b>B-B-K - A-e-s</b><br><b>BARAK</b> |            |          |          |          |                 |       |        |  |
|---------------------------------|----------------------------------------------------------------------------|------------|----------|----------|----------|-----------------|-------|--------|--|
| Acceuil<br>Paramètre            | <b>Ill</b> Mesure<br><b>VALEUR</b>                                         |            |          |          |          |                 |       |        |  |
| <b>N</b> Courbe                 |                                                                            |            | V1(V)    | V2(V)    | V3(V)    | I(4)            | I2(A) | 13(A)  |  |
| $\blacktriangleright$ Evènement |                                                                            | <b>Eff</b> | 218.4    | 215.1    | 219      | $\overline{4}$  | 3.8   | 3.5    |  |
| $\mathbf{u}$ Mesure             |                                                                            | <b>Max</b> | 315.2    | 309.2    | 312.4    | $6\phantom{1}6$ | 5.8   | 5.4    |  |
| ( <sup>1</sup> ) Déconnecter    |                                                                            | <b>Min</b> | $-314.8$ | $-311.1$ | $-314.3$ | $-6.3$          | $-6$  | $-5.2$ |  |
|                                 |                                                                            | crete      | 308.86   | 304.19   | 309.71   | 5.65            | 5.37  | 5      |  |

Figure N° 57: interface de mesure des données

# Courbe :

Donne une représentation temporelle des signaux acquis ; elle affiche : les courbes de variation des tensions et des courants ainsi que leurs échantillons en cas de défaut et en état normal.

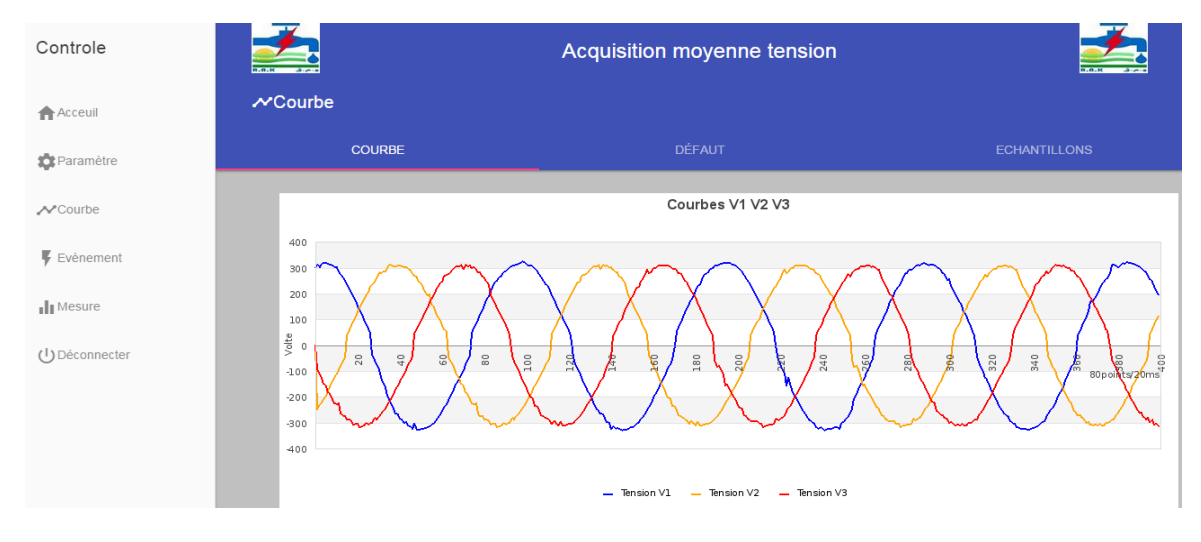

Figure N° 58: interface affichage des courbes

# Paramètre :

Donne l'état de fonctionnement de notre système :

l'état sur l'acquisition des signaux, nous pouvons activer ou désactiver chaque entrée analogique dont nous voulons l'acquisition. Voir les utilisateurs connectés et comment les ajouter ou les supprimer

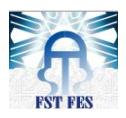

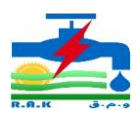

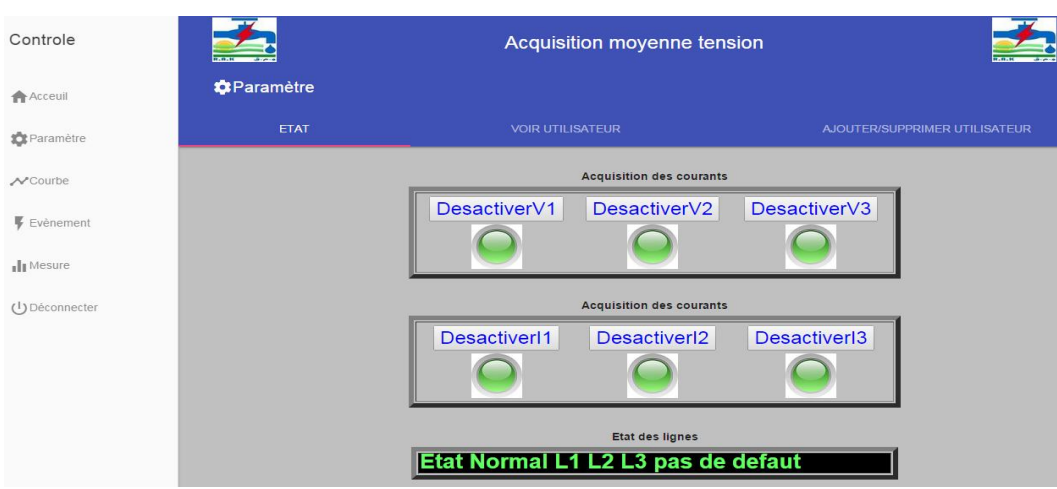

Figure N° 59: interface du paramètre

# Évènement :

Affiche les informations des défauts détectés, date et l'heure et leurs lieux si possibles.

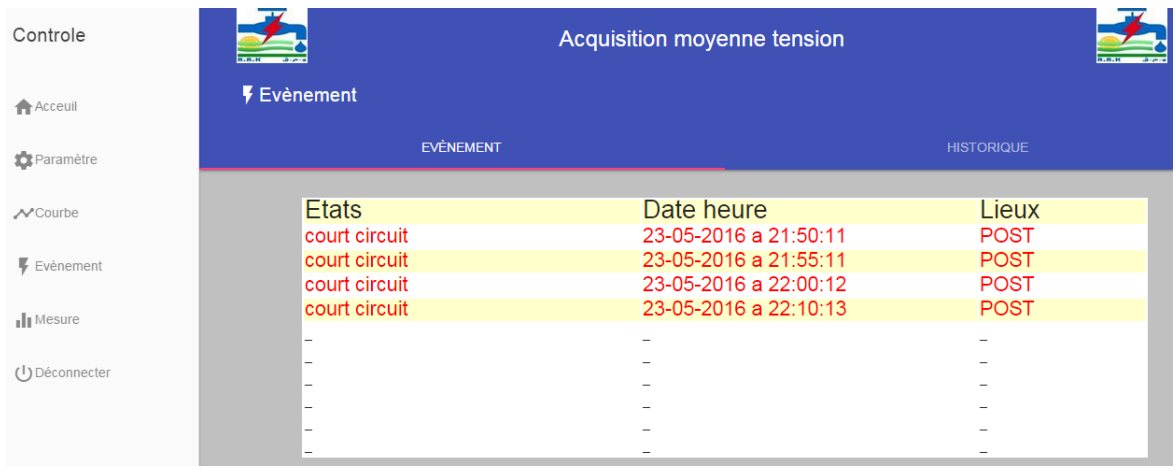

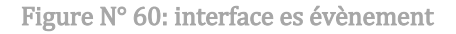

# 1.3 Les moyens de communication

Comme toute application de contrôle, il est impératif de connaitre les systèmes ou les moyens de communication nécessaires à utiliser pour avoir accès à la plateforme. Un système qui n'arrive pas à profiter des avantages de l'évolution des TIC (technique information et communication) de nos jours, n'est pas apte pour une utilisation future.

Pour notre part, l'accès peut se faire par l'utilisation :

- D'un câble par le port USB de la carte
- de l'internet par le port Ethernet.
- Du wifi si la carte est liée à une clé wifi ou au un routeur wifi par le port Ethernet
- le Bluetooth à l'aide une clé Bluetooth
- une antenne que nous pouvons concevoir et la connectée à la carte

Parmi ces points, ceux que nous avions eu à mettre en pratique sont :

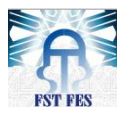

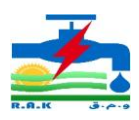

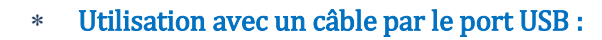

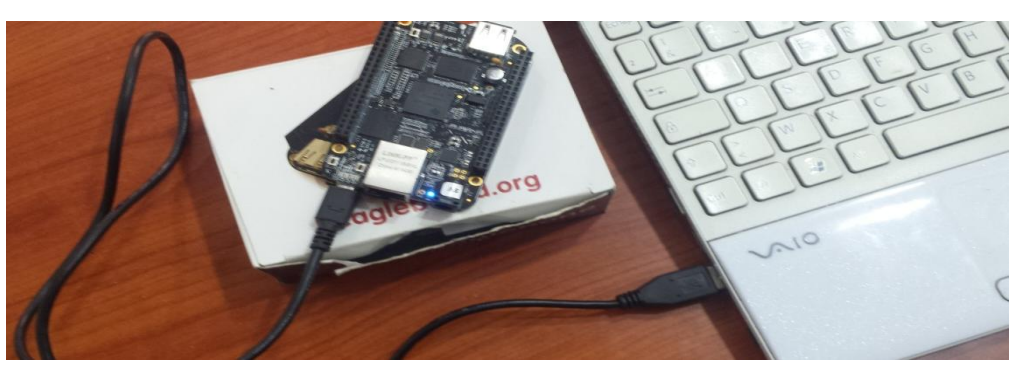

Figure N° 61: accès à la beaglebone avec un câble

Pour il faut l'installation du « driver » expliqué dans le chapitre II grande 2.

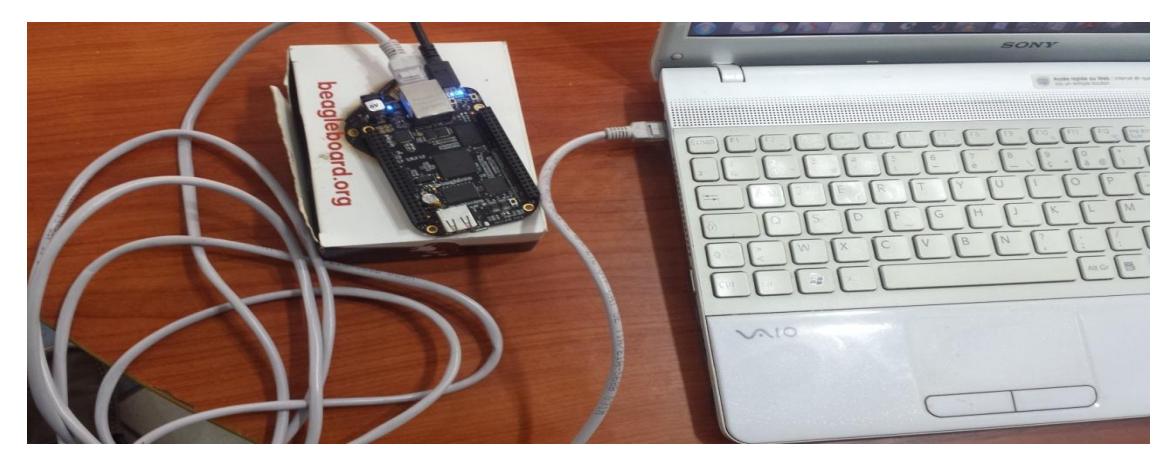

Utilisation part le port Ethernet :

Figure N° 62: accès à la beaglebone avec l'Ethernet

Utilisation par le wifi par l'intermédiaire d'un routeur wifi

# II. Résultats des tests

L'interface ainsi réalisée nous allons voir les tests effectués pour l'acquisition des données (tension et courant) ainsi que l'acquisition d'un défaut qui sera simulé envie de voir l'aptitude de la carte acquisition et le programme acquisition dans la carte beaglebone black, car ces derniers seront montés en fin de projet sur les lignes moyennes tension pour apporter une valeur ajoutée à la RAK en ce qui concerne l'acquisition et la détection de défaut.

# **1.** Test

# 1.1 Caractéristique de la ligne

Pour la réalisation des tests, un câble de 100 mètres a été déployé
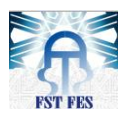

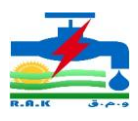

À 70 mètres un défaut volontaire a été créé en reliant la phase une (01) de la ligne à la terre (le neutre) par l'utilisateur d'un contacteur.

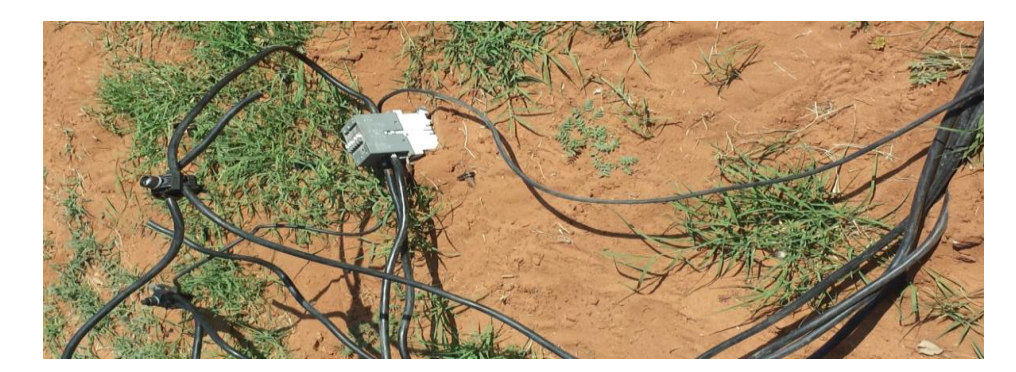

Figure N° 63: création du défaut

Au bout de la ligne nous avions trois charges de caractéristique :

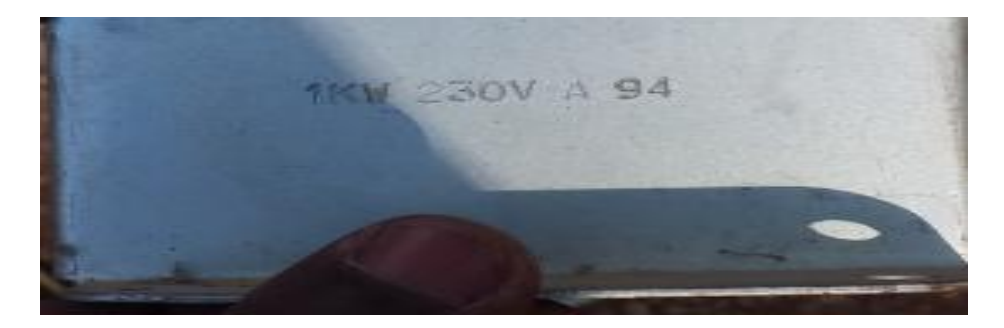

Figure N° 64: caractéristiques des charges

1kw 230V donc un courant nominal 4,16A. Chaque charge est branchée à une phase

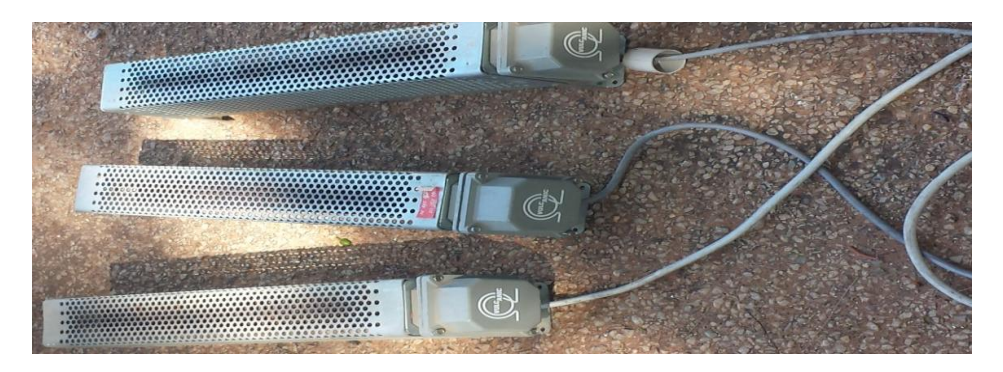

Figure N° 65: les charges

La source où le post à alimenter est de 220v et suivie d'un disjoncteur pour la protection.

### 1.2 Branchement :

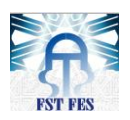

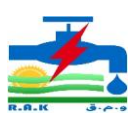

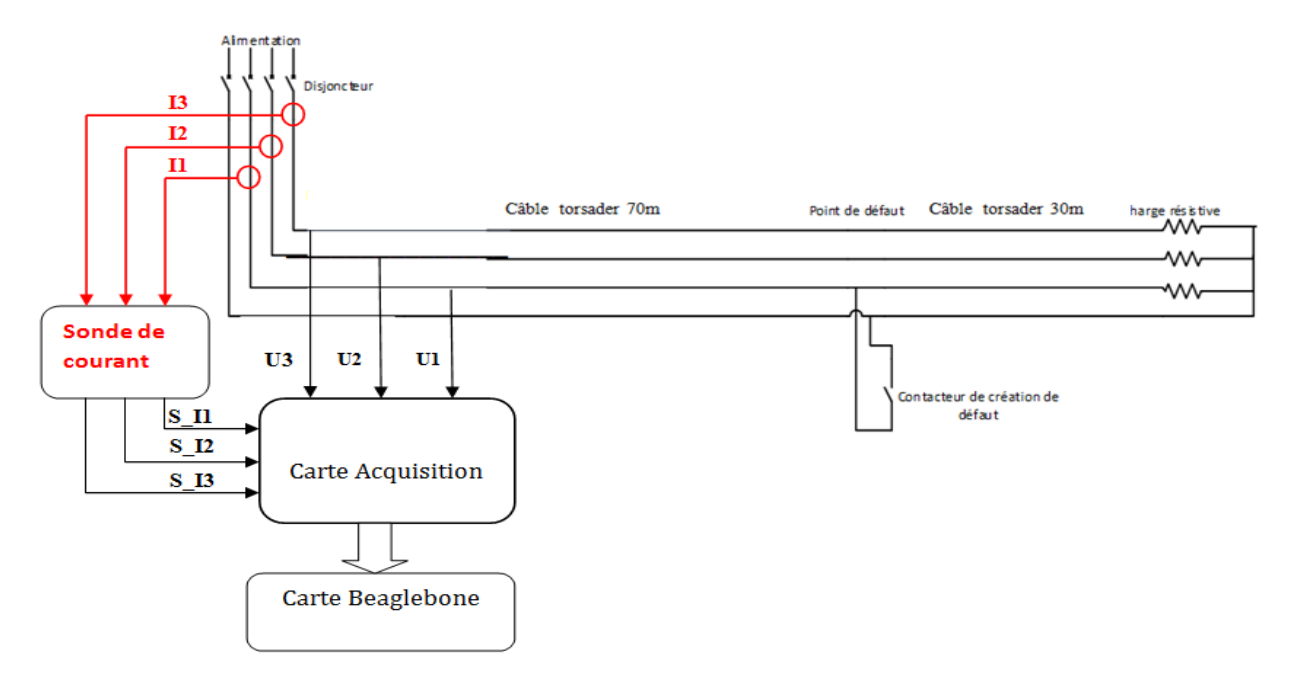

Figure N° 66: Synoptique de branchement pour le test

Le poste source est relié à un disjoncteur pour la protection avant de poursuivre jusqu'au défaut prévu à 70 mètres de la ligne et au bout les trois charges qui sont connectées.

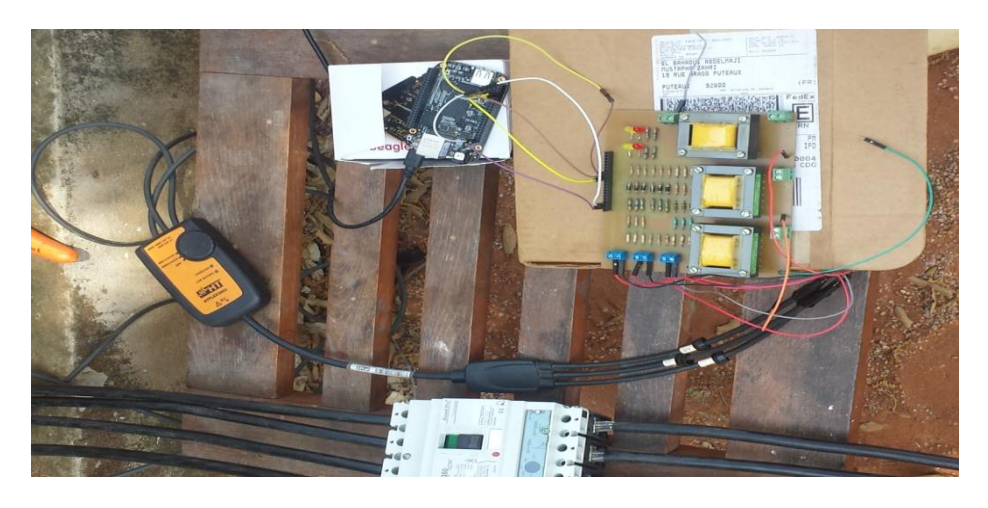

Figure N° 67: branchement avec la carte beaglebone

Les entrées courant de la carte d'acquisition sont reliées à la ligne grâce aux sondes de courant de calibre 3000A (0.33mv/A).

### **2.** Résultats

Nous avons effectué plusieurs tests dont les résultats en échantillons sont automatiquement sauvegardés dans la carte beaglebone et l'affichage des courbes et des valeurs sur l'interface.

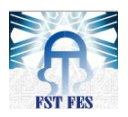

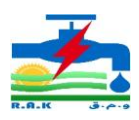

### 2.1 État normal

Voyons les variations pour un fonctionnement normal avant la présence d'une perturbation :

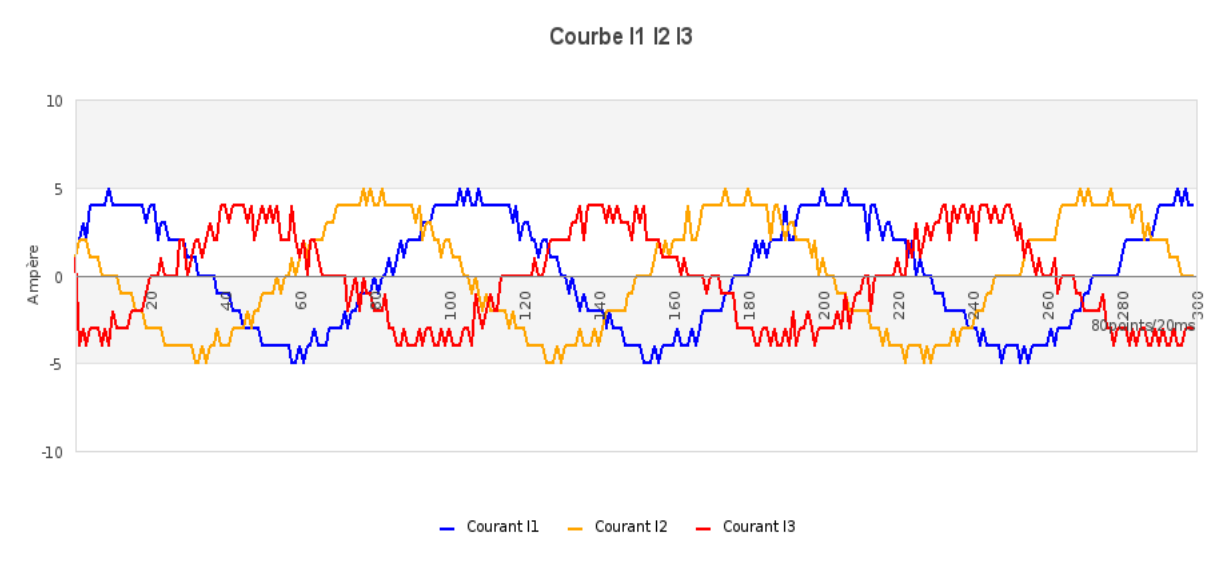

### Variation des courants :

Les trois courants mesurés ont une variation maximale de 6A (pour une charge 1kw 230V). On remarque que les courbes des courants ne sont pas parfaitement sinusoïdales. Les harmoniques et le choix du calibre en sont les causes. En effet le calibre de la sonde utilisé est de 3000A (0.33mv/A) afin de pouvoir mesurer les courants de court-circuit de l'ordre de 2000A. Pour une variation en courant de 4.1A, on obtient à la sortie, une tension de 1.35mV. Cette dernière étant faible est sensible aux perturbations telles que la température, la chaleur, l'humidité.

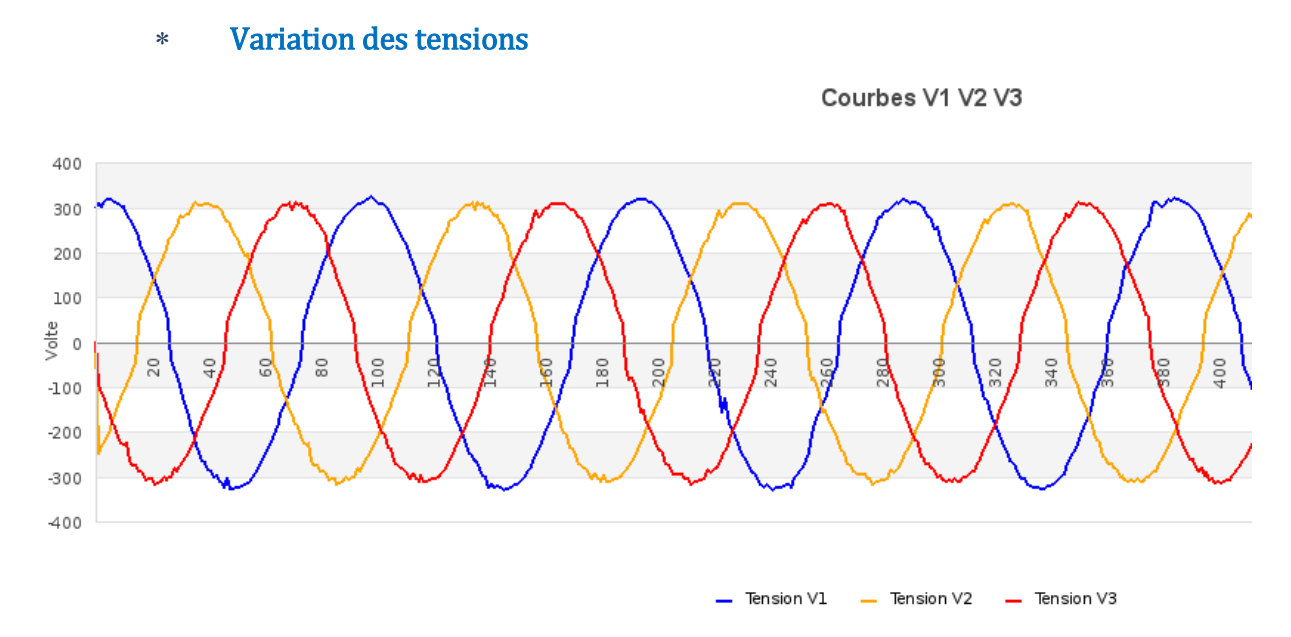

#### Figure N° 69: courbes de trois tensions état normales

Figure N° 68:Courbes des trois courants en état normal

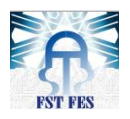

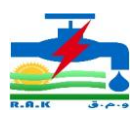

Les tensions sont déphasées les unes des autres, nous pouvons remarquer ici l'absence des pics.

### 2.2 Défaut

### Courant de défaut

Suite à la création des défauts nous obtenons les courbes suivantes :

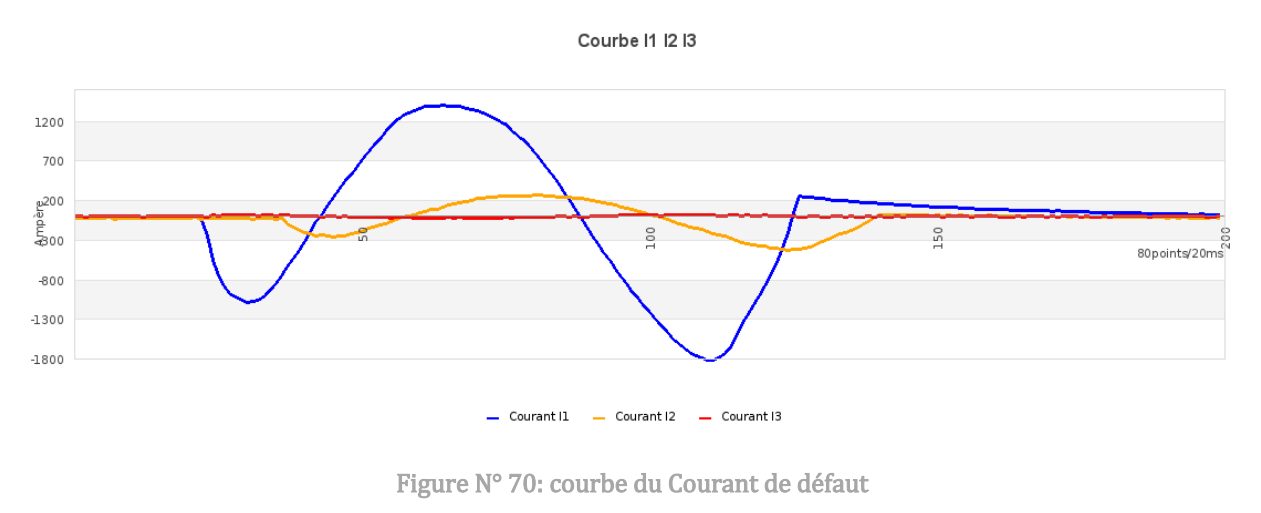

La courbe en bleu représente l'image du courant de la ligne en défaut. Nous pouvons constater une légère influence sur les autres phases.

Remarque 2 : le temps de variation du défaut est faible, car la durée de coupure du disjoncteur est instantanée.

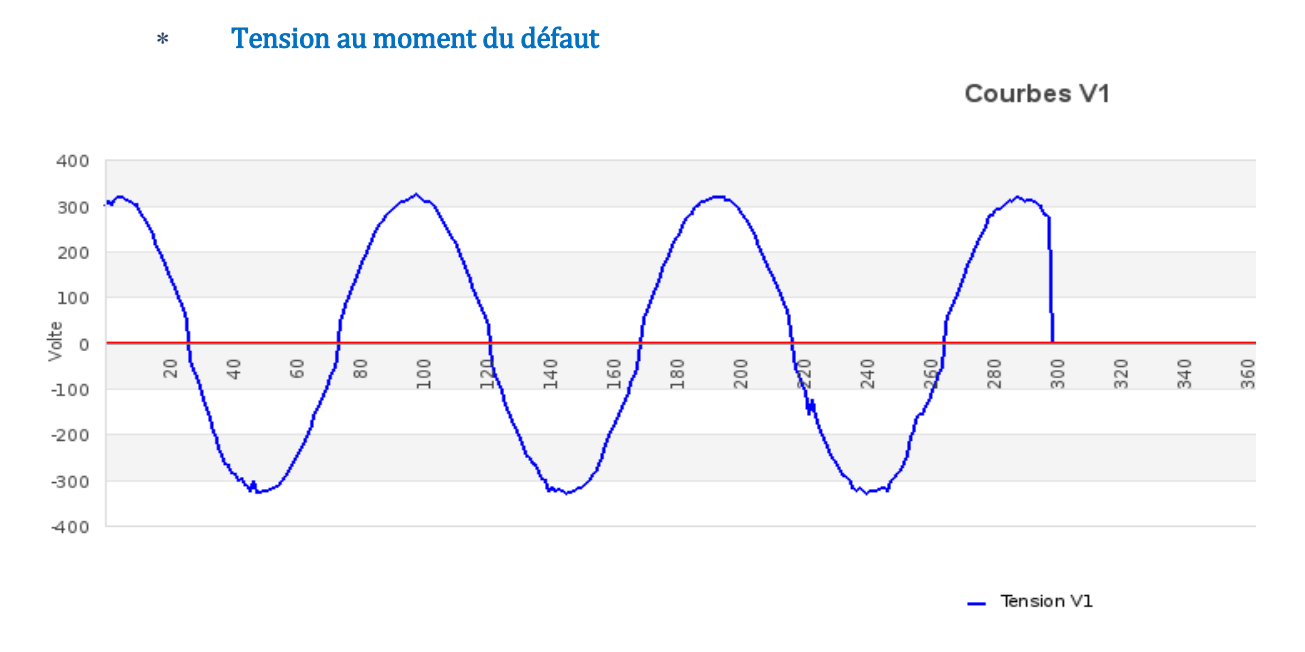

Figure N° 71: courbe de la tension en défaut

La tension s'annule dès l'apparition du défaut (court-circuit).

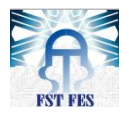

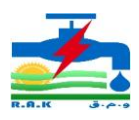

### Échantillons avant défaut

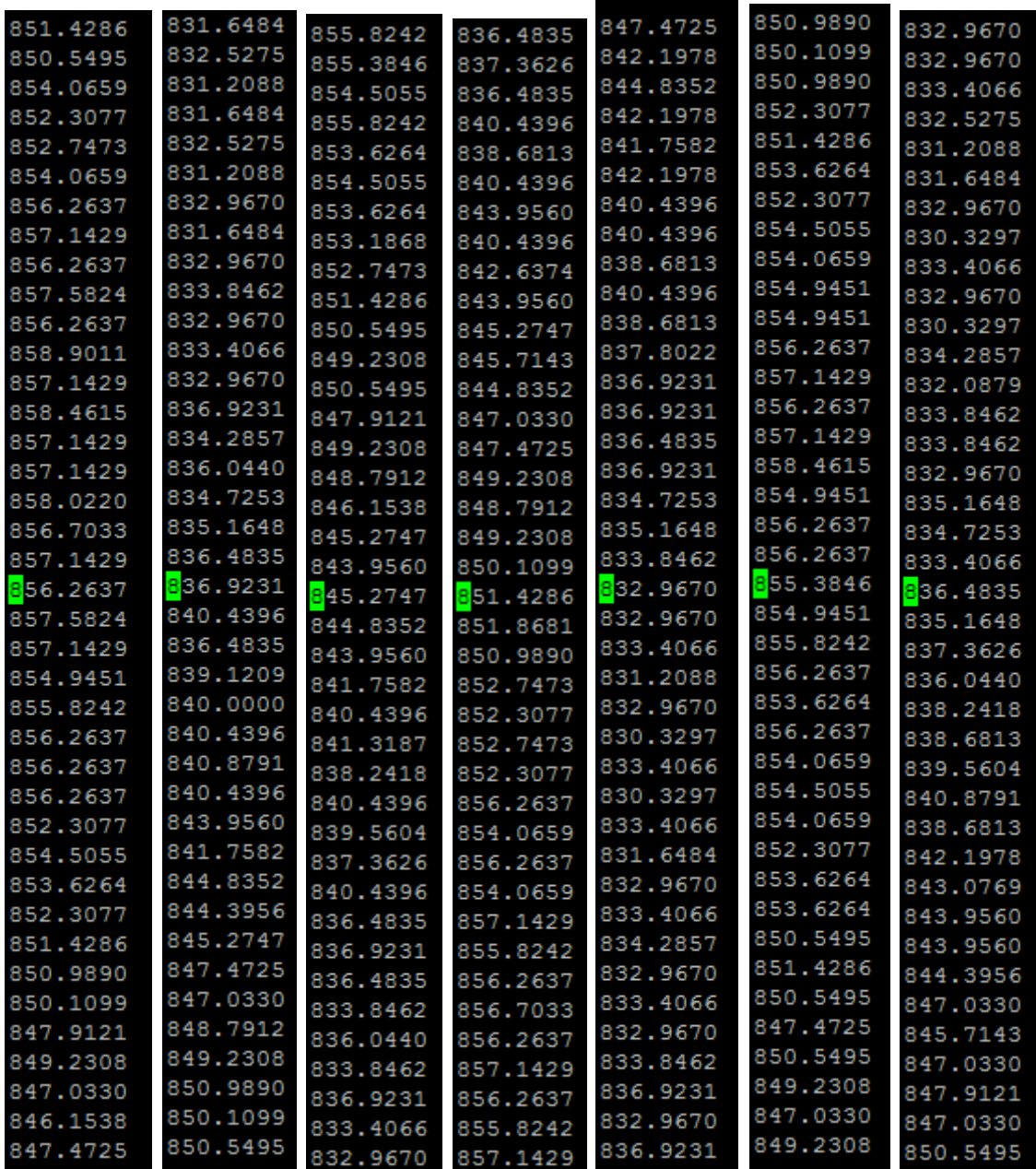

Un enregistrement de 1.5s avant le défaut soit 3750 échantillons

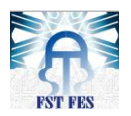

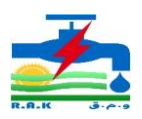

### Les échantillons après défaut

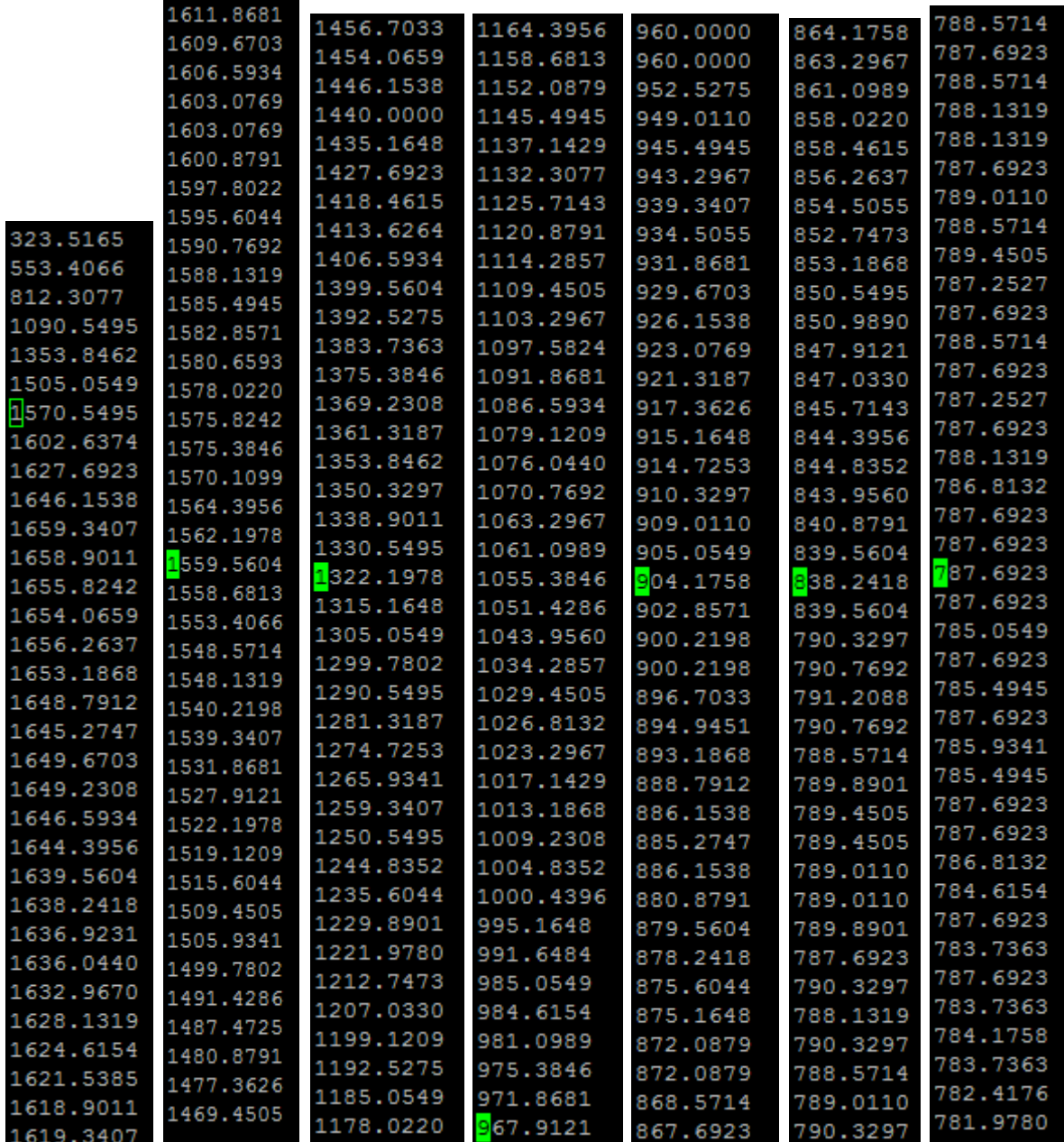

Un enregistrement de 1.5s après t le défaut soit 3750 échantillons

## **Conclusion**

Dans ce chapitre nous avons réalisé l'interface pour l'affichage des tensions et courants puis l'intégrer dans la carte d'acquisition. Les résultats à partir des mesures des signaux de tests ont été concluants Les perturbations ont été bien acquises et détectées.

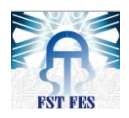

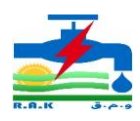

# Conclusion générale

Au terme de ce projet, nous affirmons que notre mission dont le but était « **l**'**Acquisition et Détection de défauts dans un réseau moyenne tension à travers une carte Beaglebone**» a été d'un succès total. En effet nous avons, réalisé une carte de conditionnement capable d'enregistrer des échantillons pendant 3s des signaux du départ. Ces derniers englobent les valeurs, avant et après défaut, nécessaire à l'application des algorithmes de détection des défauts.

Les tests effectués sur un départ de la basse tension ont permis de valider le bon fonctionnement du système, en particulier l'affichage et la sauvegarde des signaux du défaut. L'aboutissement à ces résultats ouvre la porte pour le test de l'algorithme sur des réseaux réels. Ainsi l'enregistrement de ses données servira de point de départ d'un nouveau thème intitulé : « la localisation des défauts ».

Comme la compréhension et la maitrise du domaine de l'électronique et les systèmes embarqués étaient notre objectif dans la formation, ce stage nous a été une occasion d'or pour avancer avec un grand pas vers cet objectif en appliquant nos acquis dans un travail concret et en affrontant plusieurs défis au cours de cette réalisation que ce soit technique ou organisationnel.

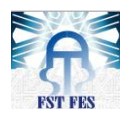

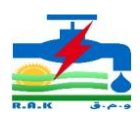

# Bibliographie

[1] : YOUSSEF MENCHAFOU « Développement et étude théorique des algorithmes de détection et localisations des défauts », Rapport du projet fin d'étude 2012/2013 FST de Fès.

[2] : Abdelmajid ELBAHAOUI « Conception et réalisation d'une carte d'acquisition des signaux du réseau de distribution moyenne tension », Rapport du projet fin d'étude 2013/2014 FST de Fès.

[3] : Soufiane TBATOU et Mohamed AHOUARI «Réalisation et programmation d'un relais localisateur de défauts dans les réseaux de distribution d'électricité.», Rapport du projet fin d'étude 2014/2015 FST de Fès.

[4] : apprenez à programmer en python, Vincent LE GOFF, le livre du zéro

# Webographie

[https://github.com](https://github.com/) <http://www.adafruit.com/> [http://emmanuel.pouly.free.fr](http://emmanuel.pouly.free.fr/) [http://www.raspberrypi-spy.co.uk](http://www.raspberrypi-spy.co.uk/) [https://docs.python.org](https://docs.python.org/) <http://go.microsoft.com/> [http://beagleboard.org](http://beagleboard.org/) <http://elinux.org/BeagleBone/I2CLCDDemo> [http://www.electronique-mixte.fr](http://www.electronique-mixte.fr/) [http://www.electronique-mixte.fr](http://www.electronique-mixte.fr/) [http://electronics.stackexchange.com](http://electronics.stackexchange.com/) <https://msdn.microsoft.com/> <http://www.developpez.com/> <http://stackoverflow.com/>

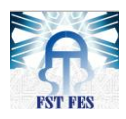

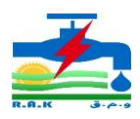

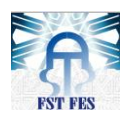

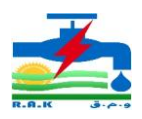

## Annexes

### Quelques commandes de base pour l'utilisateur de la Beaglebone Black

L'intérêt étant d'en connaitre le maximum sinon la commande man sera toujours là pour nous aider! Toutes ces commandes sont « sensibles à la case » (majuscule/minuscule), le caractère d'espacement sert de séparateur.

cat : Lit (concatène) un ou plusieurs fichier(s), affichage sur la sortie standard cd : Change Directory, change de répertoire. 'cd' seul permet de revenir dans le home directory chmod : CHangeMODe - change le mode d'accès (permissions d'accès) d'un ou plusieurs fichier(s) chown : CHangeOWNer - change le propriétaire d'un ou de plusieurs fichier(s) cp : copier des fichiers crontab : planification de tâches cut : Retire des parties précises de texte dans chaque ligne d'un fichier date : Affiche la date selon le format demandé dd : DevicetoDevice - Recopie octet par octet tout ou partie du contenu d'un périphérique (habituellement de stockage) vers un autre périphérique. df : affichage de la quantité d'espace libre disponible sur tous les systèmes de fichiers du : DiksUsage - l'utilisation de disque echo : Affiche du texte sur la sortie standard (à l'écran) exit : arrête l'exécution du shell find : recherche de fichiers fsck : FileSystemChecK - vérification d'intégralité de système de fichiers grep : recherche dans un ou plusieurs fichiers les lignes qui correspondent à un motif groupadd : Ajouter un groupe d'utilisateurs gunzip : décompression de fichiers gzip : compression de fichiers head : affiche les premières lignes (par défaut 10) d'un fichier help : affiche une aide sur les commandes internes de bash history : affiche l'historique des commandes déjà utilisées kill : envoyer un signal à un processus less : programme d'affichage à l'écran ln : création de liens ls : liste le contenu des répertoires

man : Une des plus importantes! affiche les pages de manuel de la commande qui suit. mkdir : MaKeDIRectory - crée un répertoire

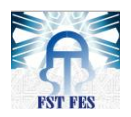

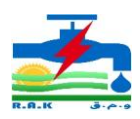

mkfs : MaKeFileSystem - création de systèmes de fichiers more : programme d'affichage à l'écran mount : monter un système de fichiers mv : déplacer, renommer un fichier ps : affiche les processus en cours d'exécution pwd : Print name of current/working directory - affiche le chemin complet du repertoire courant rm : suppression de fichiers rmdir : Remove empty directories - suppression d'un dossier vide tail : affiche les 10 dernières lignes d'un fichier tar : création d'archives su : Substitute User identity ou Switch User - prendre l'identité d'un utilisateur uname : Affiche des informations sur le système. useradd : ajouter un utilisateur whereis : localiser une commande (équivalent à which).

Comme on l'a vu, le nombre de commandes est assez important, et encore, nous n'en avons vu qu'une toute petite partie ! Accéder à la documentation en ligne de commande se révèle donc « Essentielle » à tout utilisateur du Shell, même à l'expert. La syntaxe pour appeler la documentation d'une commande est simple : Man commande

### Configuration de base

Une première remarque concerne la date. En effet, si on lance la commande du même nom, on peut vite se rendre compte que la date et l'heure ne sont pas correctes.

root@beaglebone:~# date Wed Apr 23 21:13:28 UTC 2014

On peut également se rendre compte que la distribution a été préparée pour un anglophone (en\_us.UTF-8). On va donc mettre tout ça à jour.

### Mise à jour

La première étape consiste à faire une mise à jour du système. C'est important de la faire au début!

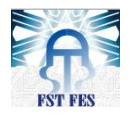

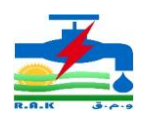

oot@beaglebone:~# apt-get update Get:1 http://security.debian.org wheezy/updates Release.gpg [836 B] Get:2 http://security.debian.org wheezy/updates Release [102 kB] Hit http://ftp.us.debian.org wheezy Release.gpg Get:3 http://ftp.us.debian.org wheezy-updates Release.gpg [836 B] ## etc. root@beaglebone:~# apt-get upgrade ecture des listes de paquets... Fait Construction de l'arbre des dépendances ecture des informations d'état... Fait es paquets suivants seront mis à jour : acpi-support-base apache2 apache2-mpm-worker apache2-utils apache2.2-bin apache2.2-common apt apt-utils base beaglebone bind9-host binutils ca-certificates cpio curl dbus dbus-x11 debian-archive-keyring dpkg dpkg-dev gpgv hostapd libapt-inst1.5 libapt-pkg4.12 libavcodec-dev libavcodec53 libavformat-dev libavformat53 libavut libavutil51 libbind9-80 libc-bin libc-dev-bin libc6:armel libc6 libc6-dev libcups2 libcurl3 libcurl3-gnutls libdbus-1-dev libdns88 libdpkg-perl libevent-2.0-5 libflac8 libgcrypt11 libgnutls26 libgssapi-krb5-2 libisc8 libisccfg82 libjasper-dev libjasper1 libjpeg-progs libjpeg8 libjpeg8-dev libk5crypto3 libkeyutils1 libkrb5-3 libkrb5support0 liblcms2-2 liblwres80 libmagic1 libnspr4 libnss3 libper15.14 libsmbclient libsoup-gnome2.4-1 libsoup2.4-1 libssl-dev libssl-doc libssl1.0.0 libswscale-dev libswscale2 libtasn1-3 libwbclient0 libxfont1

#### Français suisse

On va commencer par la langue. Nous aimerions le "Français suisse" en lieu et place de l'anglais. On commence par définir la langue dans le fichier de configuration

root@beaglebone:~# echo "LANG=fr CH.UTF-8" >> /etc/environment

On reconfigure les locaux et les données des fuseaux horaires tzdata en utilisant l'utilitaire de reconfiguration. On choisit les locaux fr CH.UTF-8 et le fuseau horaire 'Europe/Zurich'. Le message d'erreur correspondant au répertoire non trouvé n'est pas pénalisant.

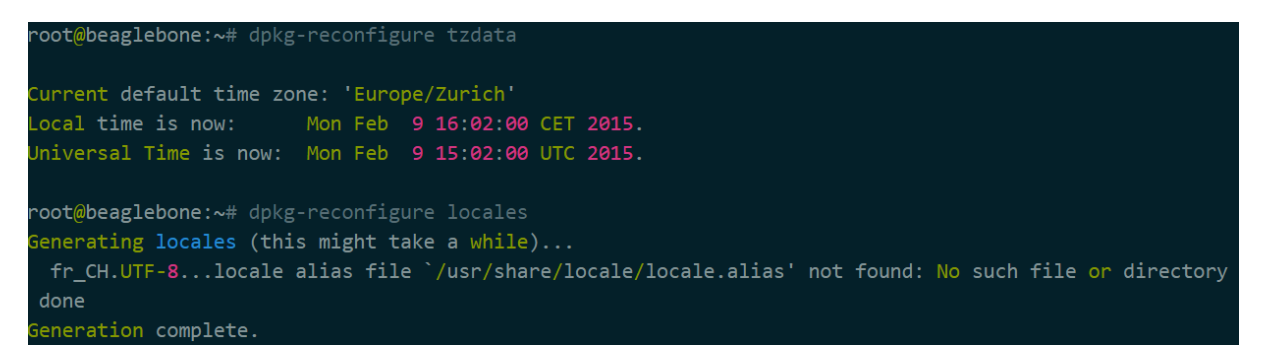

### Utilisation de la bibliothèque Adafruit\_BBIO avec le BEAGLEBONE Noir (BBB)

Son utilisation est simple et surtout elle est utile pour commander des broches (pins): PWD, ADC, I2C, SPI, UART, GPIO.

### GPIO :

Voici quelques exemples d'utilisation du module Adafruit\_BBIO.GPIO.

**Installer** 

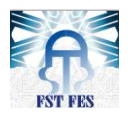

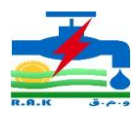

Pour configurer une broche numérique en tant que sortie, il faut la régler en valeur de sortie haute, puis faire un nettoyage après avoir terminé:

```
import Adafruit_BBIO.GPIO as GPIO
```

```
GPIO.setup("P8_10", GPIO.OUT)
GPIO.output("P8 10", GPIO.HIGH)
GPIO.cleanup()
```
Nous pouvons également utiliser les noms des broches au lieu des numéros:

```
GPIO.setup("GPIO0_26", GPIO.OUT)
```
Nous pouvons également définir les broches comme entrées comme suit:

```
import Adafruit BBIO.GPIO as GPIO
```

```
GPIO.setup("P8_14", GPIO.IN)
```
une fois que nous avons fait cela, nous pouvons accéder à la valeur d'entrée de plusieurs façons différentes. Le premier, et manière la plus facile est juste vote les entrées, comme dans une boucle qui ne cesse de les vérifier :

```
if GPIO.input("P8 14"):
  print("HIGH")
else:
  print("LOW")
```
### ADC

ADC a trois méthodes : configuration, lire et read\_raw. Nous devons nous assurer que nous exécuterons la configuration avant la lecture, sinon une erreur sera levée. ADC est disponible seulement sur quelques épingles, comme indiqué ci-dessous :

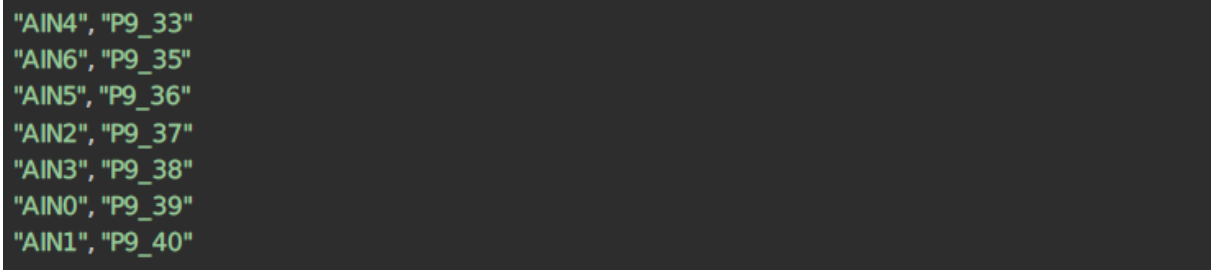

1,8 V est la tension maximale. Ne pas dépasser 1,8V sur les broches d'AIN ! VDD\_ADC (P9\_32) fournit 1.8V. GNDA\_ADC (P9\_34) est la masse

**Installer** 

Pour configurer ADC, il suffit d'importer le module, et appelons la configuration :

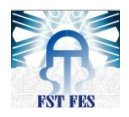

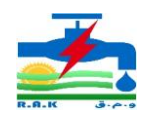

import Adafruit\_BBIO.ADC as ADC

ADC.setup()

Ensuite, pour lire les valeurs analogiques sur P9\_40, lisons simplement : value =  $ADC.read("P9_40")$ 

En plus de la clé (ci-dessus), nous pouvons également lire en utilisant le nom de la broche :

value = ADC.read("AIN1")

Les valeurs renvoyées de lecture sont dans la plage de 0 à 1,0. Nous pouvons obtenir la tension en faisant le suivant:

> import Adafruit BBIO.ADC as ADC ADC.setup() value =  $ADC.read("P9 40")$ voltage = value  $*$  1.8  $\#1.8V$

Nous pouvons également utiliser read\_raw pour obtenir les valeurs réelles :

import Adafruit BBIO ADC as ADC

ADC.setup() value =  $ADC.read$  raw("P $9_40$ ")

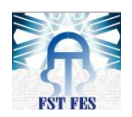

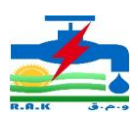

## Évolution et Spécifications :

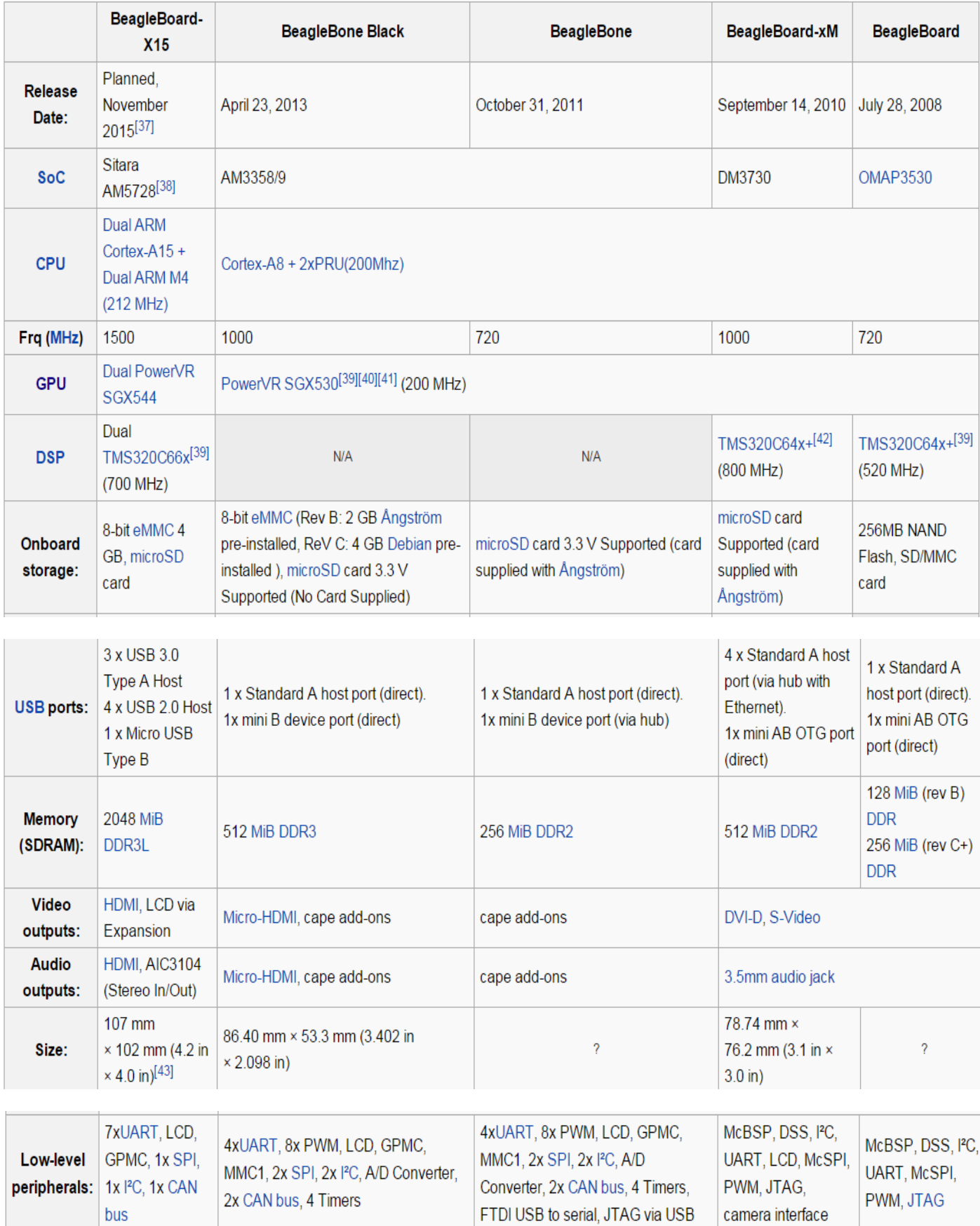

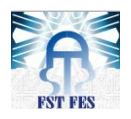

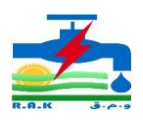

### Interfaçage avec LCD

L'interfaçage dans les deux modes 8 bits et 4 bits .l'écran utilisé est de 4 lignes de 20 caractères (4x20) et suit le protocole HD44780 Hitachi. Ce moyen permet en absence d'accès avec un équipement de voir les résultats.

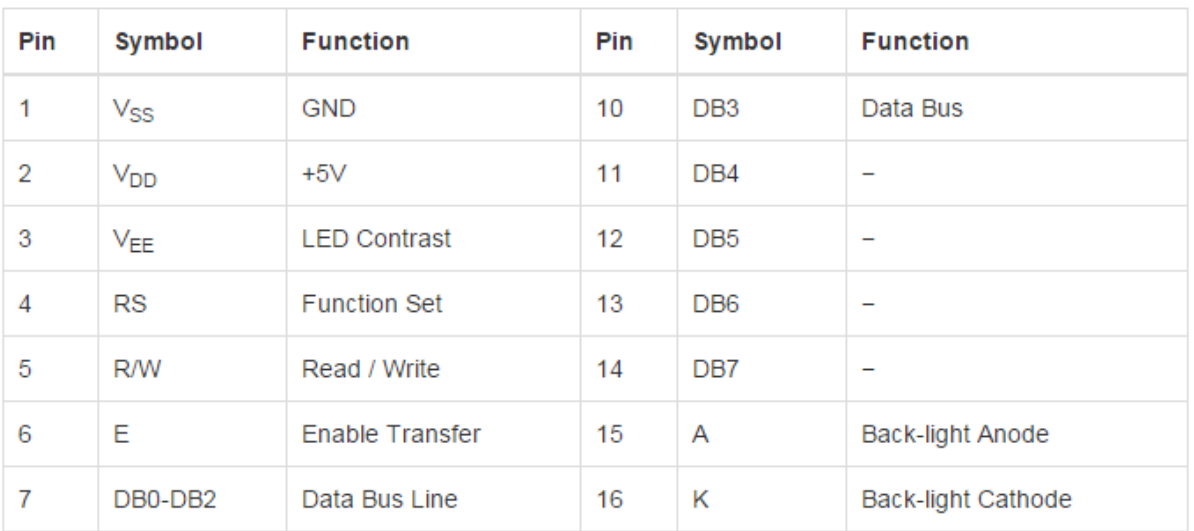

### **Installer**

L'écran LCD peut être initialisé pour fonctionner en deux modes: 8 bits et 4 bits. Avec 8 bits, les données sont envoyées à l'écran LCD en parallèle. En mode 4 bits, 2 paquets de 4 bits sont envoyés à l'écran. Ceci à l'avantage de plus de 8 bits que moins de fils sont nécessaires pour le faire fonctionner, libérant ainsi plus de vos ports GPIO.

**Protocole** 

Lorsque la broche 6, E, est retournée état haut, l'écran LCD se penchera sur les broches 4, 5 et 7-14 pour sa commande.

Une fois le transfert de données est activé, il faudra à l'écran LCD entre ~ 50 μs et 2 ms pour exécuter la commande. Pendant ce temps, les broches doivent rester dans le même état. Et, E est en état bas.

**Initialiser** 

Pour initialiser l'écran afin que nous puissions écrire, nous avons besoin d'exécuter l'ensemble des commandes suivantes :

- $\checkmark$  Effacer l'affichage
- $\checkmark$  Fonction Set définir les caractéristiques LCD
- $\checkmark$  Définir 4 bits ou 8-bit de transfert de données
- Régler le mode d'écriture 1 ou 2 lignes
- $\checkmark$  Définir la taille de police
- $\checkmark$  Tourner l'affichage sur caractéristiques définies de curseur (visible, clignotant, arrêt)
- Mode d'entrée Set

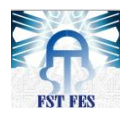

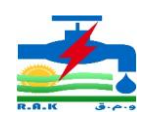

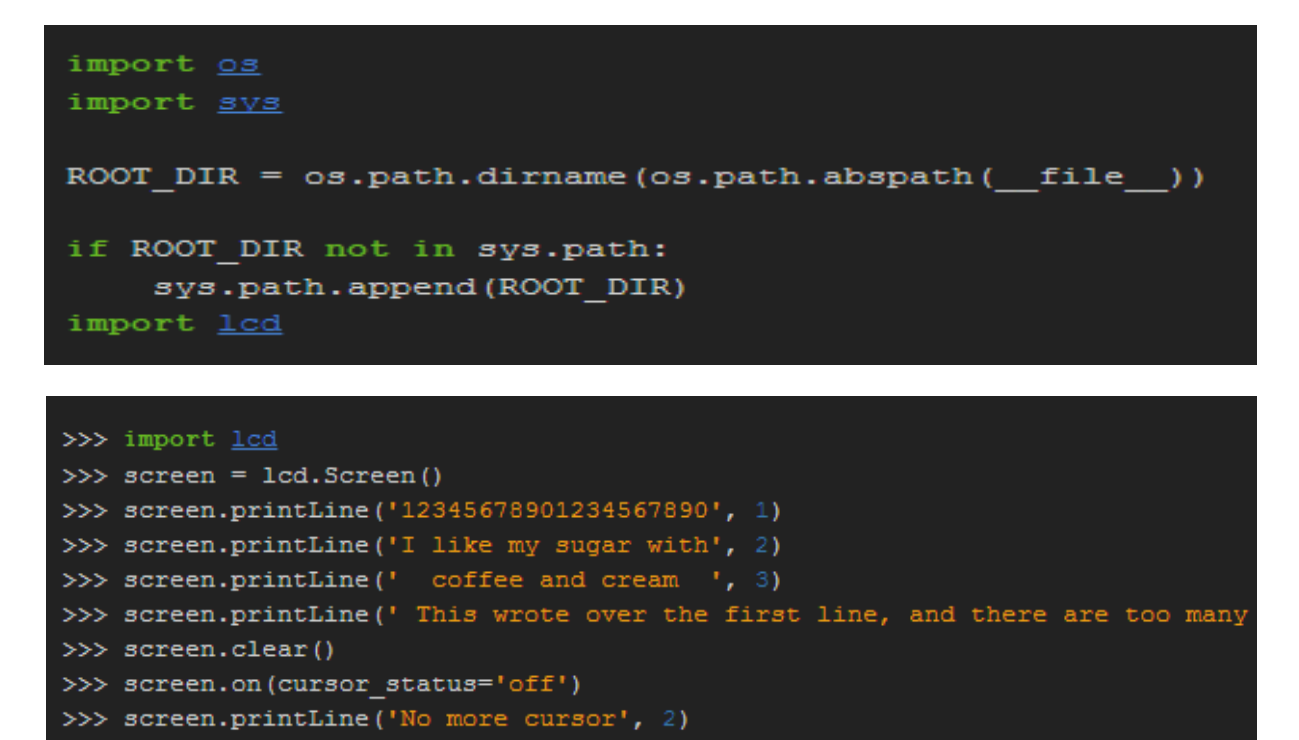

Mode 4 -bit est un plus agréable. Nous libérons certains ports GPIO et le code est beaucoup plus facile.

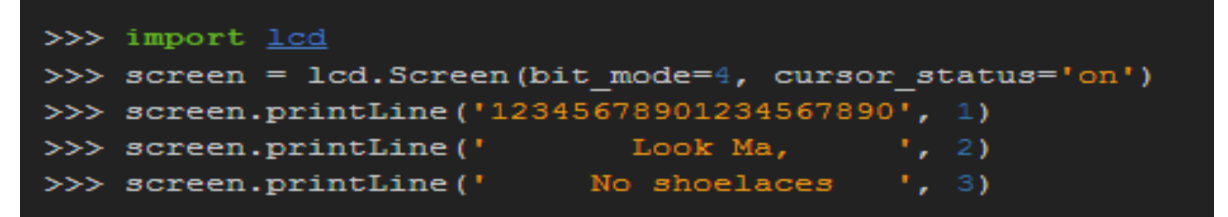